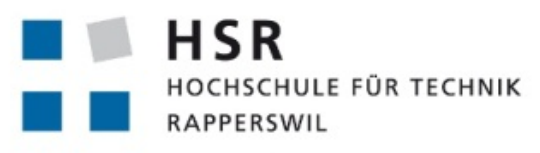

FHO Fachhochschule Ostschweiz

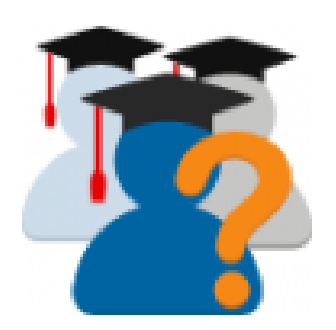

# **Moodle Plugin StudentQuiz**

# **Bachelorarbeit**

**Abteilung Informatik Hochschule für Technik Rapperswil**

# **Herbstsemester 2018**

**Autor** Philipp Albrecht **Betreuer** Prof. Frank Koch **Experte** Stephan Meier **Gegenleser** Thomas Corbat

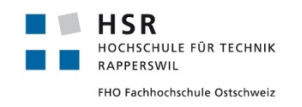

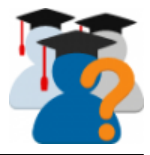

# **Inhaltsverzeichnis**

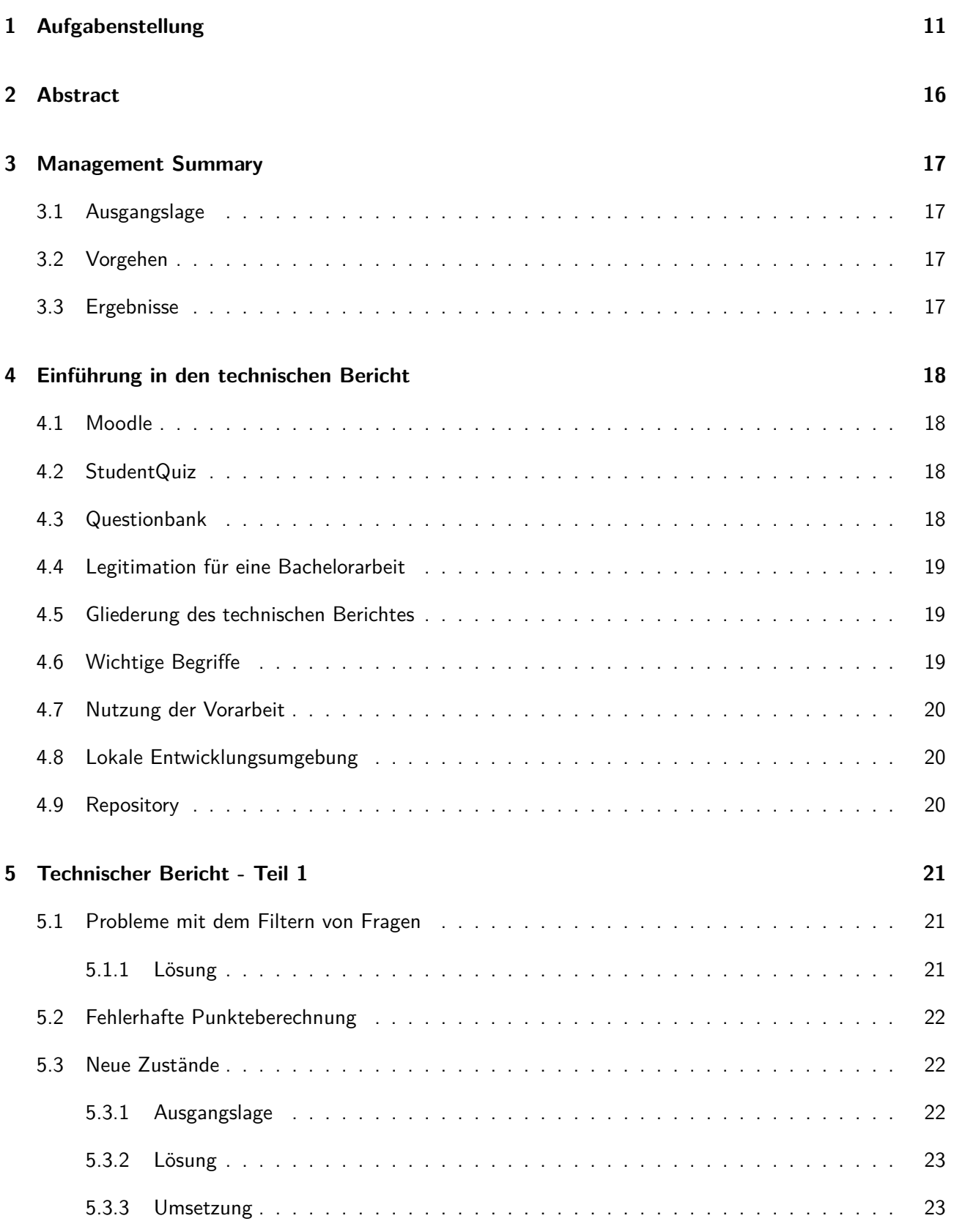

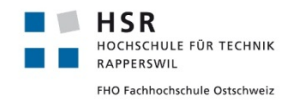

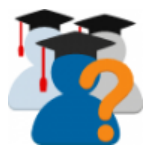

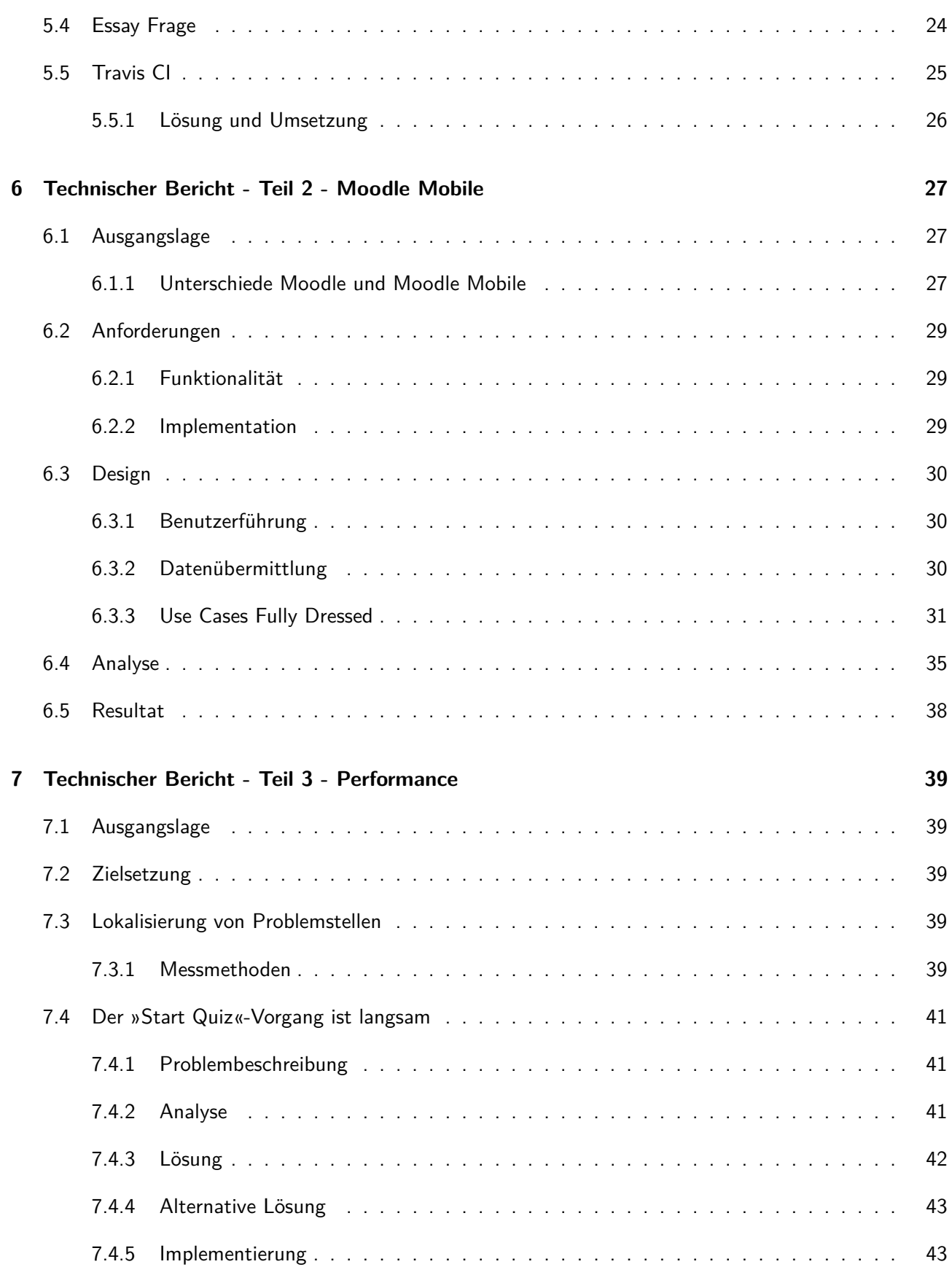

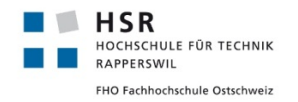

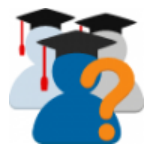

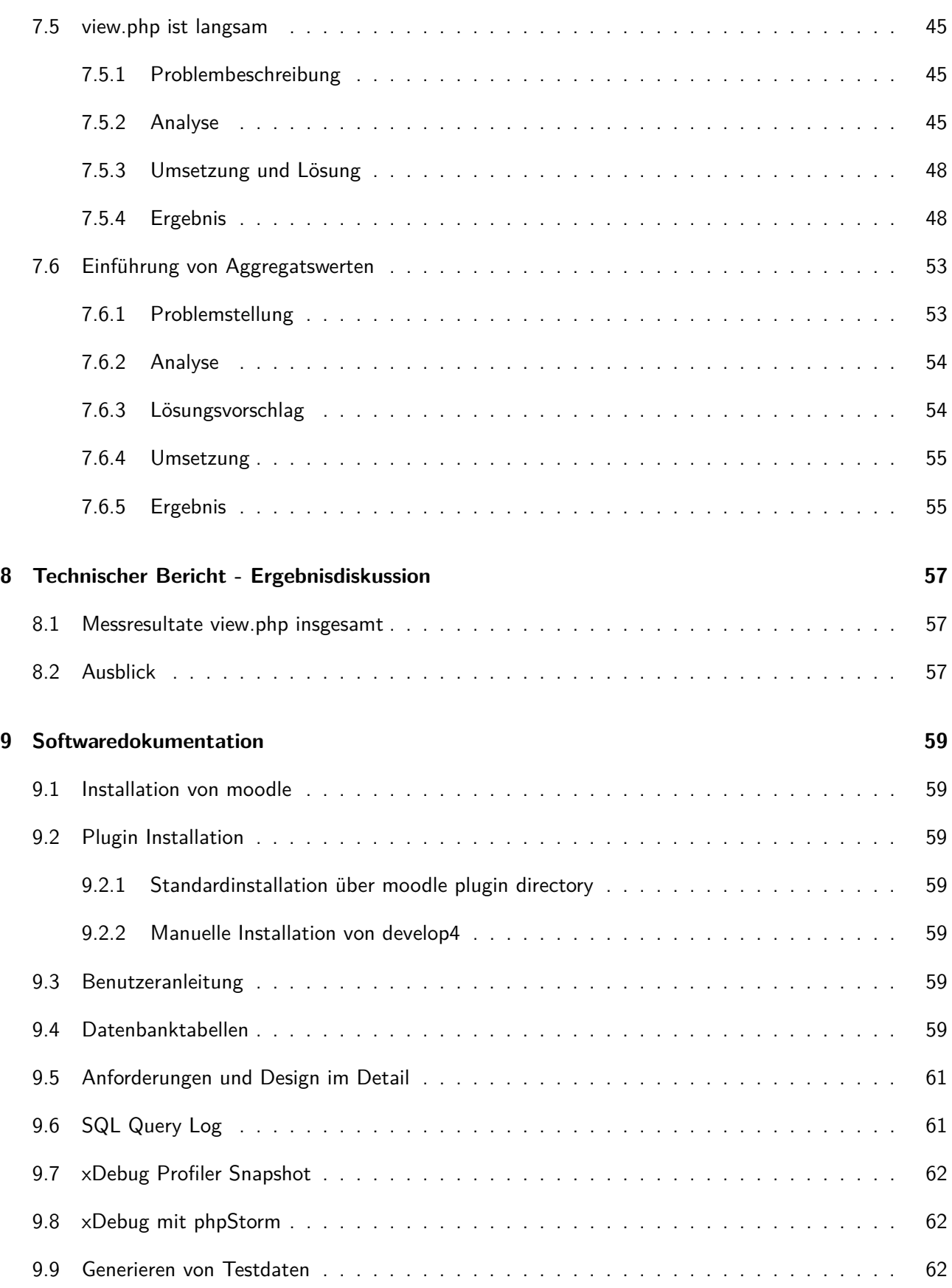

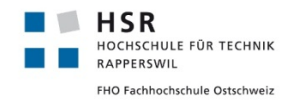

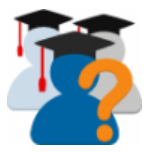

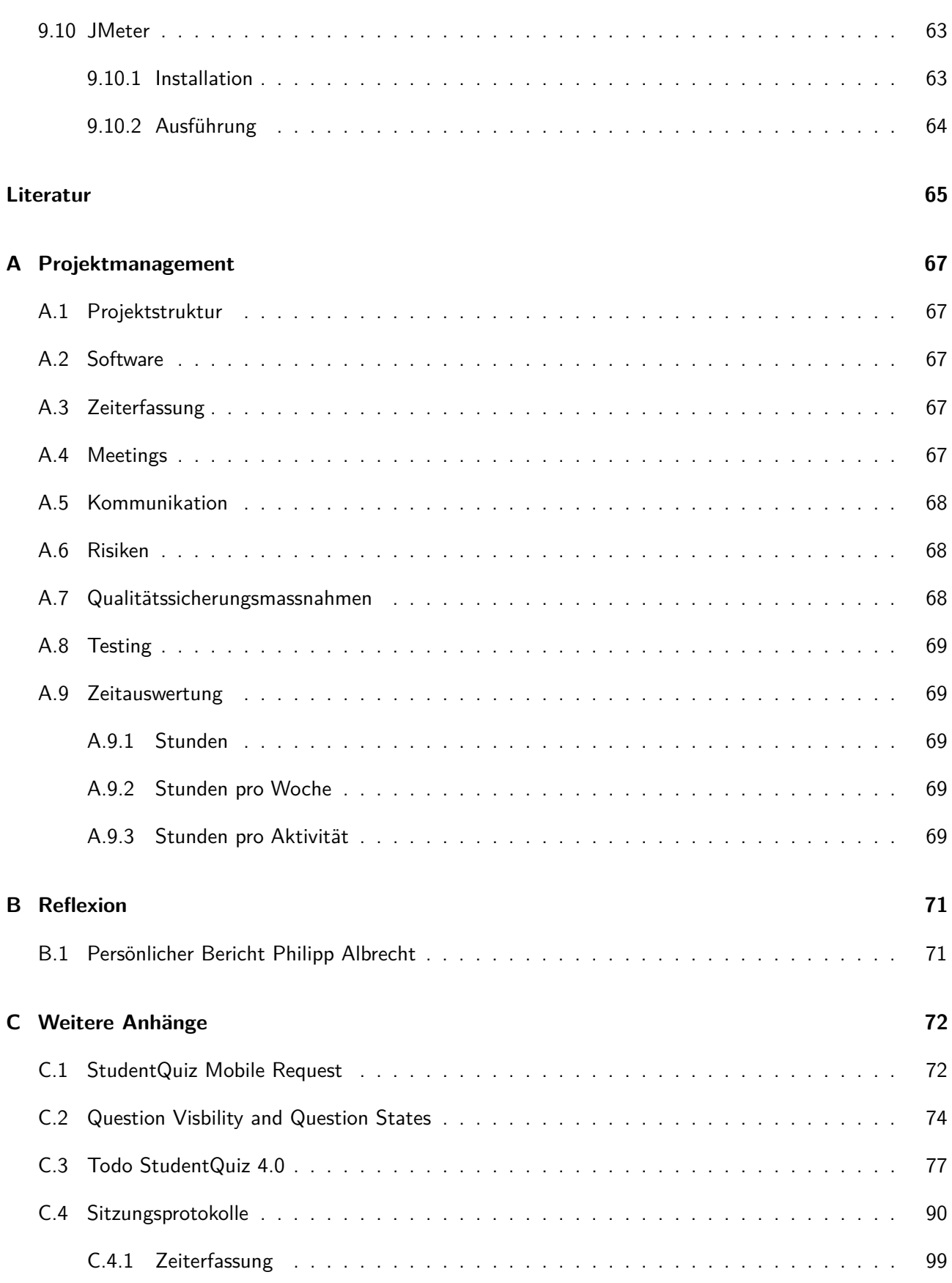

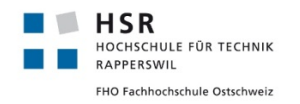

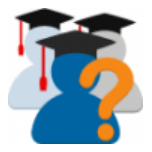

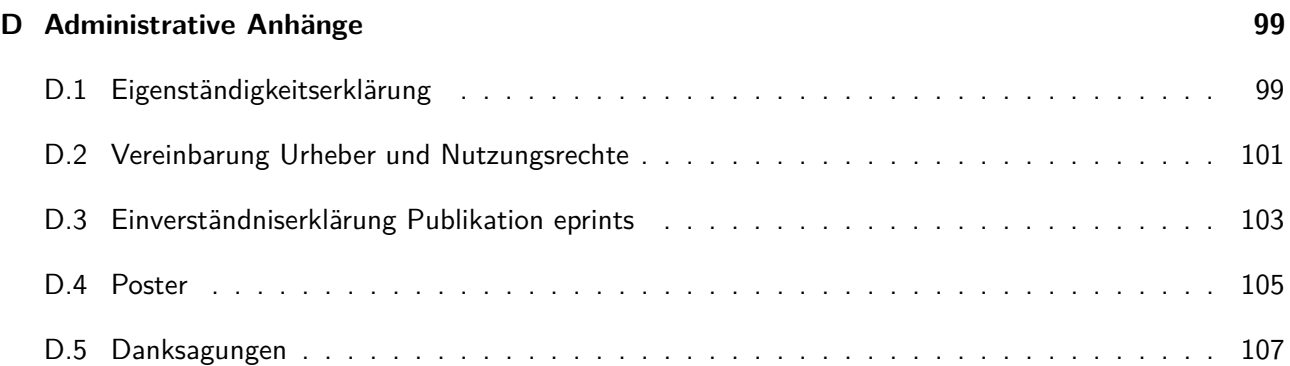

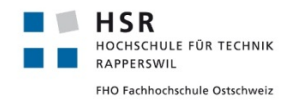

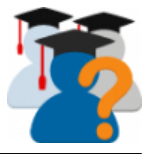

# **Abbildungsverzeichnis**

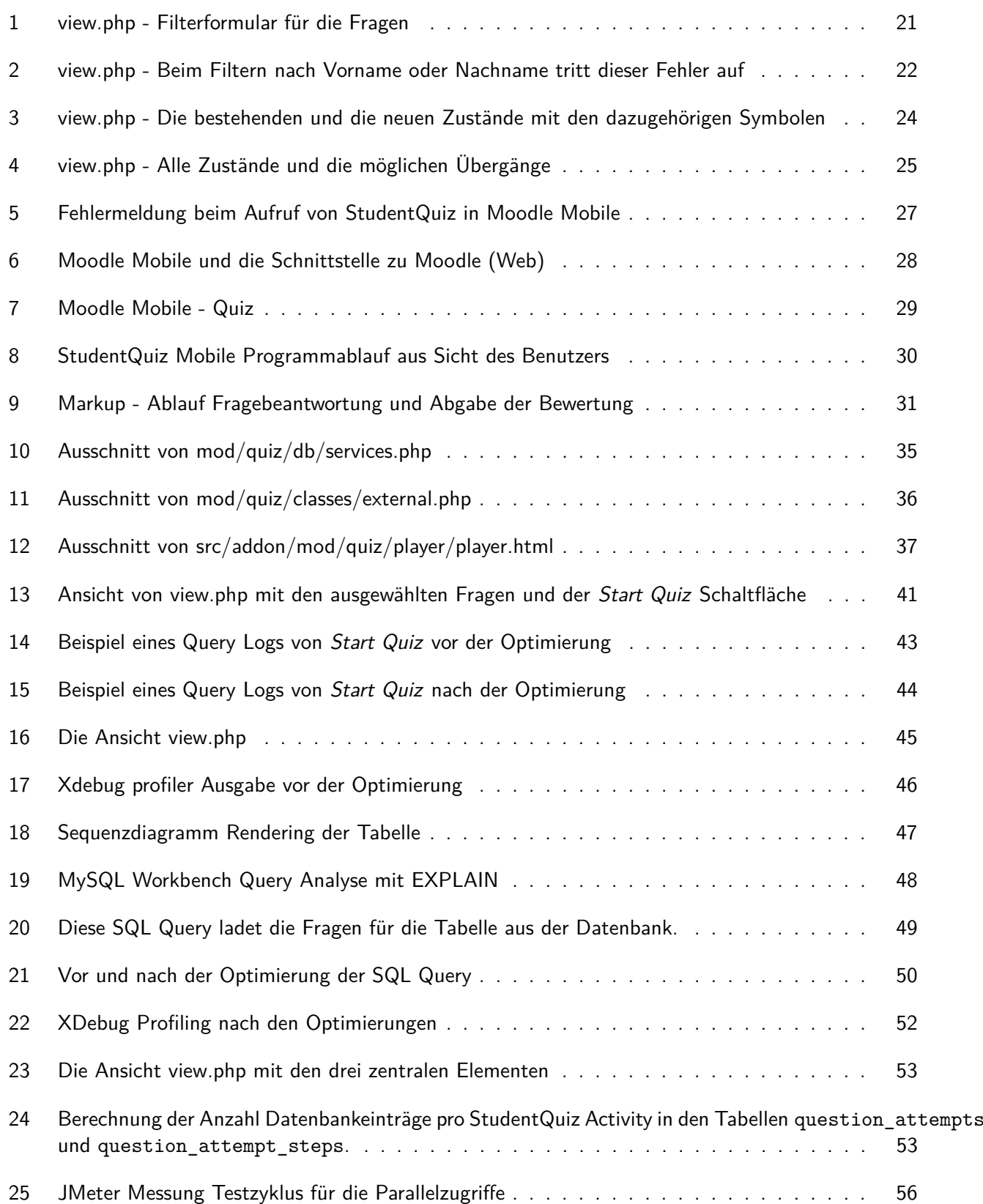

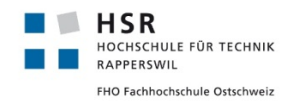

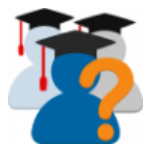

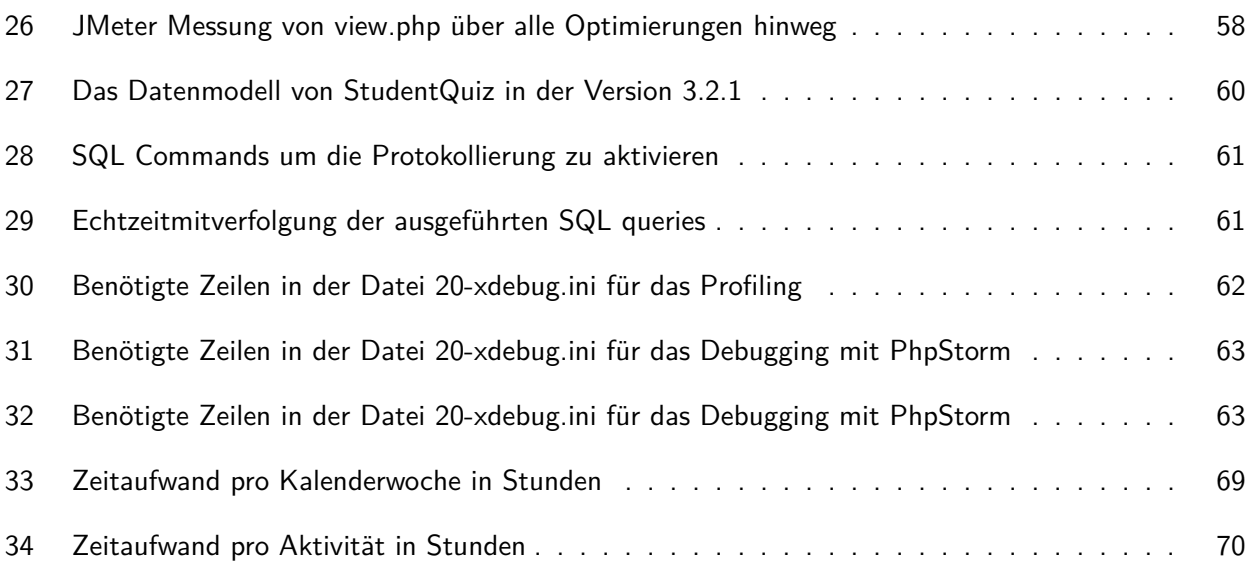

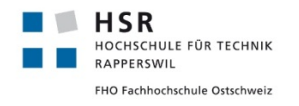

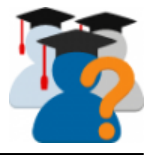

# **Tabellenverzeichnis**

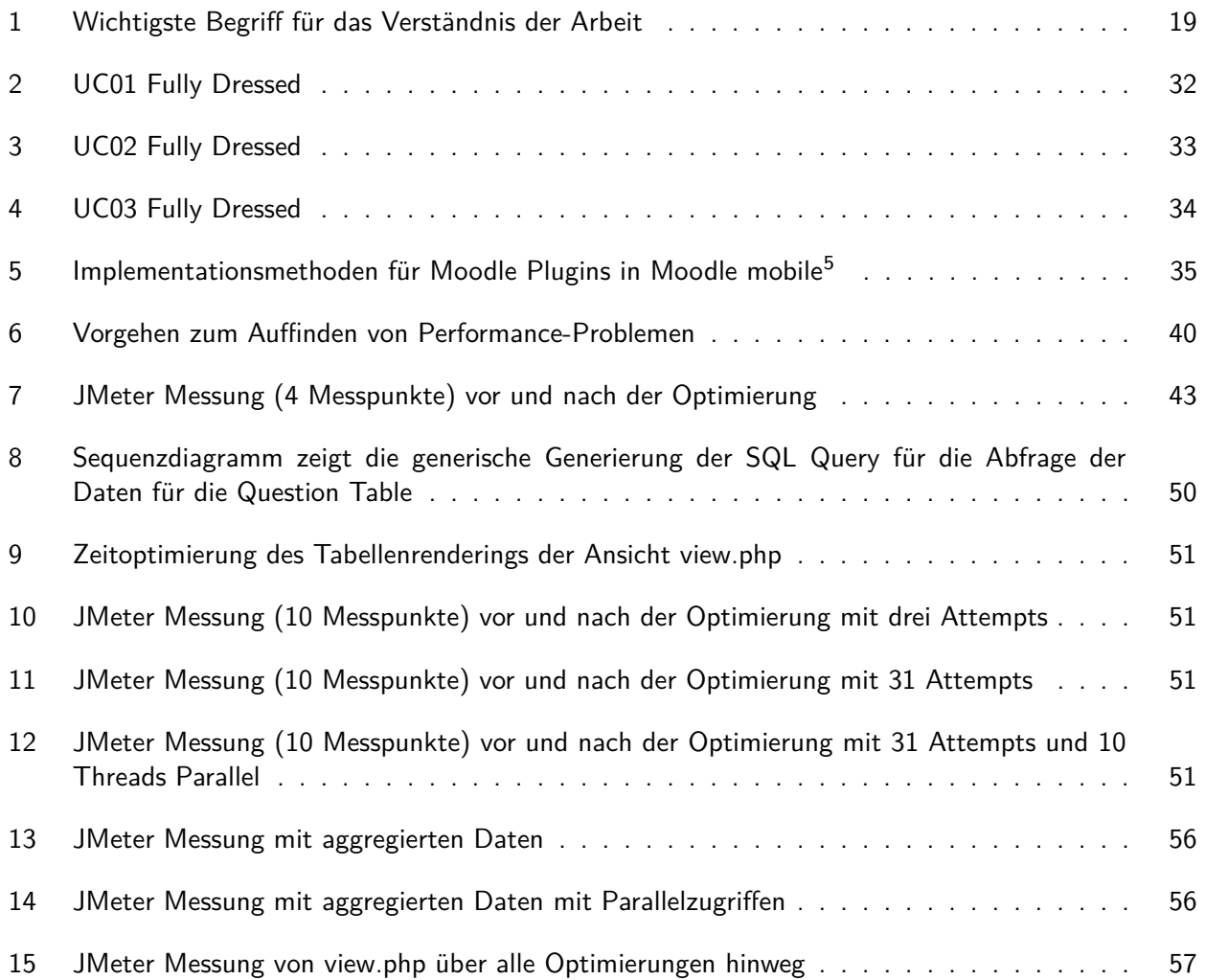

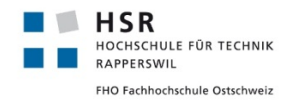

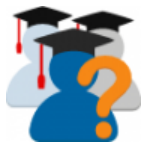

# **Glossar**

**apache2** ist einer der meistbenutzten Webserver im Internet in der Version 2.

**Array** beschreibt den Datentyp »Feld« und kann auch als Liste mit Index bezeichnet werden.

**Attempt** Im Kontext dieser Bachelorarbeit steht Attempt für einen Fragedurchlauf Versuch.

**Branch** Ein Entwicklungszweig in GIT.

**Button** Bezeichnet eine Schaltfläche und ist Steuerelement in grafischen Benutzeroberflächen.

- **Commit** ist ein Ausdruck aus der Softwaretechnik und beschreibt die Freischaltung einer Änderung.
- **Continuous Integration** steht für kontinuierliche Integration und bezeichnet das fortlaufende Zusammenfügen von Komponenten einer Anwendung mit laufenden Tests.
- **Difficulty Bar** bezeichnet eine Grafik, die die durschnittliche und eigene Schwierigkeit darstellt.

**Durchlauf** Bezeichnet im Kontext dieser Arbeit das Durchspielen eines Quizzes.

- **Execution Plan** Englisch für Ausführungsplan oder Auswertungsplan. Beschreibt in welchen Einzelschritten in einem relationalen Datenbankmanagementsystem eine Datenbankabfrage ausgeführt wird.
- **Feld** Bezeichnet im Kontext dieser Arbeit häufig ein Datenfeld (zum Beispiel ein Datenfeld in einer Tabelle).
- **Frage Typ** bezeichnet den Typ einer Frage (engl. Question) in Moodle. Beispiel: Fragetyp Mehrfachauswahl, FalschRichtig, usw.
- **GDPR** ist eine Englische Abkürzung für General Data Protection Regulation und bezeichnet die Datenschutz-Grundverordnung der EU.
- **HTML** steht für Hypertext Markup Language und ist eine textbasierte Auszeichnungssprache zur Struktierung von Texten und wird im World Wide Web von Webbrowsern dargestellt.
- **ID** steht für Identifikator und dient im Kontext dieser Arbeit zur eindeutigen Identifizierung von Objekten.
- **IDE** Eine IDE ist eine Integrierte Entwicklungsumgebung und fasst alle für die Programmierung relevanten Werkzeuge in einer Applikation zusammen. Zentral sind Syntax Highlighting und Debugging Werkzeuge.
- **Insert** Ein SQL Befehl um einen neuen Eintrag in der Datenbanktabelle anzulegen.
- **JSON** steht für JavaScript Object Notation und ist ein Format für ein kompaktes Datenformat.
- **Klasse** ,auch Objekttyp genannt, bezeichnet in der objektorientierten Programmierung ein abstraktes Modell für eine Reihe ähnliche Objekte.
- **Mobile App** bezeichnet die Mobile Applikation für Smartphones und Tablets.

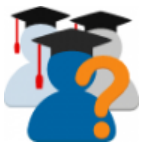

- **Mobile Support** Beschreibung, ob Applikationen oder Plugins von mobilen Endgeräten wie Smartphones oder Tablets unterstützt werden.
- **Moodle** Moodle steht für Modular Object-Oriented Dynamic Learning Environment und ist ein freies objektorientiertes Kursmanagementsystem, eine Lernplatform.
- **Moodle Core** Bezeichnet den Kern der Moodle Web Version mit allen Standardkomponenten ohne installierte Plugins.

**Moodle Mobile** Die Mobile Version von Moodle für Smartphones.

**MySQL** ist ein relationales Datenbankverwaltungssystem und wird von der Oracle Corporation entwickelt.

**Performance** Bezeichnet das Leistungsverhalten der Rechenleistung.

**PHP** ist eine Skriptsprache die hauptsächlich zur Erstellung von dynamischen Webseiten verwendet wird.

**PhpStorm** ist eine Software zur verteilten Versionsverwaltung von Dateien.

**PhpStorm** Eine Entwicklungsumgebung (IDE) von JetBrains speziell für PHP.

**Plugin** bezeichnet ein Zusatzmodul oder eine Software-Erweiterung für eine bestehende Software.

- **Push Request** bezeichnet in GIT einen Änderungsvorschlag der vom Maintainer angenommen oder abgelehnt werden kann.
- **Query Log** bezeichnet die Protokollierung von SQL Querys.
- **Question** steht englisch für Frage und steht im Kontext dieser Arbeit häufig für eine Frage innerhalb eines Quizzes.
- **Question Type** Siehe Frage Typ.
- **Quiz** ist englisch für Fragespiel.
- **Redmine** ist eine Projekt Management Web Applikation.
- **Rendern** bezeichnet das Erstellen einer Grafik aus Rohdaten.
- **SE2** Ein Modul an der HSR mit dem Namen Software Engineering 2.
- **Source Code** Englisch für Quellcode. Bezeichnet den Menschen lesbaren geschrieben Text eines Computerprogrammes.
- **Star Bar** bezeichnet eine Grafik, die die durschnittliche und eigene Bewertung darstellt..
- **SVG** steht für Scalable Vector Graphics und ist eine Spezifikation zur Beschreibung zweidimensionaler Vektorgrafiken.
- **VirtualBox** ist eine Virtualisierungssoftware des Unternehmens Oracle.

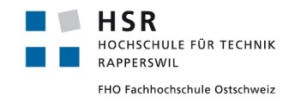

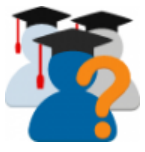

# <span id="page-11-0"></span>**1 Aufgabenstellung**

Die folgende Aufgabenstellung wurde zu Beginn dieser Bachelorarbeit formuliert.

#### Seite 1

# Aufgabenstellung Bachelor Thesis "Moodle Plugin StudentQuiz"

# **1. Ausgangslage, Problembeschreibung**

Studierende schätzen Trainings-Prüfungen zur Vorbereitung auf summative Assessments. Aus diesem Grunde entwickelte die Hochschule für Technik in Rapperswil das Moodle Plugin StudentQuiz. Mit StudentQuiz können Studierenden eigene Fragen erstellen und in einem Pool miteinander teilen. Auch wenn der Beitrag einzelner Studierender nur klein ist, entstehen bei grösseren Gruppen schnell beachtliche Fragen-Sammlungen.

Die gesammelten Fragen können in StudentQuiz nach einer Vielzahl von Kriterien zu einem Quiz gebündelt werden. Beim Durchspielen der Quizzes können die Studierenden die Fragen kommentieren und bewerten. Aus den Nutzungsdaten ermittelt StudentQuiz die Qualität der Fragen und honoriert Studierenden Punkte für Beiträge und richtige Antworten. Eine Personal Learning Assistance visualisiert den individuellen Fortschritt und vergleicht diesen mit der Community. Die erstellten Fragen können zudem in weiteren Moodle-Tests recycliert werden.

StudentQuiz wurde zuletzt von der Diplomanden-Gruppe Denis Manente und Simon Schäfer entwickelt und aktuell von circa 350 Schulen eingesetzt, natürlich auch an der HSR. Als Ausgangsbasis für diese Arbeit steht das Plugin in der Version 3.1.1 auf GitHub zur Verfügung.

# **2. Aufgabenstellung**

Es handelt sich um eine GPLv3 Entwicklung im Umfeld von PHP und JavaScript für Moodle ab Version 3.4. Auf der inhaltlichen Seite geht es um kollaboratives Peer-Quizzing als innovative Lern- und Prüfungsform. Folgende Aufgaben sollen analysiert bzw. umgesetzt werden:

### **2.1 Funktionale Anforderungen**

Die funktionalen Anforderungen bestehen im Wesentlichen aus den nachstehenden Punkten. Detailliert werden diese in der Anlage «Todo StudentQuiz 4.0», Kapitel "Improvements" und «New Features» beschrieben.

- Moodle Mobile App / Moodle Desktop
	- Quizzes sollten innerhalb der Moodle App online, ggf auch offline durchgeführt werden können.
- Question States Die Question States sollen von aktuell {Approve, Disapprove} auf {New, Approve, Disapprove, Changed, Hidden, Deleted} erweitert warden
- Bereinigung der Question Types Entfernen von allen Question Types, die nicht in das Konzept von StudentQuiz passen.

### **2.2 Verbesserung bestehender Funktionen**

Die angestrebten Verbesserungen bestehen im Wesentlichen aus den nachstehenden Punkten. Detailliert werden diese in der Anlage «Todo StudentQuiz 4.0», Kapitel «Improvement Features» beschrieben.

• Performance-Verbesserung Einige Sichten (z.B. Der Aufbau der Haupt-View, Filtern von Fragen, Start von Quizzes) sollen laufzeitmässig

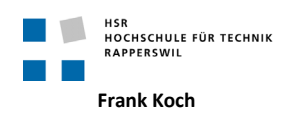

optimiert werden. Dabei geht es insbesondere um die Optimierung der DB-Zugriffe und das Verwalten der Aggregatswerte. Dieses Ziel überschneidet sich mit der ebenfalls angestrebten Bereinigung der Datenbank.

• Bereinigung Datenbank

Die Vorgängerarbeit hinterliess noch einige Problembereiche in der DB, z.B. studentquiz\_practice und studentquiz\_pogress. Auch sollten gelöschte Fragen inklusive der dazu gemachten Antworten, Ratings, Kommentare auch in der Db gelöscht werden. Dieses Ziel überschneidet sich mit der ebenfalls angestrebten Performance-Verbesserung.

• Test-Coverage Die Testbarkeit von StudentQuiz soll verbessert werden.

#### **2.3 Bugs**

• Leider wurden in der Vorgänger-Software (v3.1.1) einige Bugs bekannt. Diese sollten möglichst zu Beginn der Arbeit bereinigt werden und dienen damit auch zur Einarbeitung. Die Bugs werden in der Anlage «Todo Student-Quiz 4.0», beschrieben.

### **2.4 Nicht funktionale Anforderungen**

- Usability StudentQuiz sollte unter allen Core-Themes laufen, inklusive Boost. Auf mobiles Handling wird Wert gelegt.
- Scalability

StudentQuiz erzeugt höchste Nutzungsraten. Im Pilotversuch WI1 im FS18 mit ca 80 Studierenden und 450 Fragen wurden circa 21'000 Zugriffe erzeugt, was extrem hoch ist. StudentQuiz soll aber auch Gruppen mit bis zu 500 Studierenden und 5'000 Fragen bedienen können. Dann ist mit circa 500'000 Zugriffen innerhalb eines Semesters zu rechnen. Das System soll so getestet werden, dass es mindestens 50 Zugriffe pro Minute bedienen kann.

• Mehrsprachigkeit

StudentQuiz ist in vielen Sprachen verfügbar. Änderungen im UI sind auf Deutsch und Französisch zu übersetzen.

**Dokumentation** 

Da das Projekt nach der Bachelorarbeit weiterentwickelt wird, wird Wert auf eine gute Dokumentation für die verschiedenen Anwender und Entwickler gelegt. Die englischsprachigen Manuals für Administrator, Teacher und Student sind in Absprache mit dem Betreuer zu aktualisieren.

### **3. Zur Durchführung**

Interesse an Design und Entwicklung einer Open Source Web-Anwendung im Bereich E-Learning wird vorausgesetzt.

Mit dem Betreuer finden Besprechungen gemäss Absprache statt. Die Besprechungen sind von den Studenten mit einer Traktandenliste vorzubereiten und die Ergebnisse sind in einem Protokoll zu dokumentieren, das dem Betreuer per E-Mail zugestellt wird. Die Projektsprache ist Englisch.

Für die Durchführung der Arbeit ist ein Projektplan zu erstellen. Dabei ist auf einen kontinuierlichen und sichtbaren Arbeitsfortschritt zu achten. An Meilensteinen gemäss Projektplan sind einzelne Arbeitsresultate in vorläufigen Versionen abzugeben.

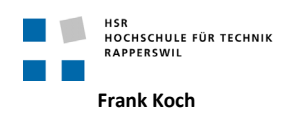

# **4. Dokumentation und Abgabe**

Wegen der beabsichtigten Weiterverwendung der Ergebnisse wird auf Vollständigkeit und Qualität der Dokumentation in englischer Sprache erhöhter Wert gelegt.

Die Dokumentation zur Projektplanung und -verfolgung ist gemäss den Richtlinien der Abteilung Informatik anzufertigen. Die Detailanforderungen an die Dokumentation der Recherche- und Entwicklungsergebnisse werden entsprechend dem konkreten Arbeitsplan festgelegt.

Die Dokumentation ist vollständig in drei Exemplaren abzugeben.

Neben der Dokumentation sind abzugeben:

- ein Poster zur Präsentation der Arbeit
- alle zum Nachvollziehen der Arbeit notwendigen Ergebnisse und Daten (Quellcode, Buildskripte, Testcode, Testdaten usw.)
- Material für eine Abschlusspräsentation (ca. 20')

## **5. Termine**

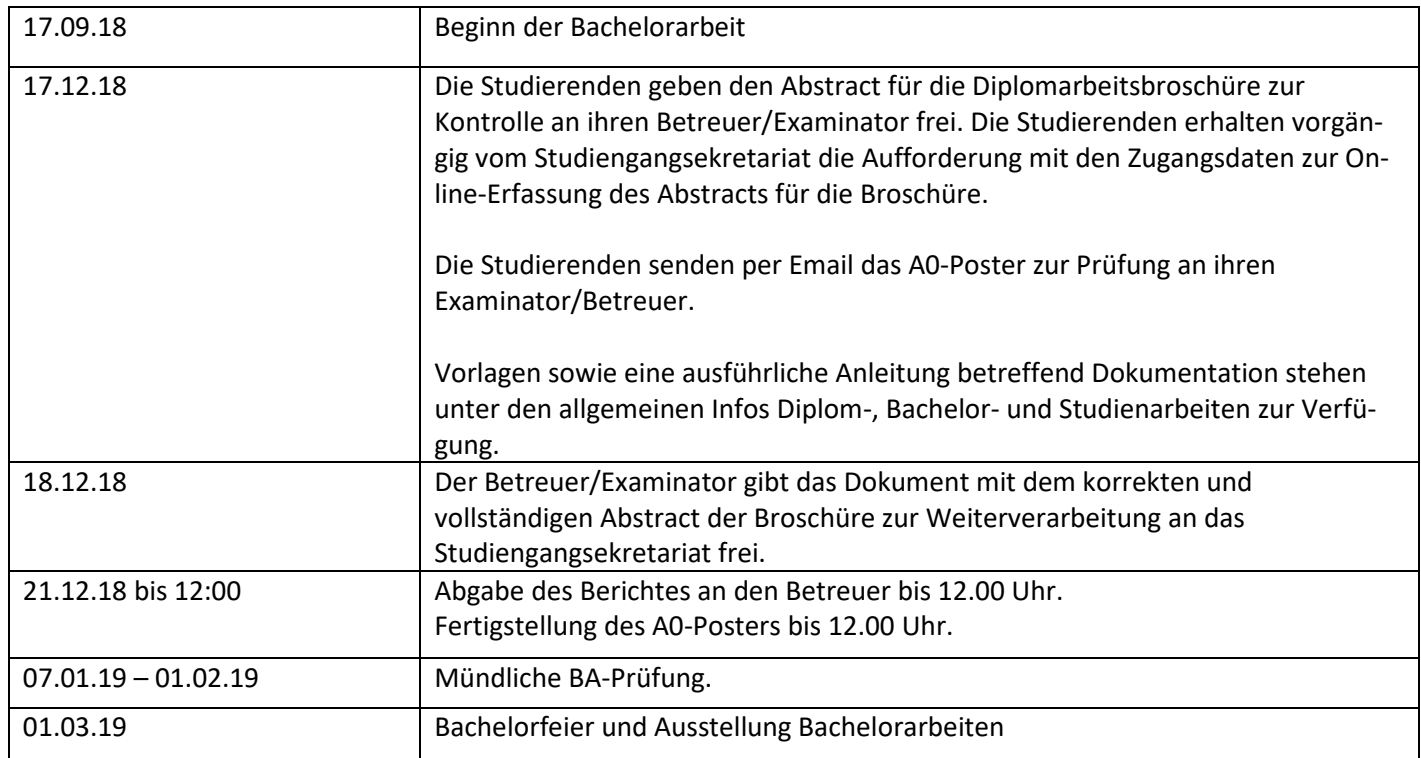

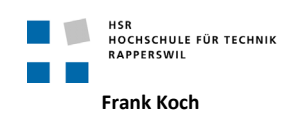

# **6. Beurteilung**

Eine erfolgreiche Bachelorarbeit erhält 12 ECTS-Punkte (1 ECTS Punkt entspricht einer Arbeitsleistung von ca. 25 bis 30 Stunden). Die Bewertung erfolgt gemäss nachstehender Kriterien:

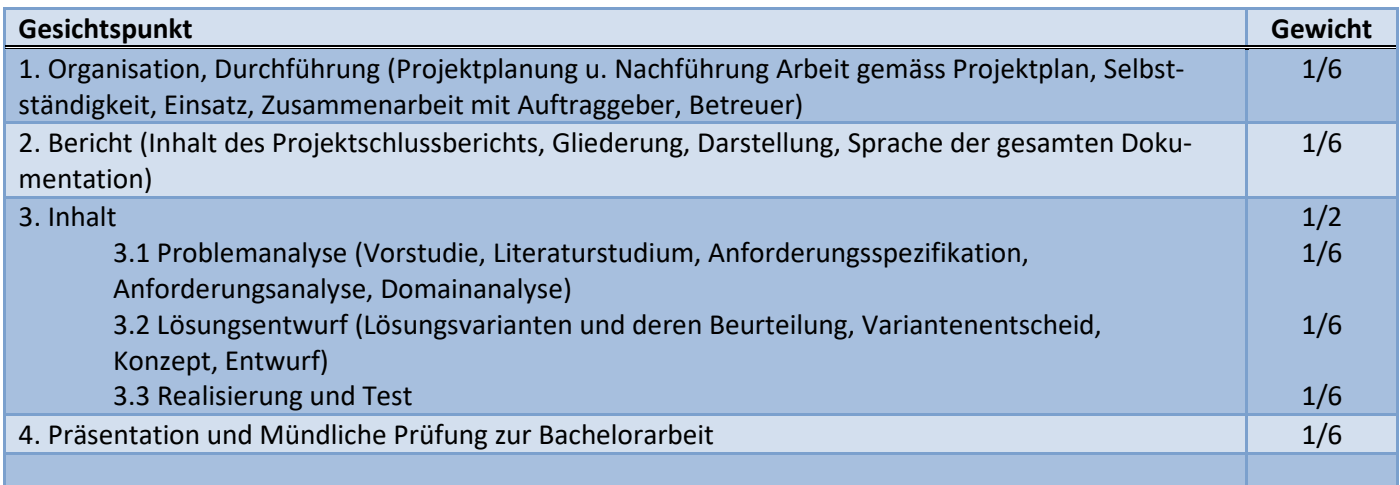

Im Übrigen gelten die Abläufe und Regelungen Studien- und Bachelorarbeiten im Studiengang Informatik.

## **7. Betreuer**

Prof. Frank Koch, Dozent für Wirtschaftsinformatik

### **8. Anlagen**

Dokument "Todo StudentQuiz 4.0" auf geshartem GoogleDrive

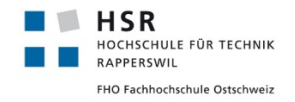

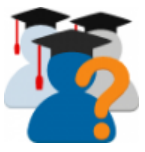

# <span id="page-16-0"></span>**2 Abstract**

StudentQuiz ist eine frei verfügbare Erweiterung für die Lernplattform Moodle. Moodle ist eine Open Source Software, welche in vielen Ausbildungsstätten wie der Open University UK oder der HSR, sowohl von Studierenden als auch von Lehrpersonen rege genutzt wird. Die Software funktioniert modular. Bereits in der Grundausstattung existieren verschiedenste Module wie Forum, Wiki, Glossar, Datenbank, etc.

Die Idee hinter der Erweiterung StudentQuiz ist, dass Studierende gemeinsam Lernfragen und Antworten zusammentragen und diese danach angemeldeten Nutzern zum Üben von Inhalten in Form eines Quizes zur Verfügung stellen. Zentral ist dabei der Qualitätssicherungsprozess, welcher sowohl auf der Prüfung von Fragen und Antworten durch die Lehrpersonen als auch auf Bewertungen und Kommentare der Studierenden setzt. Eine weitere wichtige Funktion von StudentQuiz ist die Möglichkeit, Fragen umfangreich zu filtern und je nach Bedürfnis unterschiedlich zu einem Quiz zu bündeln.

Im Rahmen dieser Bachelorarbeit wird zu verschiedenen Entwicklungen der Applikation beigetragen. Nach der Einführung folgen Analysen und Lösungsansätzen, die in drei technischen Berichten detailliert beschrieben werden. Im ersten Bericht werden bestehende Probleme der Erweiterung diskutiert und Lösungen dafür erarbeitet, sowie Verbesserungen vorgeschlagen und deren Umsetzung aufgezeigt. Im zweiten Bericht steht die Konzipierung der Implementation von StudentQuiz in die bestehende Moodle Mobile App im Vordergrund, womit die Erweiterung auch auf mobilen Geräten genutzt werden könnte. Im dritten Bericht steht die Performance der Software im Vordergrund. Hier werden verschiedene Engpässe in der Leistung untersucht. Die Performance-Optimierungen mit der grössten Wirkung wurde dann innerhalb dieser Bachelorarbeit implementiert.

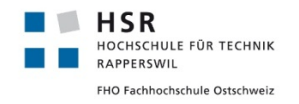

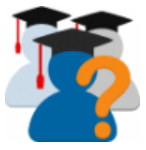

# <span id="page-17-0"></span>**3 Management Summary**

#### <span id="page-17-1"></span>**3.1 Ausgangslage**

Die Erweiterung StudentQuiz für die Lernplattform Moodle existiert und steht bereits erfolgreich produktiv im Einsatz. Es besteht allerdings Verbesserungsbedarf. Sowohl in Form von kleineren Problemen, für die Lösungen erarbeitet werden sollten, als auch im Bezug auf die gesamte Performance, welche verbessert werden kann. Des Weiteren muss eine Möglichkeit zur Implementierung der Erweiterung in Moodle Mobile, die Version von Moodle für Smartphones und Tablets, gefunden werden. Diesen drei Problemen widmet sich diese Bachelorarbeit.

Sie baut dabei auf mehrere vorgängig verfasste Arbeiten auf. Neben zwei Studentenarbeiten ist vor allem die Bachelorarbeit "Moodle Plugin StudentQuiz"von Denis Manente und Simon Schaefer grundlegend.[1](#page-65-2) Als besonders hilfreicher Abschnitt hat sich das umfangreiche Continuous Integration Testing erwiesen, das von der erwähnten Bachelorarbeit implementiert wurde. Ebenfalls wichtig ist der bereits aufgesetzte Entwicklungsserver, auf den auch diese Arbeit zurückgreift.

Zu beachten ist die Tatsache, dass StudentQuiz eine bereits weitverbreitete Applikation ist, die aktiv im Einsatz ist. Sie wird dementsprechend rege genutzt. Dies ermöglicht es den Entwicklern, Rückmeldungen und Vorschläge aus der Community zu beachten und in die Weiterentwicklung mit einzubeziehen.

#### <span id="page-17-2"></span>**3.2 Vorgehen**

Langfristig wünschenswert ist die Integration von StudentQuiz in Moodle Mobile, sowie die Aufnahme des Plugins als einen festen Bestandteil im Moodle core. Um diesen Zielen einen Schritt näher zu kommen, setzt sich diese Arbeit intensiv mit funktionellen Erweiterungen und Verbesserungen von Fehlern und Performanceproblemen in Moodle Web auseinander.

Die Integration von StudentQuiz in Moodle Mobile benötigt das Durcharbeiten von Dokumentationen, die Analyse von bestehenden Implementierungen und das Ausarbeiten der Anforderungen an die Funktionalität.

Für die Fehler- und Performanceverbesserungen sind aufwändige Codeanalysen, das umfangreiche Nachvollziehen von Strukturen, Debugging und der Einsatz von verschiedenen Messmethoden für die effiziente Lokalisierung der relevanten Problemstellen von Nöten.

#### <span id="page-17-3"></span>**3.3 Ergebnisse**

In allen drei Teilen der Arbeit wurden signifikante Fortschritte für StudentQuiz erzielt. Mit der Analyse und Konzipierung der Erweiterung für Moodle Mobile existiert nun ein Lösungsvorschlag für die Implementation. Daneben konnten mehrere kritische Fehler in der Punkteberechnung der Ranglisten von Fragen innerhalb von StudentQuiz behoben werden. Die Analyse der Performance-Engpässe hat deutliche Verbesserungen ermöglicht, die im Rahmen dieser Arbeit auch bereits implementiert wurden. Darüber hinaus wurde ein Konzept für die Erweiterung der Zustände für eine effiziente Qualitätssicherung der Fragequalität erarbeitet.

Die umgesetzten Lösungen für die gefundenen Fehler und die Verbesserung der Performance resultierten in dem neuen Release 3.2.1. <https://moodle.org/plugins/pluginversion.php?id=18578>

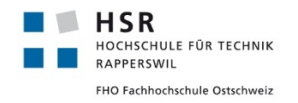

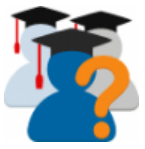

# <span id="page-18-0"></span>**4 Einführung in den technischen Bericht**

#### <span id="page-18-1"></span>**4.1 Moodle**

Moodle ist der Name einer frei verfügbaren Open Source Software für Lernmanagement. Sie wird als Lernplattform seit fast 20 Jahren an verschiedenen Schulen, Hochschulen, Universitäten und weiteren Ausbildungsstätten genutzt und zwar sowohl von Schülern und Studierenden als auch von Lehrpersonen, welche über die Plattform online Unterrichtsmaterialien verfügbar machen können. In der Schweiz ist dies beispielsweise an der Open University UK und der HSR der Fall. Weltweit wird Moodle allerdings in über 200 Ländern in über 100'000 Installationen genutzt.

Die aktuellste Version ist Moodle Version 3.6. Neue Versionen erscheinen halbjährlich jeweils im Mai und im November. Für diese Arbeit ist Version 3.5 relevant. Die Erweiterung StudentQuiz, um die sich diese Arbeit dreht, ist mit Moodle Version 3.4 und höher kompatibel.

Der Name Moodle steht für sich aus "modular object-oriented dynamic learning environment". Wie der Name besagt, ist die Software modular aufgebaut. Aufbauend auf einer Standardausführung (Moodle Core) können etliche Erweiterungen zusätzlich installiert werden, welche als Aktivitäten (engl. Activity) bezeichnet werden. Bereits in der Standardausführung sind jedoch Aktivitäten integriert, die je nach Bedarf installiert werden können.

#### <span id="page-18-2"></span>**4.2 StudentQuiz**

StudentQuiz ist eine Erweiterung für Moodle, welche (noch) nicht in die Standardausführung aufgenommen wurde, jedoch als Plugin zusätzlich installiert werden kann. Die Erweiterung stellt den Moodle Nutzern eine kollaborative Fragedatenbank zur Verfügung. Sie ermöglicht es den Teilnehmern eines Kurses, Fragen zum behandelten Stoff mit dazugehörigen Antworten zu formulieren, um damit die Inhalte zu üben. Zentral ist dabei die Qualitätssicherung der Fragen in Form von deren Bestätigung durch Dozierende und Bewertung anderer Nutzer.

#### <span id="page-18-3"></span>**4.3 Questionbank**

Das Kernelement von StudentQuiz ist die sogenannte QuestionBank, Fragedatenbanken zu verschiedenen Themen, welche hierarchisch kategorisiert werden können.

StudentQuiz zeigt nach der Beantwortung einer Frage an, ob diese richtig beantwortet wurde und bietet allenfalls weitere Hinweise. Im Gegensatz dazu zeigt das in Moodle integrierte Standardmodul Quiz die Resultate erst am Schluss an.

Bei StudentQuiz liefern die eingeschriebenen Schüler oder Studenten die Fragen, wobei durch die Qualitätskontrolle der Lehrpersonen gesichert werden kann, dass keine inkorrekten Fragen oder Antworten Zugelassen und fälschlicherweise fürs Üben genutzt werden. Die Fragen können durch die Dozenten entweder angenommen oder abgelehnt werden, wobei abgelehnte Fragen von den Studierenden nochmals neu formuliert und eingegeben werden können.

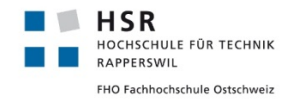

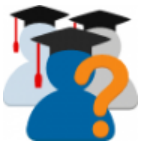

#### <span id="page-19-0"></span>**4.4 Legitimation für eine Bachelorarbeit**

Vor Beginn der Bachelorarbeit muss sichergestellt werden, ob die Problemstellung genug Bereiche für einen konzeptionellen, theoretischen und praktischen Teil hergibt.

**Praktischer Teil** Diese Bachelorarbeit ist in erster Linie ein Programmierprojekt an einem bestehenden etablierten Produkt im produktiven Einsatz. Der Betreuer Prof. Frank Koch spielt dabei die Rolle des Auftraggebers, der mich mit der Weiterentwicklung nach seinen Vorstellungen beauftragt.

**Konzeptioneller Teil** Um die Applikation um Funktionen zu erweitern und bestehende Fehler zu verbessern ist eine ausführliche Analyse durchzuführen und eine entsprechende Lösung auszuarbeiten. Alle Vorschläge sollen zu einer Weiterentwicklung des Projektes beitragen.

**Theoretischer Teil** Die in der Bachelorarbeit angewandten Methoden und Einsichten greifen auf theoretische Grundlagen zurück, die mir während meiner Ausbildung vermittelt wurden.

#### <span id="page-19-1"></span>**4.5 Gliederung des technischen Berichtes**

In dieser Arbeit wurde das Lokalisieren und Lösen verschiedenen Problemen, das Hinzufügen von neuen Funktionen, sowie die Implementation der Erweiterung für Moodle Mobile behandelt. Die wichtigsten drei Themen sind also: Das erarbeiten von Lösungen für Fehler, sowie kleinere Verbesserungen, die Entwicklung der Erweiterung für die Mobile App und die Optimierung der Performance. Für diese drei unterschiedlichen Bereiche wurden verschiedene Analysemethoden angewandt und voneinander unabhängige Resultat erzielt. Die praktische Arbeit, sowie der technische Bericht sind dementsprechend ebenfalls in drei Teile gegliedert.

#### <span id="page-19-2"></span>**4.6 Wichtige Begriffe**

In der [Tabelle 1](#page-19-3) werden die wichtigsten Begriffe aufgelistet und nochmals erklärt.

<span id="page-19-3"></span>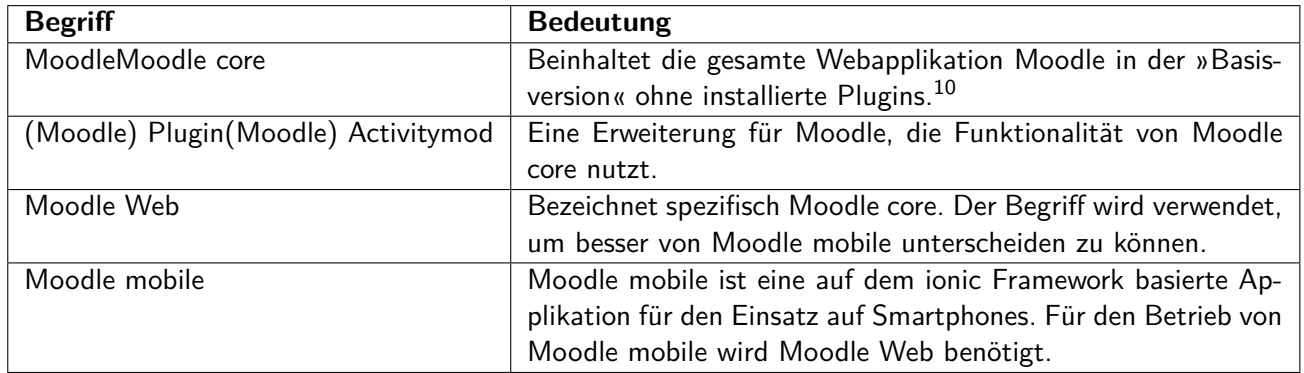

Tabelle 1: Wichtigste Begriff für das Verständnis der Arbeit

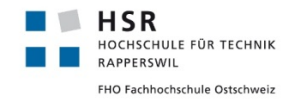

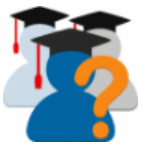

#### <span id="page-20-0"></span>**4.7 Nutzung der Vorarbeit**

Für diese Bachelorarbeit war vor allem die Bachelorarbeit »Moodle Plugin StudentQuiz« von Denis Manente und Simon Schaefer<sup>[1](#page-65-2)</sup> relevant. Sie hat zentrale Informationen über die neue Struktur von StudentQuiz 3.0 geliefert und war sehr hilfreich in Bezug auf die Entwicklungsumgebung.

Konkret wurden folgende Punkte übernommen:

#### **User Stories**

Die Bachelorarbeit »Moodle Plugin StudentQuiz« von Denis Manente und Simon Schaefer<sup>[1](#page-65-2)</sup> hat alle User Stories detailliert aufgelistet. In meiner Arbeit hat es dazu keine wesentlichen Änderungen an der Grund-funktionalität gegeben. Deshalb sind diese User Stories weiterhin gültig (siehe Abschnitt 5.[1](#page-65-2).2 $^{\rm 1)}$ ).

#### **Linux-Server auf Basis des SE2-Image der HSR**

Die Bachelorarbeit »Moodle Plugin StudentQuiz« von Denis Manente und Simon Schaefer<sup>[1](#page-65-2)</sup> hat einen Testserver zurückgelassen. Dieser war zusätzlich zu der lokalen Entwicklungsumgebung sehr hilfreich um manuelle Tests durchzuführen.

#### <span id="page-20-1"></span>**4.8 Lokale Entwicklungsumgebung**

Die lokale Entwicklungsumgebung basierte auf einer Virtuellen Maschine Lubuntu in VirtualBox. Für die Installation von Moodle wurde php7.2, MySQL und apache2 installiert. Darauf wurde Moodle mit der StudentQuiz Erweiterung installiert (Ubuntu Softwarepakete siehe [Abschnitt 9\)](#page-59-0). Als IDE wurde PhpStorm verwendet. Mithilfe von Xdebug (Siehe [Unterabschnitt 9.7\)](#page-62-0) konnten Fehlerstellen schnell ausfindig gemacht werden.

Für die Virtuelle Maschine standen vier geteilte Intel(R) Core(TM) i7-7700HQ CPU @ 2.80GHz und 4 GB RAM zur Verfügung.

#### <span id="page-20-2"></span>**4.9 Repository**

Alle Codeänderungen wurden in den develop4 Branch als User mugiug oder p1albrec auf GitHub commited. Es wurde darauf verzichtet den StudentQuiz Code dieser Arbeit beizulegen. Stattdessen wird auf das Onlinerepository verwiesen. Der Link zu den entsprechenden Commits lautet: [https://github.com/](https://github.com/frankkoch/moodle-mod_studentquiz/commits/develop4) [frankkoch/moodle-mod\\_studentquiz/commits/develop4](https://github.com/frankkoch/moodle-mod_studentquiz/commits/develop4).

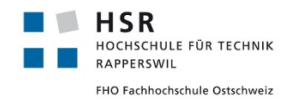

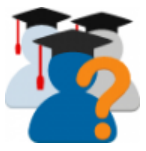

# <span id="page-21-0"></span>**5 Technischer Bericht - Teil 1**

Der erste Teil des technischen Berichtes beinhaltet verschiedene kleinere Entwicklungen. Es werden technische Fehler der Software gelöst und konzeptionelle Probleme durch Verbesserungen behoben. Die Änderungen im Code sind dementsprechend eher klein, der Grossteil des Aufwands entstand vor allem bei der Rekonstruktion des eigentlichen Problems.

#### <span id="page-21-3"></span><span id="page-21-1"></span>**5.1 Probleme mit dem Filtern von Fragen**

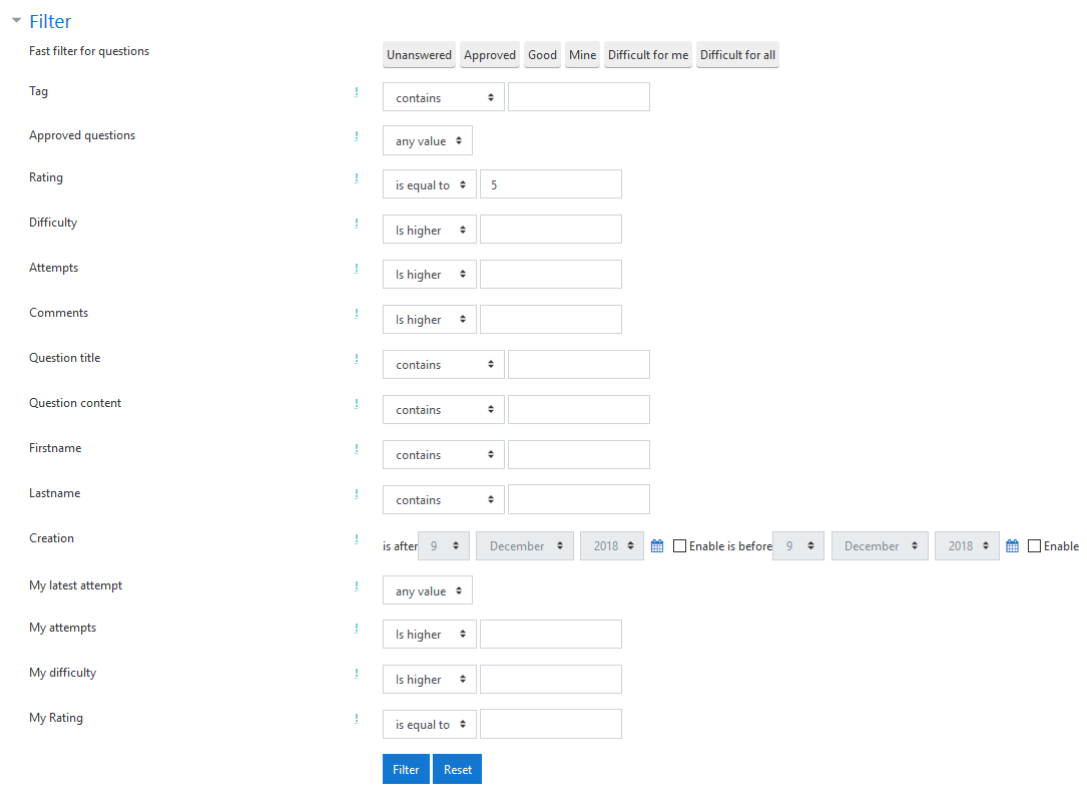

Abbildung 1: view.php - Filterformular für die Fragen

Zwei bekannte Probleme von StudentQuiz liegen in der Filterung von Fragen. Hier tut sich die Software schwer mit der Verarbeitung von Vor- und Nachnamen sowie mit der Eingabe von Dezimalzahlen im Feld "Difficulty", wenn "is equal to" ausgewählt wird. Beide Probleme betreffen das Formular in [Abbildung 1.](#page-21-3)

#### <span id="page-21-2"></span>**5.1.1 Lösung**

Bei allen Fehlern handelte es sich um Programmierfehler. Teilweise waren SQL Abfragen falsch und es gab Probleme mit den PHP Datentypen. Die effektiven Änderungen sind im Code nachzuvollziehen.

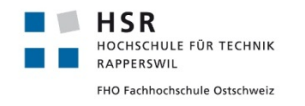

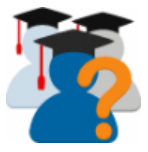

<span id="page-22-3"></span>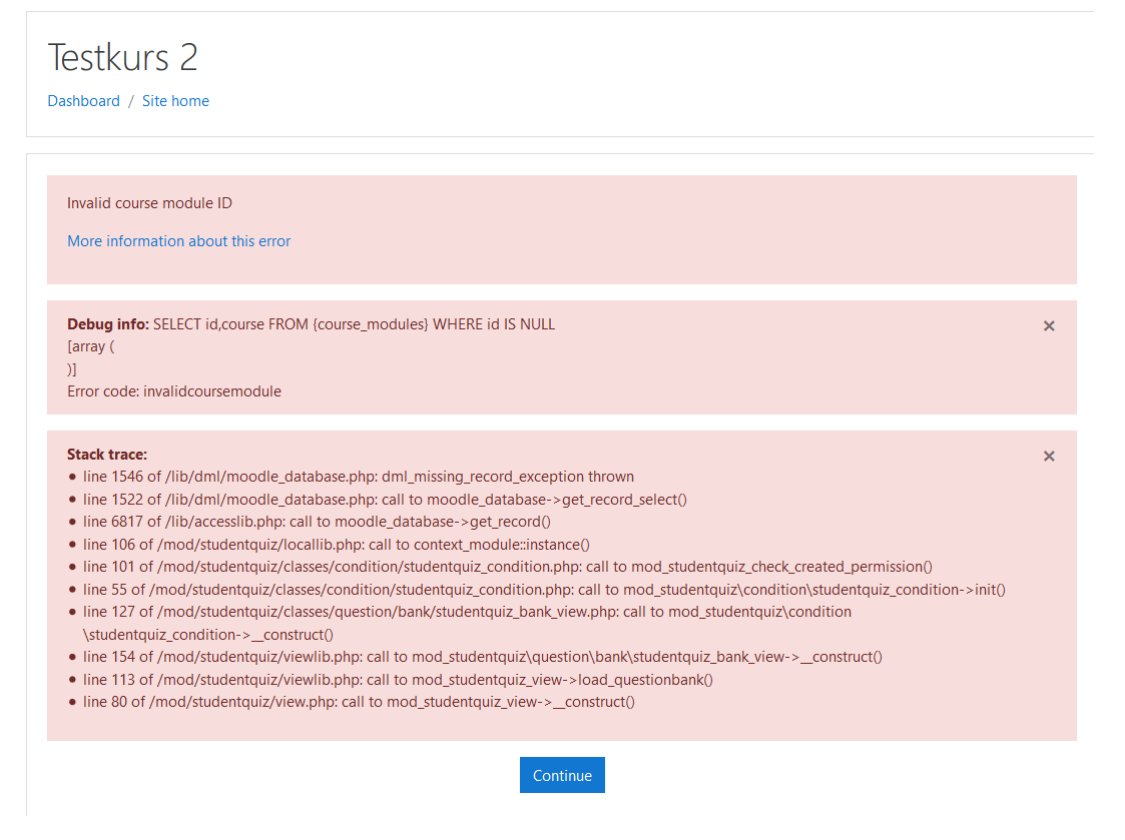

Abbildung 2: view.php - Beim Filtern nach Vorname oder Nachname tritt dieser Fehler auf

#### <span id="page-22-0"></span>**5.2 Fehlerhafte Punkteberechnung**

Der Punkteberechnung liegen zwei generisch zusammengesetzte SQL Queries zu Grunde. Der Fehler dabei ist, dass gelöschte Fragen und nicht bewertete Fragen in die Punkteberechnung miteinbezogen werden, obwohl das nicht korrekt ist. Die Ursache des ersten Problems liegt darin, dass Fragen, welche gelöscht werden, zwar aus der Tabelle mit den Fragen entfernt werden, aber die Informationen zu den Antwortversuchen in der Datenbank verbleiben. Gelöst wird das Problem mit einer Anpassung der betroffenen SQL Query. Hier wird ein zusätzlicher Join auf die Fragen-Tabelle gemacht, um Daten gelöschter Fragen auszuschliessen. Die Ursache des zweiten Problems, dem Mitzählen von nicht bewerteten Fragen, liegt darin, dass als Faktor für den Bewertungsdurchschnitt die Anzahl der vom User erstellten Fragen verwendet wird, statt der Anzahl, der vom User nicht nur erstellten, sondern auch bewerteten Fragen. Auch bei diesem Problem reicht eine einfache Anpassung der SQL Query.

#### <span id="page-22-1"></span>**5.3 Neue Zustände**

#### <span id="page-22-2"></span>**5.3.1 Ausgangslage**

Die Qualitätssicherung durch den Dozenten geschieht dadurch, dass er Fragen genehmigen (Approve) oder ablehnen (Disapprove) kann. In der bisherigen Version von StudentQuiz ergeben sich mit diesen beiden Zuständen jedoch folgende Probleme:

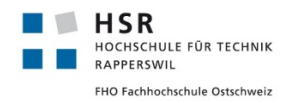

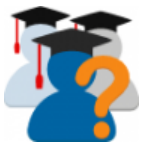

- Neue Fragen sind automatisch Disapproved. Es kann nicht zwischen einer abgelehnten und einer neuen Frage unterschieden werden.
- Wird eine Frage geändert, verbleibt sie im ursprünglichen Zustand. Wenn diese also bereits genehmigt wurde, verbleibt diese weiterhin in diesem Zustand, ohne dass die Qualität der Änderung überprüft wird.
- Es gibt keinen Zustand für Fragen, die sich auf nicht besprochenen Stoff beziehen.
- Gelöschte Fragen werden unwiderruflich entfernt. Dies kann Beispielsweise bei ethischen Fragen wie Rassismus ein Problem sein, wenn Beweise verschwinden, welche zum Nachweis in der Strafverfolgung benötigt würden.

#### <span id="page-23-0"></span>**5.3.2 Lösung**

#### **Question States**

Als Lösung für das Problem »Fragezustand« werden neben genehmigt und abgelehnt zwei neue Zustände eingeführt: Neu (New) und Geändert (Changed). Beide Zustände New und Changed können dabei ausschließlich Applikationsgesteuert auftreten. Die Zustände Angenommen und Abgelehnt hingegen können ausschliesslich manuell durch den Dozenten festgelegt werden. Wird eine Frage erstellt, kommt sie in den Zustand New. Erst nach einer Qualitätskontrolle kann sie in den Zustand Angenommen oder Abgelehnt kommen. Wird sie geändert, kommt sie wiederum in den Zustand Changed, sofern sie vorher in einem der Zustände Approved oder Disapproved war. In [Abbildung 3](#page-24-1) sind die verschiedenen Zustände (alt und neu) mit den dazugehörigen Symbolen dargestellt. In [Abbildung 4](#page-25-1) sind die neuen Zustände und alle möglichen Übergänge zwischen den Zuständen dargestellt.

#### **Question visibility**

Als Lösung für das Problem des unwiderruflichen Löschens können Fragen neu durch den Dozenten ausgeblendet und zu einem späteren Zeitpunkt allenfalls wieder eingeblendet werden. Für den Autor der Frage und den Dozenten wird die Frage anschliessend ausgegraut dargestellt. Hierzu wird ein zusätzliches Symbol eingeführt. Beim Löschen der Fragen werden diese in der Datenbank nur noch als gelöscht markiert, existieren aber weiterhin.

#### <span id="page-23-1"></span>**5.3.3 Umsetzung**

Die neuen Zustände (Question States) werden im Rahmen dieser Bachelorarbeit nicht umgesetzt, weil sich mit der Open University UK <http://www.open.ac.uk/> eine dritte Partei sehr motiviert gezeigt hat, diese Umsetzung zu übernehmen. Dafür wurde gemeinsam mit dem Betreuer ein englisches Dokument mit den entsprechenden Anforderungen erstellt (siehe [Unterabschnitt C.2\)](#page--1-0).

<span id="page-24-1"></span>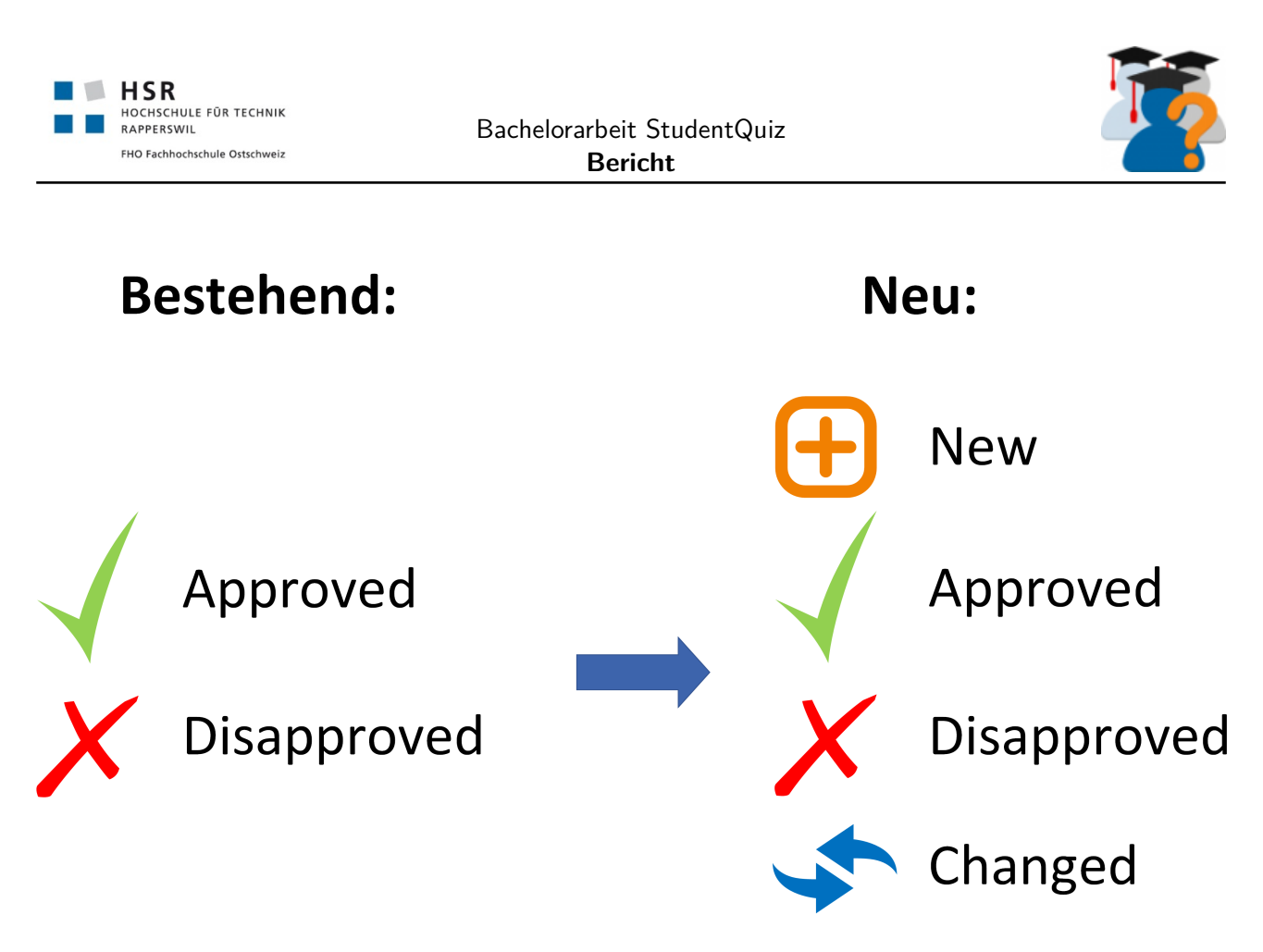

Abbildung 3: view.php - Die bestehenden und die neuen Zustände mit den dazugehörigen Symbolen

#### <span id="page-24-0"></span>**5.4 Essay Frage**

#### **Ausgangslage**

Im StudentQuiz können verschiedene Fragetypen verwendet werden. Es gibt zwei Fragetypen, deren Idee von den anderen abweicht: Essay (engl. Aufsatz) und Description (engl. Beschreibung).

Beim Fragetyp Essay muss der Student einen »Aufsatz« als Antwort verfassen, der im Nachhinein vom Dozent ausgewertet wird. Beim Fragetyp Description handelt es sich nur um die Anzeige eines Infotextes.

Der Fragetyp Essay widerspricht aufgrund des notwendigen manuellen Eingriffs durch den Dozenten dem Konzept der automatischen Auswertung. Deshalb soll verhindert werden, dass dieser Fragetyp innerhalb von StudentQuiz verwendet wird.

#### **Analyse**

StudentQuiz implementiert die einzelnen Fragetypen mit den entsprechenden Bedienoberflächen nicht selber, sondern nutzt die Funktionalität von Moodle Core. Zudem können Fragen von StudentQuiz über die QuestionBank in ein Moodle Core Quiz übertragen werden. Um grössere Kompatibilitätsstörungen auszuschliessen, wurde deshalb beschlossen, lediglich das Hinzufügen von Fragen zu verhindern.

Nebst dem funktionellen Problem liegt bei den Fragetypen Essay und Description zusätzlich ein Softwarefehler vor. Wenn einer der beiden Fragetypen verwendet wird, zeigt StudentQuiz beim Durchgehen von Fragen die Schaltflächen Back und Next nicht an. Als Folge kann mit das Quiz nicht fortgesetzt werden. Dieses Problem soll ebenfalls behoben werden.

<span id="page-25-1"></span>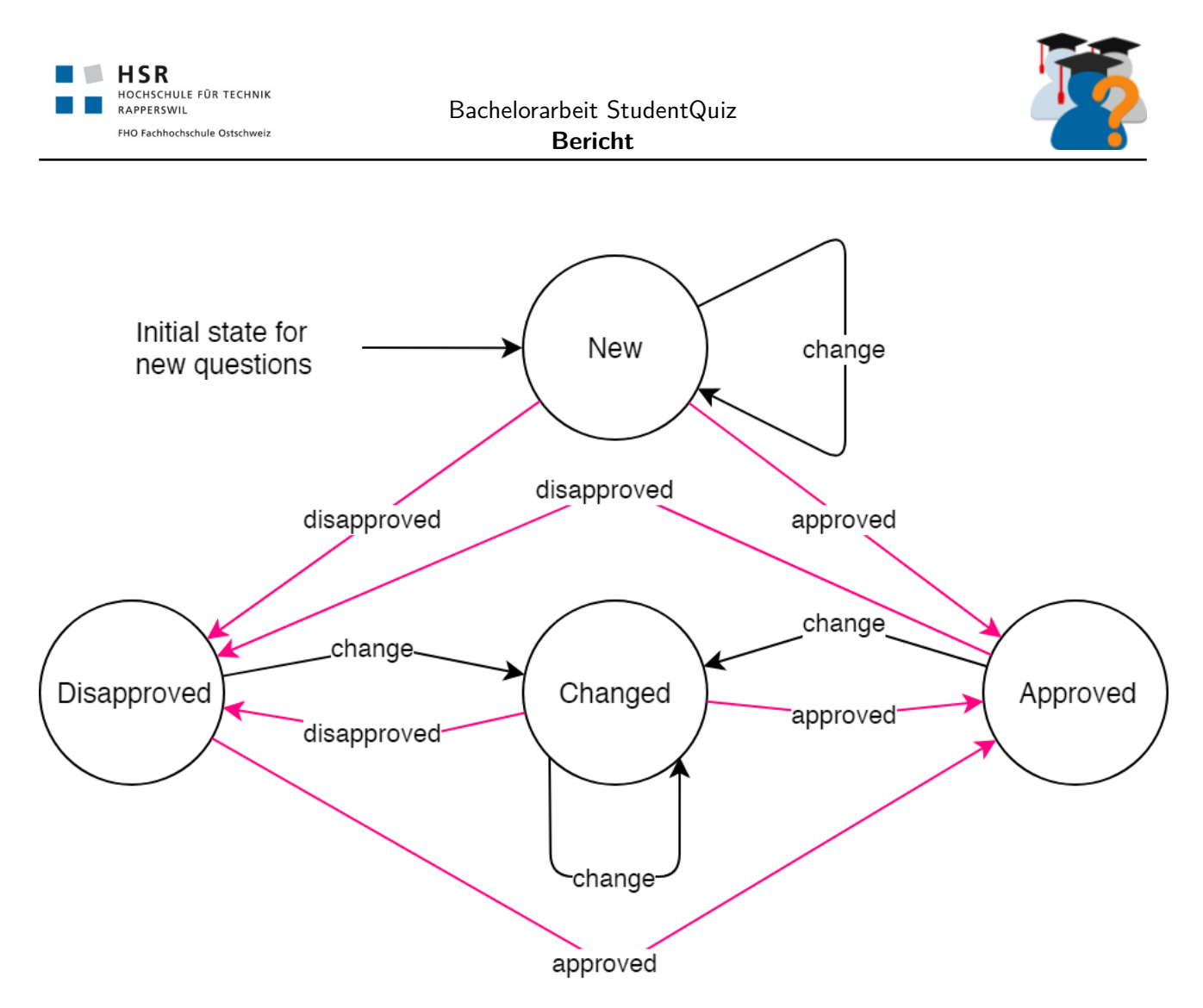

Abbildung 4: view.php - Alle Zustände und die möglichen Übergänge

#### **Implementation**

Ausgehend von der Analyse wurde folgende Implementierung im Rahmen des GitHub Issues #66 umgesetzt ([https://github.com/frankkoch/moodle-mod\\_studentquiz/issues/66](https://github.com/frankkoch/moodle-mod_studentquiz/issues/66)).

- Der Fragetyp Essay kann in den Einstellungen nicht mehr ausgewählt werden.
- Beim Hinzufügen einer neuen Frage (Create new question) wird der Fragetyp Essay nicht mehr angezeigt.
- Der Next und der Back Button werden beim Fragetyp Essay und Description angezeigt.
- Der Fragetyp Essay ist readonly. Das heisst: Der Inhalt der Frage wird anzeigt, aber es kann keine Antwort eingegeben werden.

#### <span id="page-25-0"></span>**5.5 Travis CI**

Travis Cl<sup>[15](#page-66-0)</sup> ist eine Open Source Software für Continuous Integration und zugleich kostenlose Online Dienstleistung für Open Source Projekte. Ein Push Request des Benutzers KietChan hat dazu geführt, dass die Continuous Integration fehlschlug ([https://travis-ci.org/frankkoch/moodle-mod\\_studentquiz/](https://travis-ci.org/frankkoch/moodle-mod_studentquiz/builds/407142725?utm_source=github_status&utm_medium=notification) [builds/407142725?utm\\_source=github\\_status&utm\\_medium=notification](https://travis-ci.org/frankkoch/moodle-mod_studentquiz/builds/407142725?utm_source=github_status&utm_medium=notification)). Die Änderung imple-mentierte GDPR<sup>[6](#page-65-4)</sup> gemäss dem Implementationsrichtlinien von Moodle.<sup>[16](#page-66-1)</sup> Die Änderungen brachte folgende

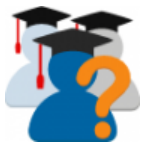

#### Probleme mit:

- Der neue Code war nur mit  $PHP \ge 7.0$  kompatibel
- Der neue Code war nicht mit moodle  $<$  3.4 kompatibel
- Der neue Code entsprach nicht den Coding Richtlinien von moodle<sup>[7](#page-65-5)</sup>
- Die Tabelle studentquiz\_progress hatte kein ID Feld, dass jedoch zwingend notwendig ist.

#### <span id="page-26-0"></span>**5.5.1 Lösung und Umsetzung**

- Für die neue StudentQuiz wurde der Support für moodle < 3.4 eingestellt
- PHP Versionen kleiner wie 7.0 mussten nicht mehr beachtet werden, weil moodle 3.4 mindestens PHP 7.0 als Mindestanforderung hat.
- Der neue Code wurde den Coding Richtlinien angepasst
- Die Tabelle studentquiz\_progress wurde aus dem Code vorübergehend auskommentiert.

Als Folge der oben genannten Massnahmen funktionierten alle Unit und Integration Tests wieder.

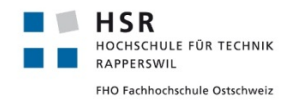

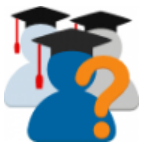

# <span id="page-27-0"></span>**6 Technischer Bericht - Teil 2 - Moodle Mobile**

#### <span id="page-27-1"></span>**6.1 Ausgangslage**

Die erste in den Release Notes erwähnte Version von Moodle Mobile ist im Juli [2](#page-65-6)015 erschienen.<sup>2</sup> Seitdem hat sich die mobile Internetnutzung weiter erhöht.<sup>[3](#page-65-7)</sup> Es ist demnach für StudentQuiz unumgänglich auf der Mobile App integriert zu werden. Um die nachfolgende Analyse über die »Bereitmachung« von Student-Quiz für die mobile Welt verstehen zu können, müssen zuerst einige Moodle spezifische Details aufgezeigt werden. Moodle ist in erster Linie eine für den Desktop optimierte Webapplikation. Sie ist grösstenteils in PHP programmiert und bedient sich zur Darstellung im Web HTML, CSS und Javascript. Obwohl Moodle Web Resposive Design nutzt, ist das Benutzererlebnis auf einem Smartphone eher unattraktiv. Beim StudentQuiz selber sieht es nicht besser aus. Es kann gesagt werden, dass StudentQuiz auf dem Smartphone kein brauchbares Benutzererlebnis bietet. Aktuell erscheint in der Moodle Mobile App beim Aufruf einer StudentQuiz Activity die in [Abbildung 5](#page-27-3) gezeigte Fehlermeldung.

<span id="page-27-3"></span>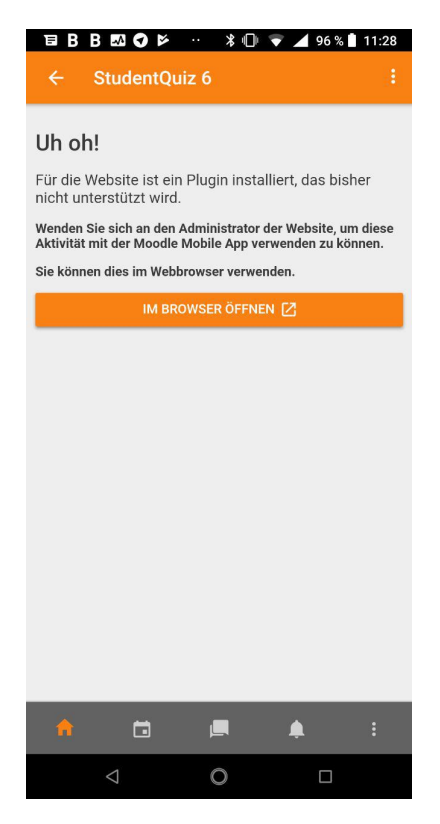

Abbildung 5: Fehlermeldung beim Aufruf von StudentQuiz in Moodle Mobile

#### <span id="page-27-2"></span>**6.1.1 Unterschiede Moodle und Moodle Mobile**

Um zu verstehen, wie die Bereitstellung eines Plugins für die Mobilgeräte innerhalb von Moodle funktioniert, muss man zuerst wissen, dass Moodle und Mooble Mobile zwei verschiedene Applikationen sind. Moodle Mobile greift über eine definierte HTTP Schnittstelle auf Moodle zu. Alle Plugins, die Moodle Mobile unterstützen (von Moodle core oder von Dritthersteller) haben eine Schnittstelle für Moodle Mobile. Für die Umsetzung gibt es verschiedene Implementierungsvarianten. Ein Teil dieser Implementierungsvarianten

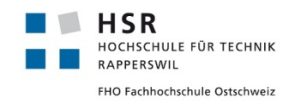

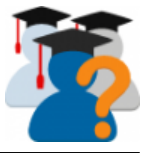

#### ist im Dokument »Moodle Mobile«<sup>[4](#page-65-8)</sup> erklärt.

<span id="page-28-0"></span>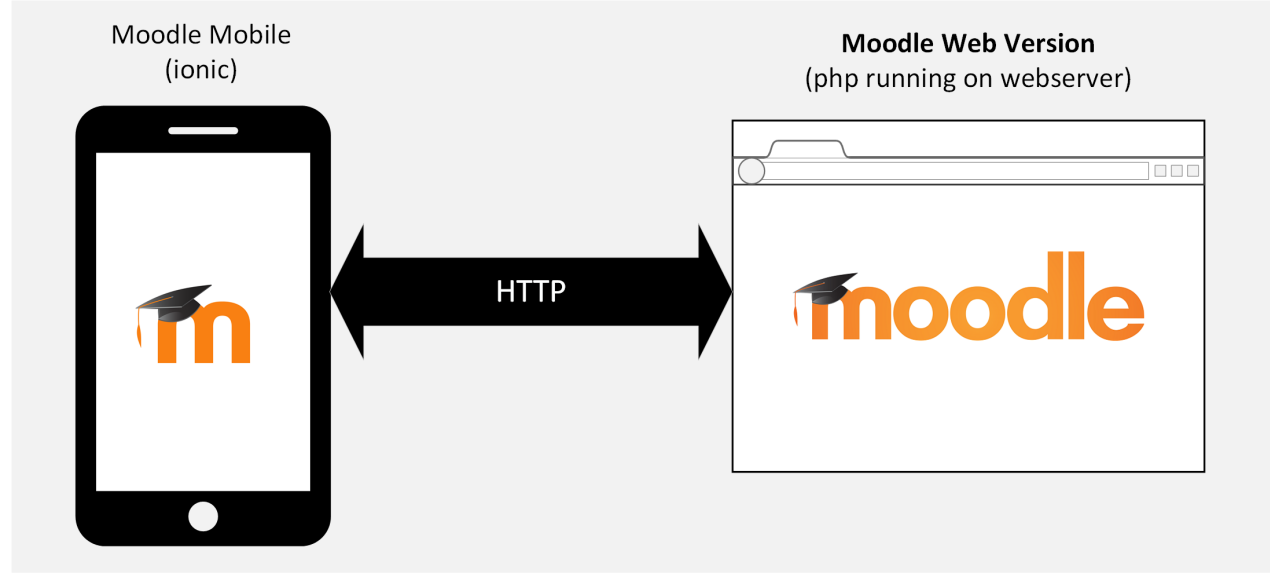

Abbildung 6: Moodle Mobile und die Schnittstelle zu Moodle (Web)

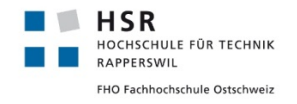

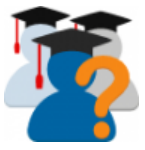

#### <span id="page-29-0"></span>**6.2 Anforderungen**

In einer ersten Version von StudentQuiz Mobile sollen folgende Basisanforderungen erfüllt werden:

#### <span id="page-29-1"></span>**6.2.1 Funktionalität**

- Auswahl von Fragen mithilfe eines vereinfachten Filterverfahrens
- Beantwortung von Fragen (Alle Fragetypen)
- Bewertung von Fragen
- Kommentieren von Fragen

#### <span id="page-29-2"></span>**6.2.2 Implementation**

- Anlehnung an Moodle Mobile Quiz (Siehe: [Abbildung 7\)](#page-29-3)
- Für die Darstellung der verschiedenen Fragetypen soll die vorhandene Implementation innerhalb von Moodle Mobile verwenden werden.
- <span id="page-29-3"></span>• Möglichkeit Fragen Offline zu beantworten

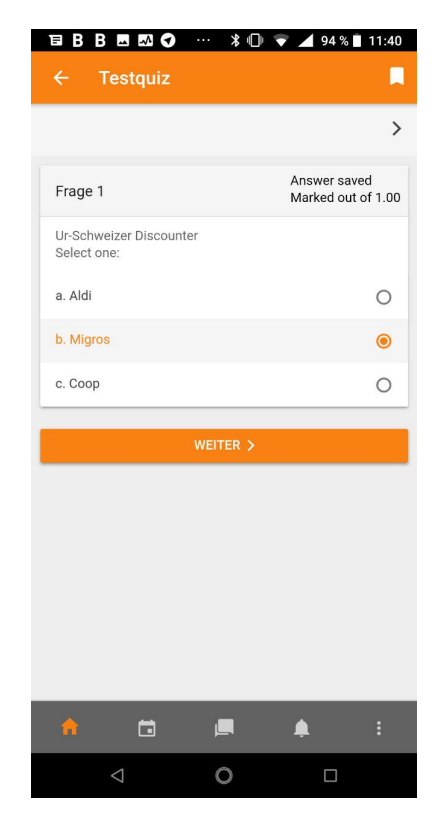

Abbildung 7: Moodle Mobile - Quiz

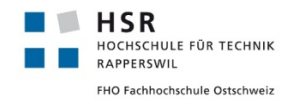

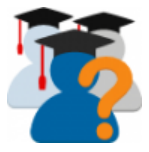

### <span id="page-30-0"></span>**6.3 Design**

#### <span id="page-30-1"></span>**6.3.1 Benutzerführung**

[Abbildung 8](#page-30-3) stellt den Programmablauf im StudentQuiz Mobile dar. Er ist dem Ablauf der Webversion sehr ähnlich. Nach jeder Frage wird wie auch in der Web Variante in der Mobile Version umgehend das Resultat und die Erklärung angezeigt. Auch sehr wichtig ist die anschliessende Bewertung, die zentral für die Qualitätssicherung der Fragen ist.

<span id="page-30-3"></span>In [Abbildung 9](#page-31-1) ist zusätzlich ein Markup für die Beantwortung einer Frage dargestellt.

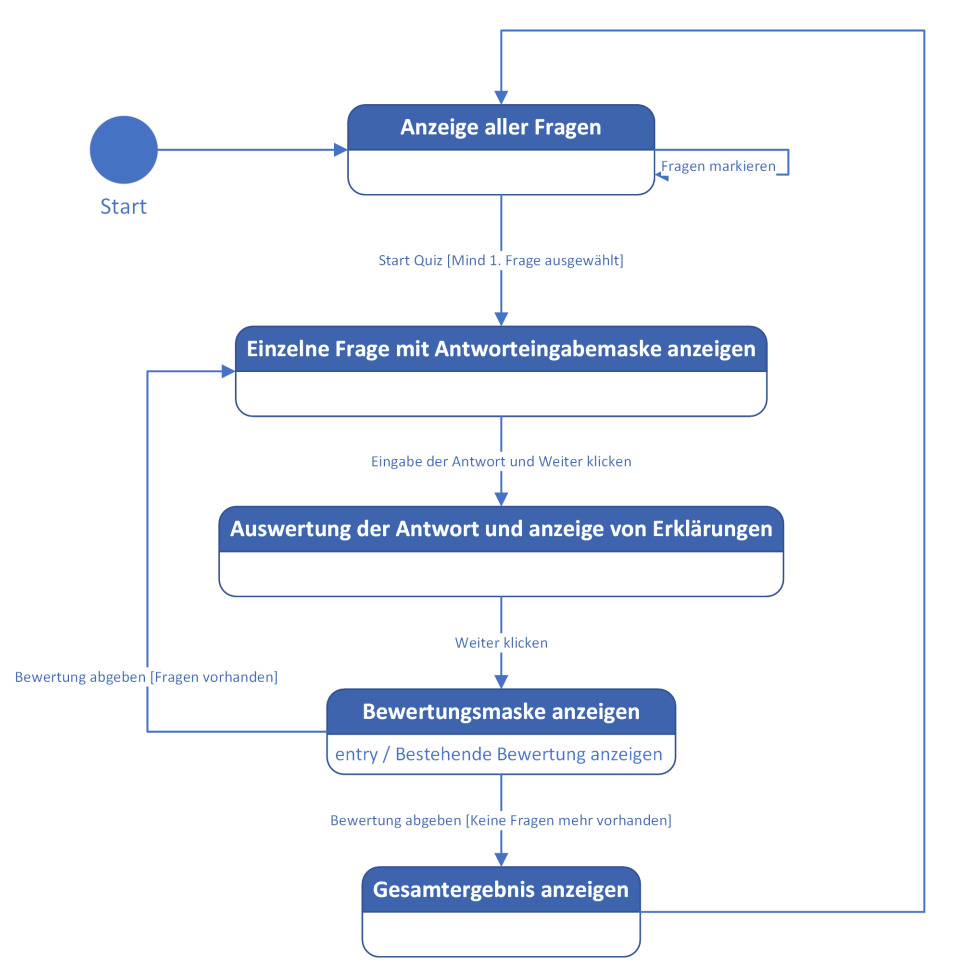

Abbildung 8: StudentQuiz Mobile Programmablauf aus Sicht des Benutzers

#### <span id="page-30-2"></span>**6.3.2 Datenübermittlung**

Die Datenübermittlung soll auf ein Minimum reduziert sein. Das übertragen von vorgerenderten Ansichten soll vermieden werden. Genauso die laufende Synchronisierung während des Durchspielens des Quizzes. Alle Fragen mit ihren Antworten sollen beim Aufruf des StudentQuiz auf dem Smartphone geladen werden. Nach Abschluss oder Abbruch des Quizzes soll die Auswertung (beinhaltet die Antworten, die Wertung (richtig oder falsch), die Bewertungen und die Kommentare des Users) an den Server übermittelt werden.

<span id="page-31-1"></span>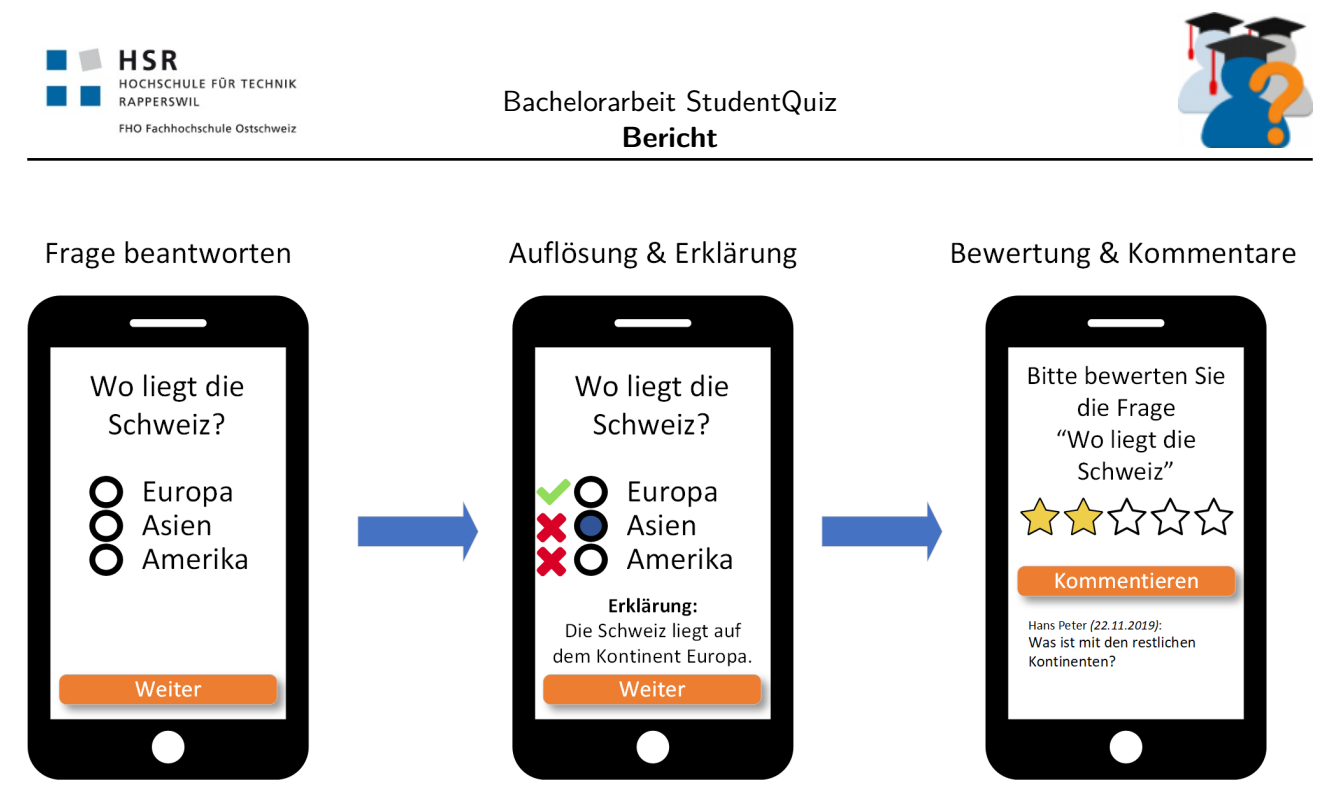

Abbildung 9: Markup - Ablauf Fragebeantwortung und Abgabe der Bewertung

Wird ein StudentQuiz in der Mobile App geöffnet, sollen die Fragen nur dann neu übertragen werden, wenn eine Änderung vorliegt. Die Kodierung der Daten soll per JSON erfolgen. Eine entsprechende Schnittstelle ist bereits vorhanden.

#### <span id="page-31-0"></span>**6.3.3 Use Cases Fully Dressed**

In den Tabellen [2,](#page-32-0)[3](#page-33-0) und [4](#page-34-0) werden alle Use Cases Fully Dressed für StudentQuiz in Moodle mobile aufgeführt.

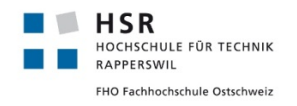

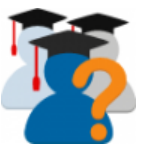

<span id="page-32-0"></span>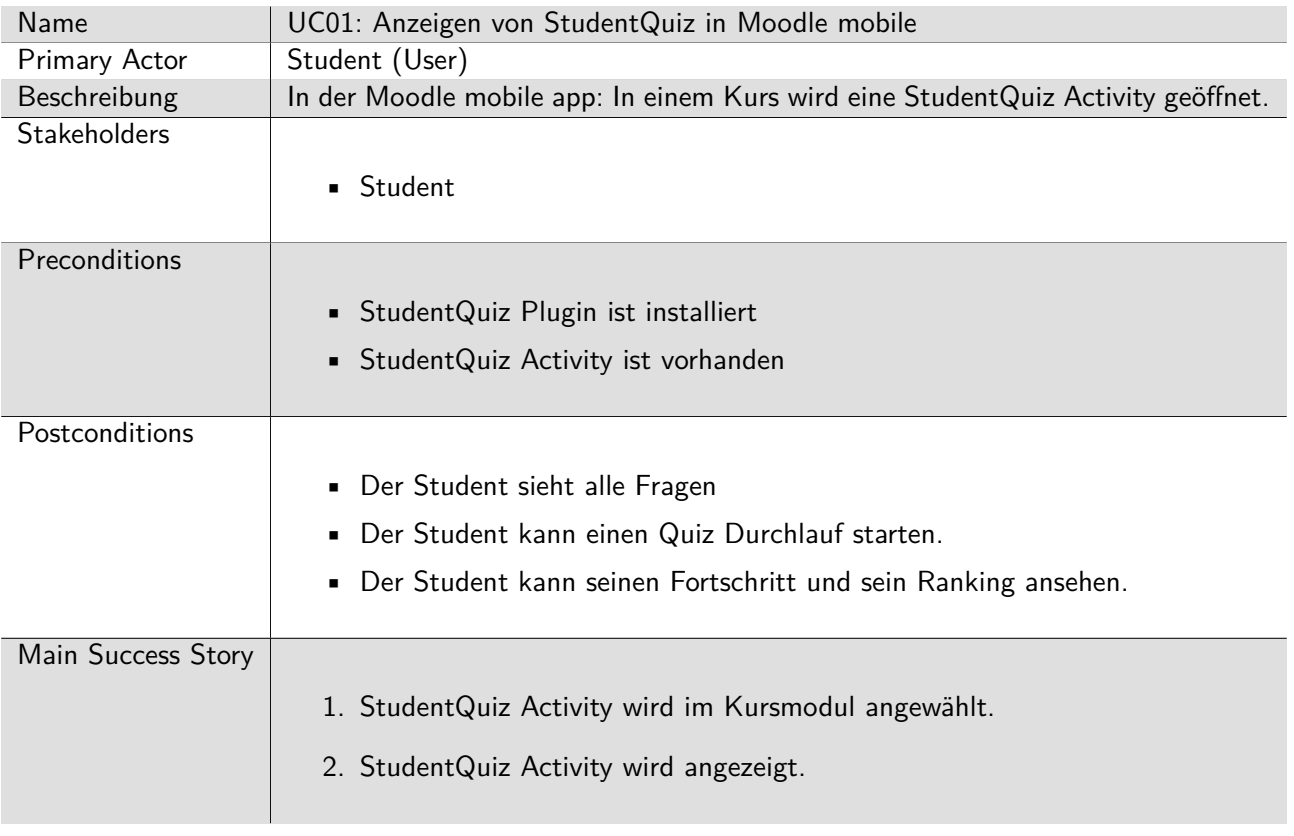

Tabelle 2: UC01 Fully Dressed

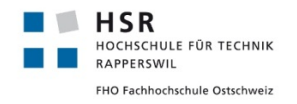

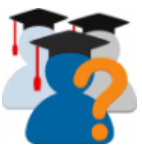

<span id="page-33-0"></span>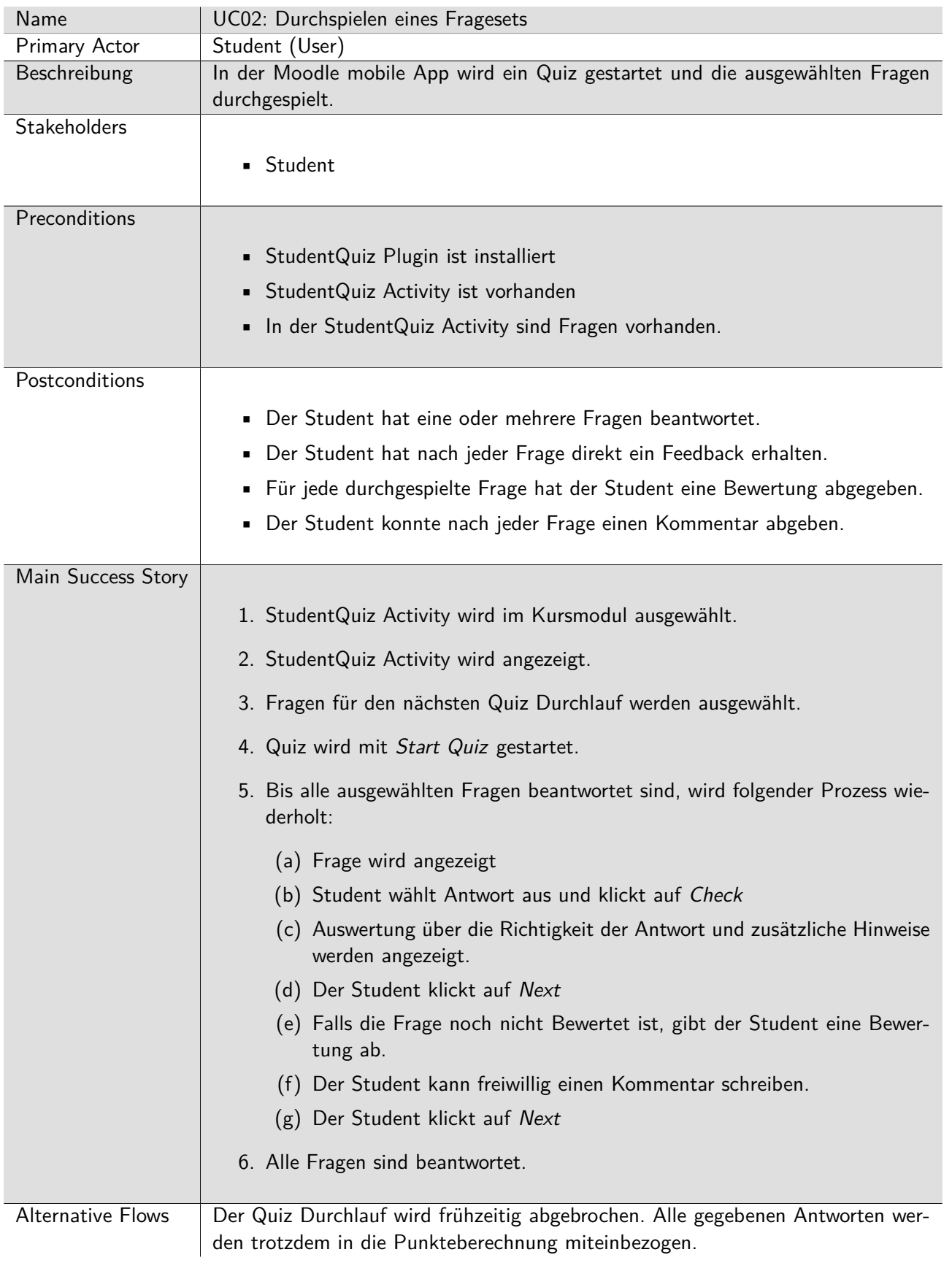

Tabelle 3: UC02 Fully Dressed

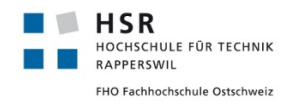

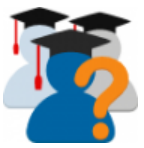

<span id="page-34-0"></span>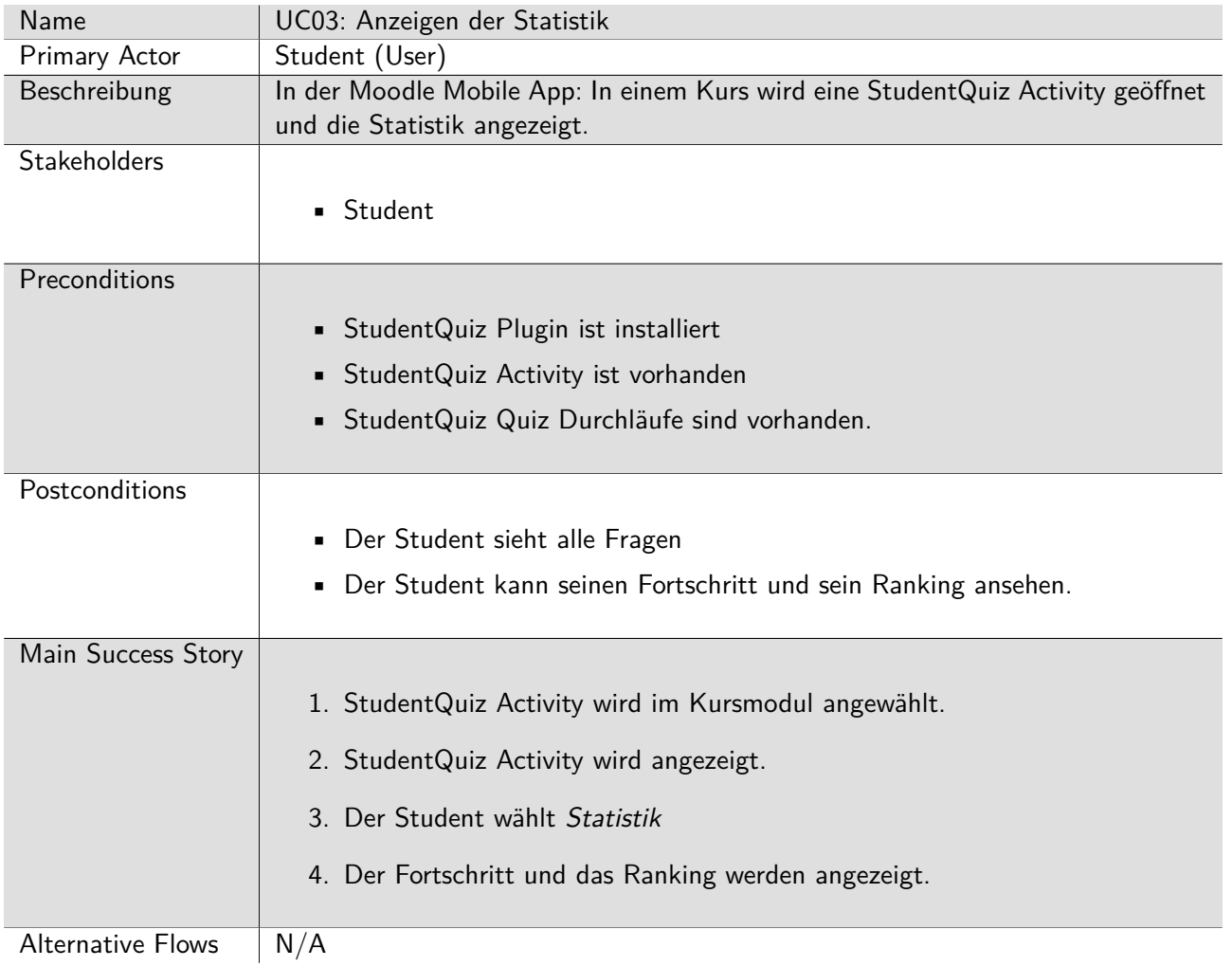

Tabelle 4: UC03 Fully Dressed

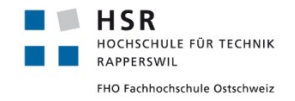

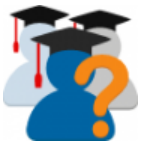

#### <span id="page-35-0"></span>**6.4 Analyse**

Für den Mobile Support von Plugins gibt es von Moodle eine Dokumentation.<sup>[5](#page-65-1)</sup> In dieser Dokumentation werden drei verschiedene Implementationsmöglichkeiten vorgestellt:

<span id="page-35-2"></span>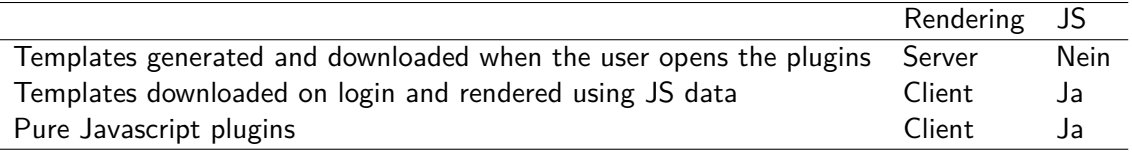

Tabelle [5](#page-65-1): Implementationsmethoden für Moodle Plugins in Moodle mobile<sup>5</sup>

Der grösste Aufwand ist die Implementation der Fragetypen. Da gemäss den Anforderungen diese nicht selber Implementiert werden sollte, wurde zuerst diese Funktionalität im Code gesucht. Dazu wurde der Code von Moodle Web durchsucht. Jedes Plugin mit mobile support besitzt ein db/mobile.php. Beim Core Plugin Quiz wurde ein solche Datei jedoch nicht gefunden. Stattdessen wurden folgende zwei Dateien mit relevantem Code gefunden, der auf eine Schnittstelle hinweist (Siehe [Abbildung 10\)](#page-35-1).

```
1 ?php
2 / ...
3 functions = array(
4 'mod_quiz_get_quizzes_by_courses' => array(
5 'classname' => 'mod_quiz_external',
6 'methodname' => 'get_quizzes_by_courses',
\begin{array}{c} 7 \ 7 \ \end{array} 'description' => 'Returns a list of quizzes in a provided list of courses,
8 if no list is provided all quizzes that the user can view will be returned.',
9 'type' \Rightarrow 'read',
10 | 'capabilities' => 'mod/quiz:view',
11 'services' => array(MOODLE_OFFICIAL_MOBILE_SERVICE)
12 \mid),
13
14 / ...
```
Abbildung 10: Ausschnitt von mod/quiz/db/services.php

[Abbildung 11](#page-36-0) zeigt einer der Rückgabefunktionen innerhalb des Moodle Core Quiz. Es werden Arrays zurückgegeben, die in einem anderen Teil des Codes in JSON umgewandelt und an die App übermittelt werden.

Der Abschnitt im Code, der mit der Darstellung auf dem Mobile App etwas zu tun hat, wurde in Moodle Web nicht gefunden. Stattdessen wurde dieser im Source Code der Mobile App gefunden.

[Abbildung 12](#page-37-0) zeigt wie die Darstellung einer einzelner Frage in einem Template der Mobile App programmiert ist.

Nach dieser Analyse war klar:

- Die Fragetypen werden mit dem html tag <core-question eingebunden.
- Die serverseitige Implementierung von Core Quiz weicht von der Dokumentation ab.
- Die Programmierung ohne den Einsatz von JavaScript bzw. TypeScript ist ausgeschlossen.

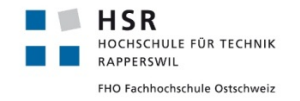

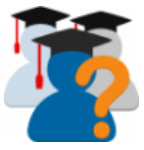

```
1 ?php
 2 // ...
\overline{3}4 /**
 5 * Quiz external functions
6 *
 7 * @package mod_quiz
 8 * @category external
9 * @copyright 2016 Juan Leyva <juan@moodle.com>
10 * @license http://www.gnu.org/copyleft/gpl.html GNU GPL v3 or later
11 * @since Moodle 3.1
12 */
13 class mod_quiz_external extends external_api {
14
15 // ...
16 /**
17 * Returns a list of quizzes in a provided list of courses,
18 * if no list is provided all quizzes that the user can view will be returned.
19 *
20 * @param array $courseids Array of course ids
21 * @return array of quizzes details
22 * @since Moodle 3.1
23 */
24 public static function get_quizzes_by_courses($courseids = array()) {
25 // ...
26 $result = array();
27 \sqrt{3} $result['quizzes'] = $returnedquizzes;
28 \frac{1}{28} \frac{1}{28} \frac{1}{28} \frac{1}{28} \frac{1}{28} \frac{1}{28} \frac{1}{28} \frac{1}{28} \frac{1}{28} \frac{1}{28} \frac{1}{28} \frac{1}{28} \frac{1}{28} \frac{1}{28} \frac{1}{28} \frac{1}{28} \frac{1}{28} \frac{1}{28} \frac{1}{28} \frac{1}{28}29 return $result;
30 }
```
Abbildung 11: Ausschnitt von mod/quiz/classes/external.php

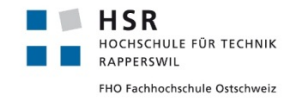

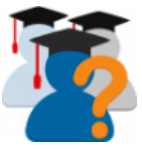

<span id="page-37-0"></span>

| 47 | $\langle$ -- Questions -->                                                                                                    |
|----|----------------------------------------------------------------------------------------------------|
| 48 | <form *ngif="questions &amp;&amp; questions.length &amp;&amp; !quizAborted &amp;&amp;&lt;/td&gt;&lt;/tr&gt;&lt;tr&gt;&lt;td&gt;&lt;/td&gt;&lt;td&gt;&lt;math&gt;\rightarrow&lt;/math&gt; !showSummary" name="addon-mod_quiz-player-form"></form> |
| 49 | <div *ngfor="let question of questions"></div>                                                                                                    |
| 50 | <ion-card id="addon-mod_quiz-question-{{question.slot}}"></ion-card>                                                                                                    |
| 51 | $\langle$ -- "Header" of the question. -->                                                                                                    |
| 52 | <ion-item-divider color="light"></ion-item-divider>                                                                                                    |
| 53 | <h2 *ngif="question.number" class="inline">{{ 'core.question.questionno'   translate:{\$a:</h2>                                                                                                    |
|    | $\rightarrow$ question.number} }}                                                                                                    |
| 54 | <h2 *ngif="!question.number" class="inline">{{ 'core.question.information'   translate }}</h2>                                                                                                    |
| 55 | <ion-note *ngif="question.status    question.readableMark" item-end="" text-wrap=""></ion-note>                                                                                                    |
| 56 | <p *ngif="question.status" class="block">{{question.status}}</p>                                                                                                    |
| 57 | <p *ngif="question.readableMark"><core-format-text< td=""></core-format-text<></p>                                                                                                    |
|    | $\rightarrow$ [text]="question readableMark">                                                                                                    |
| 58 | $\langle$ /ion-note>                                                                                                    |
| 59 |                                                                                                    |
| 60 | $\langle$ -- Body of the question. -->                                                                                                    |
| 61 | <core-question <="" [component]="component" [question]="question" td="" text-wrap=""></core-question>                                                                                                    |
|    | $\rightarrow$ [componentId]="quiz.coursemodule" [attemptId]="attempt.id" [offlineEnabled]="offline"                                                                                                    |
|    | $\rightarrow$ (onAbort)="abortQuiz()" (buttonClicked)="behaviourButtonClicked(\$event)">                                                                                                    |
| 62 | $\langle$ ion-card>                                                                                                    |
| 63 | $\langle$ div>                                                                                                    |
| 64 | $\langle$ form>                                                                                                    |

Abbildung 12: Ausschnitt von src/addon/mod/quiz/player/player.html

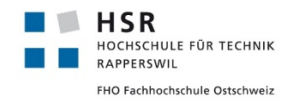

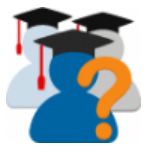

#### <span id="page-38-0"></span>**6.5 Resultat**

Die Analyse hatte bis zu diesem Zeitpunkt folgende Fragen aufgeworfen:

- Welche Implementationsmethoden (Siehe: [Tabelle 5\)](#page-35-2) können verwendet werden?
- Ist diese Implementierung im Rahmen der Bachelorarbeit umsetzbar?

Alle gesammelten Informationen wurden in einem kurzen Informationsdokument zusammengefasst und an den Betreuer Frank Koch übergeben (siehe [Unterabschnitt C.1\)](#page--1-12).

Das Fazit der persönlichen Gespräche von Frank Koch mit Moodle Entwicklern war, dass eine Implementation mit der Methode Pure Javascript plugins erfolgen müsste. Das erfordert jedoch grosse Kenntnisse über Ionic<sup>[12](#page-65-9)</sup> und TypeScript.<sup>[17](#page-66-2)</sup> Zudem würde die Einarbeitung in den Moodle Mobile Code mehrere Monate dauern. Das sprengt den Rahmen einer Bachelorarbeit, deshalb wurde auf das Implementationskonzept und die Implementation zugunsten anderer Features verzichtet.

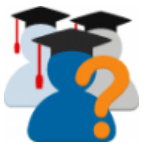

# <span id="page-39-0"></span>**7 Technischer Bericht - Teil 3 - Performance**

#### <span id="page-39-1"></span>**7.1 Ausgangslage**

In der Bachelorarbeit »Moodle Plugin StudentQuiz« von Denis Manente und Simon Schaefer<sup>[1](#page-65-2)</sup> und in Feedback von Benutzern wurde auf verschiedene Peformanceprobleme aufmerksam gemacht.

Dieser Abschnitt konzentriert sich auf die Suche dieser Performance-Probleme und das Aufzeigen von möglichen Lösungen.

In StudentQuiz gibt es folgende Ansichten (Webseiten):

- **view.php** Hauptansicht von StudentQuiz (siehe [Abbildung 16\)](#page-45-3)
- **attempt.php** Quiz Ansicht mit einer einzelnen Frage
- **ranking.php** Anzeige der eigenen Statistik und der Community Statistik
- **reportrank.php** Anzeige des Rankings von allen Studenten
- **renderer.php** Alle Klassen, die für das Rendering verantwortlich sind, sind in dieser Datei.

Die Ansicht view.php wird dabei immer als erstes angezeigt, wenn eine StudentQuiz Activity geöffnet wird. Es ist die meistbenutzte Ansicht.

Die Ansicht attempt.php wird immer aufgerufen, wenn eine Frage innerhalb eines Quiz Durchlaufes angezeigt wird.

#### <span id="page-39-2"></span>**7.2 Zielsetzung**

Das Ziel ist es die Ladezeit von einzelnen Ansichten zu verringern. Dabei soll eine Antwortzeit des Servers von unter 2 Sekunden erreicht werden. Es wird nur die Zeit gemessen, die benötigt wird, um die Ansicht von Server zum Webbrowser zu übermitteln. Das Rendering im Webbrowser und das Laden von zusätzlichen Webseite Elementen (z.B. Bilder) werden in der Messung nicht berücksichtigt.

#### <span id="page-39-3"></span>**7.3 Lokalisierung von Problemstellen**

Um Performance-Probleme effizient zu finden, verwende ich einen mehrteiligen Ansatz. Das Vorgehen ist je nach Programmiersprache und Applikation anders. Im vorliegenden Fall mit Moodle konzentrieren wir uns auf PHP und MySQL.

#### <span id="page-39-4"></span>**7.3.1 Messmethoden**

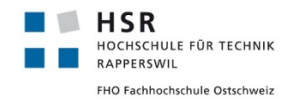

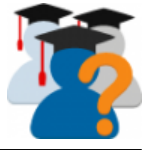

<span id="page-40-0"></span>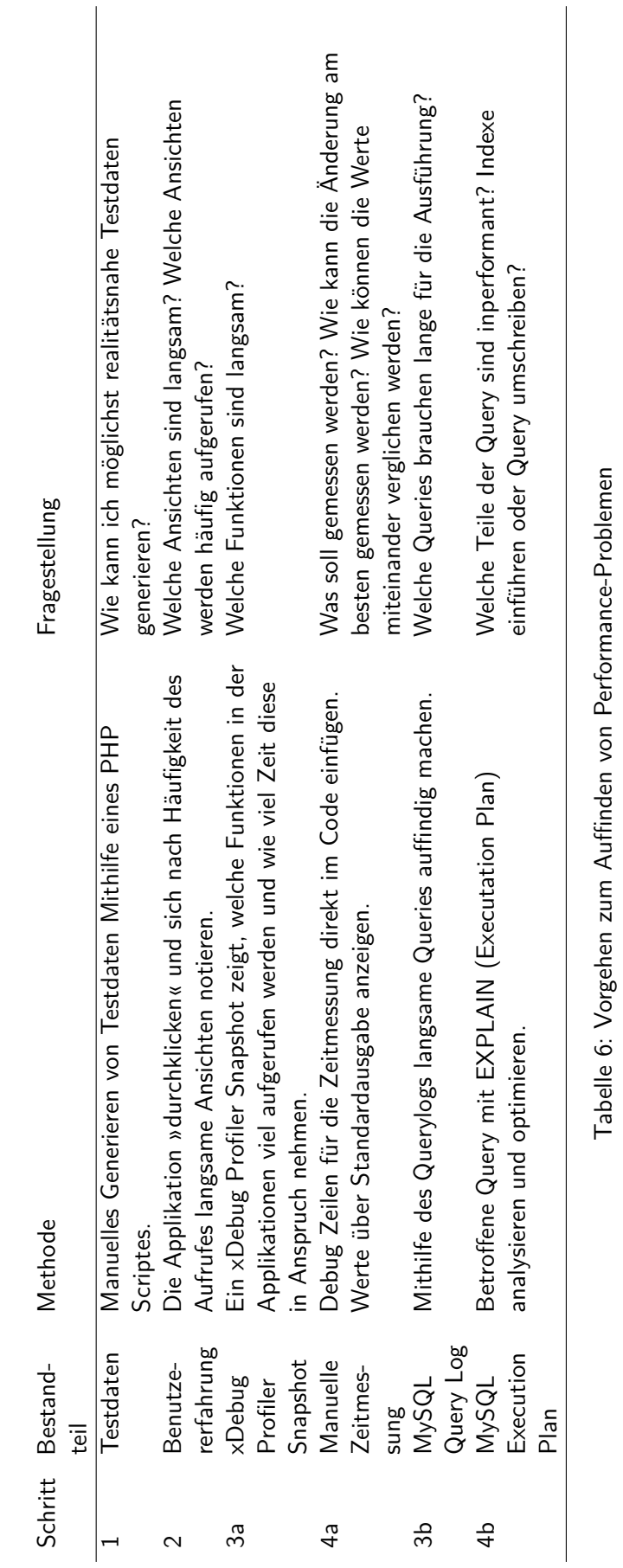

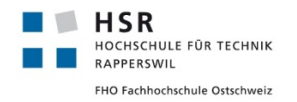

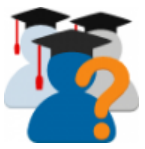

#### <span id="page-41-0"></span>**7.4 Der »Start Quiz«-Vorgang ist langsam**

#### <span id="page-41-1"></span>**7.4.1 Problembeschreibung**

Wenn im StudentQuiz ein neuer Fragedurchlauf mit einem Klick auf Start Quiz gestartet wird, dauert dies je nach der Anzahl der ausgewählten Fragen so lange, dass der Benutzer diese Wartezeit als Störend empfindet.

<span id="page-41-3"></span>

| With selected:    |                          |        |               |                                                 |      |
|-------------------|--------------------------|--------|---------------|-------------------------------------------------|------|
| <b>Start Quiz</b> | Un/Approve               | Delete | Move to $\ge$ | Default for StudentQuiz Auto1 (1002)            | ÷    |
| Show 20 per page  |                          |        |               |                                                 |      |
| $\Box$ t          | <b>Approved Question</b> |        |               | Created by<br>First name / Surname / Date       | Tags |
| ⊠ x               | AutoGenerated1           |        | 负券自           | <b>Admin Nutzer</b><br>3 December 2018, 9:43 AM | n.a. |
| ▽ √               | AutoGenerated0           |        | 受尊自           | <b>Admin Nutzer</b><br>3 December 2018, 9:43 AM | n.a. |
| ⊠ √               | AutoGenerated1           |        | 受尊自           | <b>Admin Nutzer</b><br>3 December 2018, 9:43 AM | n.a. |
| ⊠⊷ √              | AutoGenerated2           |        | 受尊自           | Admin Nutzer<br>3 December 2018, 9:43 AM        | n.a. |
| 7 √               | AutoGenerated3           |        | 受尊自           | <b>Admin Nutzer</b><br>3 December 2018, 9:43 AM | n.a. |
| ▽ √               | AutoGenerated4           |        | 受尊自           | <b>Admin Nutzer</b><br>3 December 2018, 9:43 AM | n.a. |
| ∨ √               | AutoGenerated5           |        | 受尊自           | <b>Admin Nutzer</b><br>3 December 2018, 9:43 AM | n.a. |
| ⊠ √               | AutoGenerated6           |        | 受尊自           | <b>Admin Nutzer</b><br>3 December 2018, 9:43 AM | n.a. |
| √ √               | AutoGenerated7           |        | 电春血           | <b>Admin Nutzer</b>                             | n.a. |

Abbildung 13: Ansicht von view.php mit den ausgewählten Fragen und der Start Quiz Schaltfläche

#### <span id="page-41-2"></span>**7.4.2 Analyse**

Performance-Probleme bei Applikationen wie Moodle mit einer separaten Datenbank können aufgrund von ineffizienten Abfragen entstehen. Die Ursache findet sich in der relativ hohen Round-Trip-Time zwischen Datenbank und Applikation (im Vergleich zu der verstrichenen Zeit innerhalb einer Applikation) und den komplexen Abfragen mit vielen Joins und Subqueries. Um die Ursache von langsamen Seitenaufrufen zu finden, lohnt es sich, den SQL Query Log genauer anzuschauen.

Der Aufruf von Start Quiz durch einen Klick auf den Button schickt eine HTTP POST Anfrage an moodle/ mod/studentquiz/view.php. Dort werden folgende Vorbereitungen getroffen:

- 1. Aus der HTTP POST Anfrage werden die IDs der vom User ausgewählten Questions für den Fragedurchlauf entnommen.
- 2. Die Questions werden aus der Datenbank geladen.
- 3. Es wird eine Question Usage erstellt. Darunter kann man sich einen »Fragedurchlauf« vorstellen.

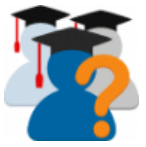

- 4. Zusätzlich wird für jede Frage ein Eintrag in den folgenden zwei Tabellen erzeugt:
	- question\_attemps  $\rightarrow$  Hier wird die Richtige Antwort, die Skala der Punkteverteilung, sowie die Antwort des Benutzers gespeichert.
	- question\_attempt\_steps  $\rightarrow$  Hier wird gespeichert, ob die Frage richtig oder falsch beantwortet und wie viele Punkte dafür vergeben wurden.
- 5. Ein Eintrag in studentquiz\_attemp wird erstellt. Dieser dient der Verknüpfung mit dem question Table.

#### **Probleme**

- Je mehr Fragen im Durchlauf beantwortet werden sollen, desto mehr Datenbankeinträge werden generiert. Konkret: Pro Frage zwei Einträge. Das führt zu unnötiger Speicherbelegung.
- Falls eine Frage nicht beantwortet wird, weil der Durchlauf vorher abgebrochen wird, bleiben die question\_attemps und question\_attempt\_steps in der Datenbank und haben keine weitere Verwendung.
- Der INSERT INTO Vorgang wird in einzelnen SQL Abfragen durchgeführt. Dieser Vorgang ist sehr zeitintensiv.

#### <span id="page-42-0"></span>**7.4.3 Lösung**

Neu wird beim Start des Attempts nur noch die erste Frage geladen und die dazugehörigen Einträge in question\_attemps und question\_attemps\_steps angelegt. Damit die oben aufgezählten Datenbankeinträge nicht für alle Fragen umgehend erstellt werden, war es notwendig, ein zusätzliches Feld in der Tabelle studentquiz attempt anzulegen, um die ausgewählten IDs der Questions abzulegen. Diese sind notwendig, damit die beiden Einträge in question\_attemps und question\_attemps\_steps erstellt werden können. Diese Änderung bringt folgende Vorteile mit sich:

- Wenn ein Quiz Durchlauf vorzeitig abgebrochen wird, verbleiben keine unnütze Datenbankeinträge in den Tabellen question\_attemps und question\_attemps\_steps.
- Die »Start Quiz« Funktion lädt wesentlich schneller.
- Die totale Anzahl der Inserts bei einem vollständigen Quiz Durchlauf verringert sich nicht. Dafür verteilen sich die Datenbankanfragen auf einen grösseren Zeitraum und verhindern somit einen plötzlichen Ausschlag der Belastung des Servers.

In [Tabelle 7](#page-43-3) sind die Messwerte vor und nach der Optimierung aufgeführt. Man sieht eine deutliche Beschleunigung des Vorganges. [Abbildung 14](#page-43-2) und [15](#page-44-0) zeigen die INSERT INTO vor beziehungsweise nach der Optimierung.

<span id="page-43-3"></span>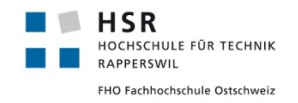

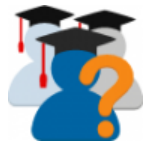

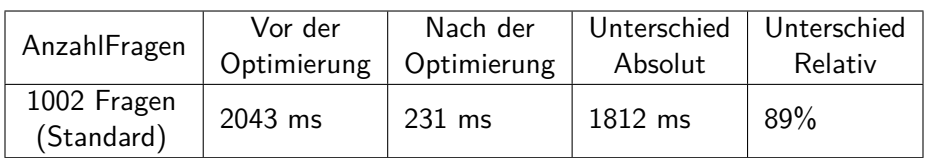

Tabelle 7: JMeter Messung (4 Messpunkte) vor und nach der Optimierung

```
1 INSERT INTO mdl_question_usages (contextid,component,preferredbehaviour)
   ,→ VALUES('67','mod_studentquiz','immediatefeedback')
2 -- LOOP for questions
3 INSERT INTO mdl_question_attempts
   ,→ (questionusageid,slot,behaviour,questionid,variant,maxmark,minfraction
4 ,maxfraction,flagged,questionsummary,rightanswer,responsesummary,timemodified)
    → VALUES('3838','1','immediatefeedback','2036','1',1,'0','1','0','Response is
    False\n','False',NULL,'1544577413')
,→
5 INSERT INTO mdl_question_attempt_steps
    (questionattemptid,sequencenumber,state,fraction,timecreated,userid)
,→
    → VALUES('50706','0','todo',NULL,'1544577413','2')
6 \mid \ldots7 -- END LOOP
8 INSERT INTO mdl_studentquiz_attempt (categoryid,userid,studentquizid,questionusageid)
   ,→ VALUES('24','2','7','3838')
```
Abbildung 14: Beispiel eines Query Logs von Start Quiz vor der Optimierung

#### <span id="page-43-0"></span>**7.4.4 Alternative Lösung**

Alternativ hätte das INSERT INTO Statement optimiert werden können. Anstatt jeden Wert für question\_attemps und question\_attemps\_steps in einem einzelnen Statement zu übertragen, hätten alle Einträge in einem Statement übertragen werden können. Diese Lösung konnte jedoch nicht umgesetzt werden, da dafür eine Modifikation des Moodle Core nötig gewesen wäre. Zudem hätte dies das Problem der unnötigen Datenbankeinträgen nicht gelöst.

#### <span id="page-43-1"></span>**7.4.5 Implementierung**

Die Performance-Optimierung wurde umgesetzt und innerhalb des Github Issues ([https://github.com/](https://github.com/frankkoch/moodle-mod_studentquiz/issues/72) [frankkoch/moodle-mod\\_studentquiz/issues/72](https://github.com/frankkoch/moodle-mod_studentquiz/issues/72)) im develop4 Branche veröffentlicht.

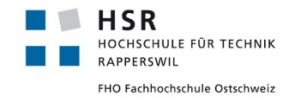

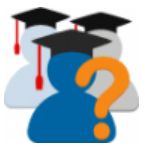

<span id="page-44-0"></span>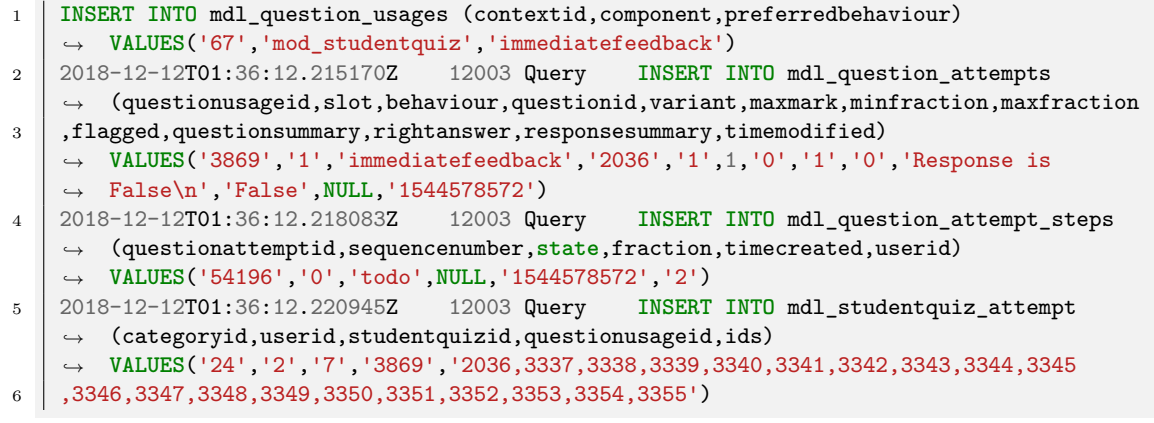

Abbildung 15: Beispiel eines Query Logs von Start Quiz nach der Optimierung

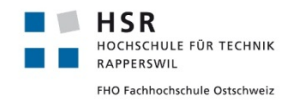

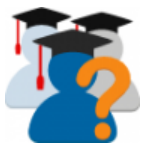

#### <span id="page-45-0"></span>**7.5 view.php ist langsam**

#### <span id="page-45-1"></span>**7.5.1 Problembeschreibung**

Die Hauptansicht view.php ist die wichtigste Ansicht in der Applikation. Sie ist die erste Ansicht, die beim Öffnen einer StudentQuiz Activity angezeigt wird. Von ihr aus können alle Funktionen erreicht werden. Es ist zentral, dass diese Ansicht möglichst performant ist.

<span id="page-45-3"></span>

| Testkurs 2                                                                                                    |                                                      | Dashboard / My courses / Testkurs2 / Topic 1 / StudentQuiz Auto1                     |                                      |                         |                   |                       |                 |                                |                                                                                                    |                                               |
|----------------------------------------------------------------------------------------------------|------------------------------------------------------|--------------------------------------------------------------------------------------|--------------------------------------|-------------------------|-------------------|-----------------------|-----------------|--------------------------------|----------------------------------------------------------------------------------------------------|-----------------------------------------------|
| StudentQuiz Auto1<br>Create new question<br>$\overline{\phantom{a}}$ Filter<br><b>Fast filter for questions</b> |                                                      | Unanswered Approved Good Mine Difficult for me Difficult for all                     |                                      |                         |                   |                       |                 | Ö.<br>$\overline{\phantom{a}}$ | My Progress<br>Latest attempt correct<br>Latest attempt wrong<br>Questions never answered<br>Questions available | 523<br>479<br>$\overline{\mathbf{0}}$<br>1002 |
|                                                                                                    |                                                      | Filter<br>Reset                                                                      |                                      |                         |                   |                       |                 |                                | Questions approved<br><b>Questions</b> created                                                                   | 1001<br>1002                                  |
| Show more                                                                                                    |                                                      |                                                                                      |                                      |                         |                   |                       |                 |                                |                                                                                                    |                                               |
| With selected:<br><b>Start Quiz</b><br>3<br>Show all 1002                                                       | Un/Approve<br><b>Delete</b><br>6<br>8<br>5<br>$\tau$ | Move to $\rightarrow$<br>$\overline{9}$<br>10<br>51<br>$\sim$<br>Created by          | Default for StudentOuiz Auto1 (1002) | ÷<br><b>My Attempts</b> | <b>Difficulty</b> | Rating                | Page size:      | 20                             | Ranking<br>1. Admin Nutzer<br>2. leiter leiter<br>3. Test Test<br>4. Teacher Teacher                             | 24487<br>0<br>$\mathbf 0$<br>0                |
| ПT<br><b>Approved Question</b>                                                                                  |                                                      | First name / Surname /<br>Date                                                       | Tags                                 | Number / Latest         | Average / Mine    | Average / Mine        | <b>Comments</b> |                                |                                                                                                    |                                               |
| ⊠ x                                                                                                    | AutoGenerated1                                       | Admin Nutzer<br><b>Q 章 音</b><br>3 December 2018, 9:43 AM                             | n.a.                                 | 71 <sub>Y</sub>         | S S S             | ****                  | n.a.            |                                |                                                                                                    |                                               |
| $\nabla \cdots$                                                                                                 | AutoGenerated0                                       | <b>Admin Nutzer</b><br>日登山<br>3 December 2018, 9:43 AM                               | n.a.                                 | $51$ X                  | りりりり<br>N         | *****                 | n.a.            |                                |                                                                                                    |                                               |
| ⊠ √                                                                                                    | AutoGenerated1                                       | <b>Admin Nutzer</b><br><b>Q 章 前</b><br>3 December 2018, 9:43 AM                      | n.a.                                 | 3 <sup>1</sup>          | モモモモモ             | *****                 | n.a.            |                                |                                                                                                    |                                               |
| $\boxdot$ $\checkmark$                                                                                          | AutoGenerated2                                       | Q 章 m Admin Nutzer<br>3 December 2018, 9:43 AM                                       | n.a.                                 | $3\sqrt{ }$             | €.                | *****                 | n.a.            |                                |                                                                                                    |                                               |
| ☑ √                                                                                                    | AutoGenerated3                                       | <b>Admin Nutzer</b><br><b>Q 章 前</b><br>3 December 2018, 9:43 AM                      | n.a.                                 | 3 X                     | 8<br>4            | ★★★<br>$\star$        | n.a.            |                                |                                                                                                    |                                               |
| 2 √                                                                                                    | AutoGenerated4                                       | <b>Admin Nutzer</b><br><b>Q 章 曲</b><br>3 December 2018, 9:43 AM n.a.<br>Admin Nutzer |                                      | 3 <sup>1</sup>          | G G G<br>$\sim$   | *****<br>$\mathbf{A}$ | n.a.            |                                |                                                                                                    |                                               |
|                                                                                                    |                                                      |                                                                                      |                                      |                         |                   |                       |                 |                                |                                                                                                    |                                               |

Abbildung 16: Die Ansicht view.php

#### <span id="page-45-2"></span>**7.5.2 Analyse**

Für die Analyse wurde wie in [Unterabschnitt 7.3](#page-39-3) beschrieben vorgegangen.

#### **PHP Xdebug Profiler**

In [Abbildung 17](#page-46-0) ist ersichtlich, welche Funktionen am meisten Zeit benötigen. Interpretiert man diese Ausgabe, stellt man fest, dass zwei Operationen überdurchschnittlich viel Zeit beanspruchen: Einerseits das Rendering der Tabelle, andererseits eine SQL Abfrage.

#### **Manuelle Analyse: Question Table**

Zuerst wurde der Code eingehend Schritt für Schritt mit dem Debugger analysiert und Auffälligkeiten notiert. Dabei wurde festgestellt:

- Die Question Table im StudentQuiz Modul ist ähnlich aufgebaut wie das Moodle Core Quiz Modul.
- Die Question Table nutzt Moodle Core Code.

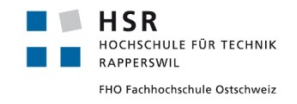

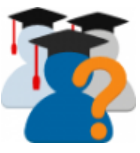

<span id="page-46-0"></span>

| $\mathcal O$ viewphp profiler before $\times$<br>C bank/view.php<br>$\frac{1}{php}$ studentquiz/renderer.php<br>Studentquiz bank view.php<br>$\equiv$ outputrenderers.php $\times$<br>$\frac{1}{\text{min}}$ studentquiz/view.php<br>$v \equiv 4$ |                     |                                 |                          |  |  |  |  |  |  |
|----------------------------------------------------------------------------------------------------|---------------------|---------------------------------|--------------------------|--|--|--|--|--|--|
| Refresh<br>Server:<br>Time:<br>ms<br><no server=""><br/><math>\overline{\phantom{a}}</math><br/><math>\overline{\mathbf{v}}</math><br/></no>                                                                                                    |                     |                                 |                          |  |  |  |  |  |  |
| <b>Execution Statistics</b><br><b>Call Tree</b>                                                                                                    |                     |                                 |                          |  |  |  |  |  |  |
| Callable                                                                                                    | Time $\overline{ }$ | Own Time                        | <b>Calls</b>             |  |  |  |  |  |  |
| war/www/html/moodle/mod/studentquiz/view.php                                                                                                    | 10,025 100.0%       | 6 0.1%                          | 1 0.0%                   |  |  |  |  |  |  |
| m mod studentquiz overview renderer->render overview                                                                                                    | 7,333 73.1%         | 0 0.0%                          | 1 0.0%                   |  |  |  |  |  |  |
| m mod studentquiz overview renderer->render questionbank                                                                                                    | 7,118 71.0%         | 0 0.0%                          | 1 0.0%                   |  |  |  |  |  |  |
| m mod studentquiz\question\bank\studentquiz bank view->display                                                                                                    | 7,118 71.0%         | 4 0.0%                          | 1 0.0%                   |  |  |  |  |  |  |
| m php::mysqli->query                                                                                                    | 6,443 64.3%         | 6,443 64.9%                     | 114 0.1%                 |  |  |  |  |  |  |
| m mysqli native moodle database->get recordset sql                                                                                                    | 5,945 59.3%         | 1 0.0%                          | 13 0.0%                  |  |  |  |  |  |  |
| m mod studentquiz\question\bank\studentquiz bank view->load questions                                                                                                    | 5,810 58.0%         | 17 0.2%                         | 1 0.0%                   |  |  |  |  |  |  |
| m theme_boost\output\core_renderer->render_from_template                                                                                                    | 1,329 13.3%         | 24 0.3%                         | 254 0.1%                 |  |  |  |  |  |  |
| m theme boost\output\core renderer->header                                                                                                    | 1,044 10.4%         | 0 0.0%                          | 1 0.0%                   |  |  |  |  |  |  |
| m theme boost\output\core renderer->render page layout                                                                                                    | 1.038 10.4%         | 0 0.0%                          | 1 0.0%                   |  |  |  |  |  |  |
| ix include::/var/www/html/moodle/theme/boost/layout/columns2.php                                                                                                    | 1.037 10.4%         | 0 0.0%                          | 1 0.0%                   |  |  |  |  |  |  |
| m mod_studentquiz\question\bank\studentquiz_bank_view->display_question_list                                                                                                    | 766 7.6%            | $0.0\%$                         | 1 0.0%                   |  |  |  |  |  |  |
|                                                                                                    |                     |                                 |                          |  |  |  |  |  |  |
| <b>Callers</b><br><b>Callees</b>                                                                                                    |                     |                                 |                          |  |  |  |  |  |  |
| Callable                                                                                                    |                     | Time                            | <b>Calls</b>             |  |  |  |  |  |  |
| <all scripts=""><br/><math>\mathbb{R}</math> histhininii (html /moodle/mod/ctudentauizhieur nhn)</all>                                                                                                    |                     | 10.025 100.0%<br>10.025 100.004 | 206.595 100.09<br>1.0.0% |  |  |  |  |  |  |

Abbildung 17: Xdebug profiler Ausgabe vor der Optimierung

- Für jede Spalte gibt es eine eigene Klasse fürs Rendering.
- Die Difficulty Bar und Star Bar sind in HTML definierte SVG Bilder und werden im PHP Code gerendert.

Aus dem Sequenzdiagramm in [Abbildung 18](#page-47-0) sind folgende Dinge zu entnehmen:

- bank/view.php und column\_base sind Bestandteile von Moodle Core
- Pro Spalte in der Tabelle gibt es im StudentQuiz eine Klasse.
- \*\_column ist je nach Spalte eine andere Klasse (siehe [Tabelle 9\)](#page-51-0)
- render\_\*\_column(...) ist jeweils eine andere Funktion. Diese befindet sich jedoch in der Datei renderer.php

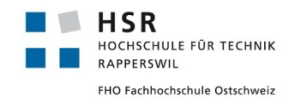

Bachelorarbeit StudentQuiz **Bericht**

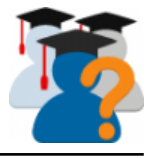

<span id="page-47-0"></span>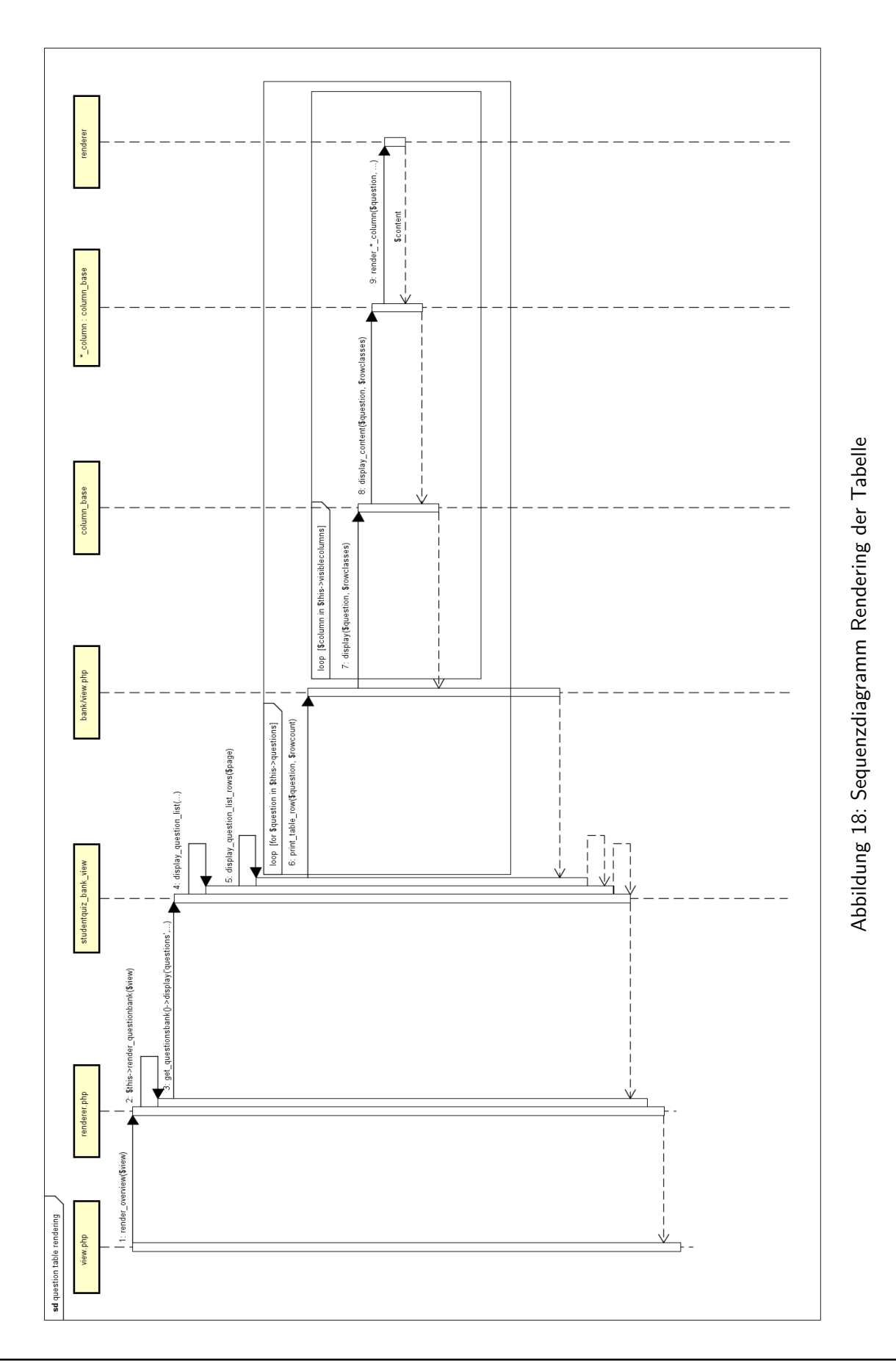

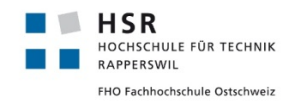

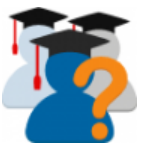

Analysiert wurden zuerst die einzelnen Spalten und wie viel Zeit sie im Vergleich zu den anderen brauchen, um dargestellt zu werden (Siehe dazu [Tabelle 9\)](#page-51-0). Die ungleichmässige Verteilung der prozentualen Anteile an der Zeit, die für die ganze Spalte verwendet wird, zeigt, welche verhältmässig viel Zeit in Anspruch nehmen. Optimal ist dabei eine möglichst gleichmässige Verteilung zu erreichen. Dafür sollen die Spalten mit den höchsten Prozentanteilen optimiert werden.

Alle Änderungen sollen im Sinne der Moodle Struktur erfolgen und nicht grundlegend davon abweichen. Die Grundstruktur für das Question Table Rendering der verschiedenen Klassen pro Spalte soll deshalb nicht verändert werden. Entschieden wurde Folgendes:

- Codestellen suchen, bei denen manuelles Caching eingefügt werden kann (z.B. wenn Bilder aus dem Template geladen werden).
- Das Rendering von der Difficulty und Star Vektorgrafiken aus dem Serverseitigen PHP Code entfernen und mithilfe von Javascript in den Browser auslagern.

**Manuelle Analyse: Langsame SQL Queries** Die betroffene SQL Abfrage konnte direkt aus dem SQL Log entnommen werden. Die Analysemethode ist in [Unterabschnitt 9.6](#page-61-1) erklärt.

<span id="page-48-2"></span>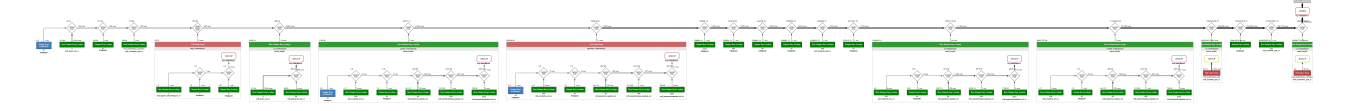

Abbildung 19: MySQL Workbench Query Analyse mit EXPLAIN

#### <span id="page-48-0"></span>**7.5.3 Umsetzung und Lösung**

Der problematische Full Table Scan, der für die langsame Abfrage hauptverantwortlich ist, ist in [Abbil](#page-49-0)[dung 20](#page-49-0) mit einem Kommentar markiert. Dieser konnte durch eine Änderung der Query optimiert werden, ohne einen Index anlegen zu müssen.

#### **Tabellenrendering**

Der Code des SVG Rendering konnte fast 1:1 in JavaScript übernommen werden.

#### <span id="page-48-1"></span>**7.5.4 Ergebnis**

Nach der Optimierung konnte eine deutliche Verbesserung der Performance festgestellt werden. Dafür wurden mehrere Tests mit JMeter durchgeführt, um die Ergebnisse in Zahlen zu belegen. Dafür wurde ein Frageset mit 1002 Fragen erstellt und damit jeweils 10 Messung durchgeführt. Als Resultat wurde der Durchschnitt genommen.

In den Resultatetabellen [Tabelle 10,](#page-51-1) [11](#page-51-2) und [12](#page-51-3) ist deutlich ersichtlich, dass die Performance wesentlich verbessert wurde. Die absoluten Werte sind dabei mit Vorsicht zu geniessen, da Sie auf einer Entwicklermaschine (Leistung siehe [Unterabschnitt 4.8\)](#page-20-1) ausgeführt wurden. Die damit erreichten Resultate sind

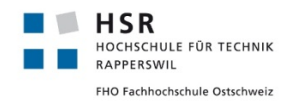

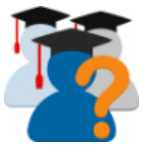

```
1 SELECT
2 # ...some columns...
3 FROM
4 | mdl_question q
5
6 LEFT JOIN
7 # Some left joins...
8
9 LEFT JOIN
10 (SELECT
11 qa.questionid, qas.state mylastattempt
12 FROM
13 mdl studentquiz sq
14 JOIN mdl_studentquiz_attempt sqa ON sqa.studentquizid = sq.id
15 JOIN mdl_question_usages qu ON qu.id = sqa.questionusageid
16 JOIN mdl_question_attempts qa ON qa.questionusageid = qu.id
17 LEFT JOIN mdl_question_attempt_steps qas ON qas.questionattemptid = qa.id
18 LEFT JOIN mdl_question_attempt_step_data qasd ON qasd.attemptstepid = qas.id
19 INNER JOIN (SELECT MAX(qasd.id) maxqasdid FROM mdl_studentquiz sq
20 JOIN mdl_studentquiz_attempt sqa ON sqa.studentquizid = sq.id
21 JOIN mdl_question_usages qu ON qu.id = sqa.questionusageid
22 JOIN mdl_question_attempts qa ON qa.questionusageid = qu.id
23 LEFT JOIN mdl_question_attempt_steps qas ON qas.questionattemptid = qa.id
24 LEFT JOIN mdl_question_attempt_step_data qasd ON qasd.attemptstepid = qas.id
25 WHERE qasd.name = \text{--submit} AND sq.id = 7
26 AND sqa.userid = 2
27 AND (qas.state = 'gradedright' # Grund für sehr langsamen Full Table Scan
28 OR qas.state = 'gradedwrong' OR qas.state = 'gradedpartial')
29 GROUP BY qa.questionid) qasdmax ON qasd.id = qasdmax.maxqasdid
30 WHERE qasd.name = '-submit') mylatts ON mylatts.questionid = q.id
31
32 LEFT JOIN
33 # more left joins...
34
35 WHERE q.parent = 0 AND q.hidden = 0 AND q.category = '24' ORDER BY q.timecreated DESC
```
Abbildung 20: Diese SQL Query ladet die Fragen für die Tabelle aus der Datenbank.

durchaus zufriedenstellend, weitere Optimierungen sind aber möglich und werden im nachfolgenden Kapitel beschrieben.

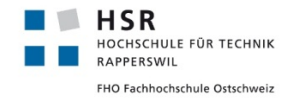

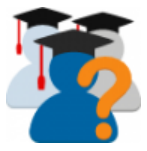

<span id="page-50-1"></span>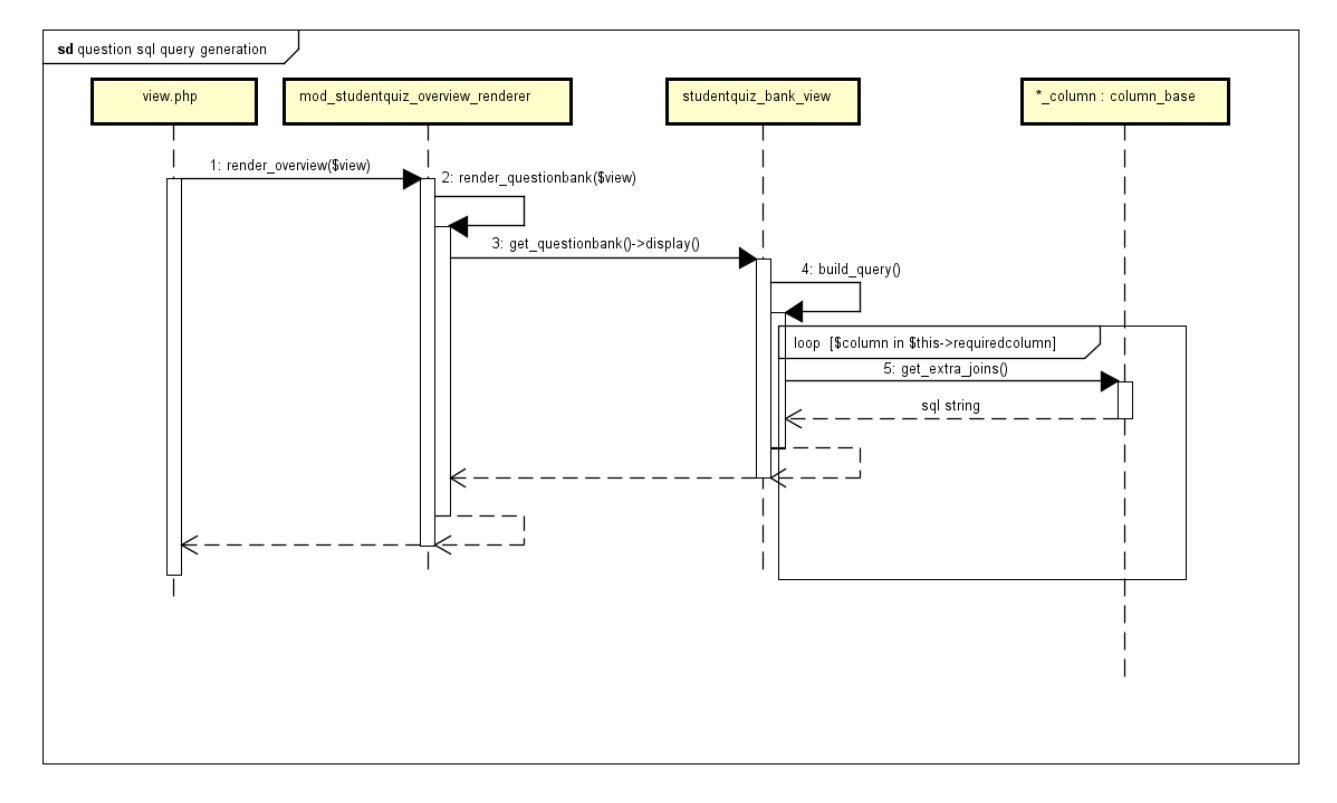

Tabelle 8: Sequenzdiagramm zeigt die generische Generierung der SQL Query für die Abfrage der Daten für die Question Table

```
1 AND (qas.state = 'gradedright' # Grund für sehr langsamen Full Table Scan
2 OR qas.state = 'gradedwrong'
3 OR qas.state = 'gradedpartial')
4 # ersetzt durch
5 AND qas.fraction is not null
```
Abbildung 21: Vor und nach der Optimierung der SQL Query

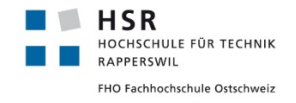

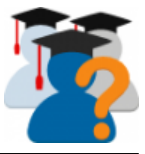

<span id="page-51-0"></span>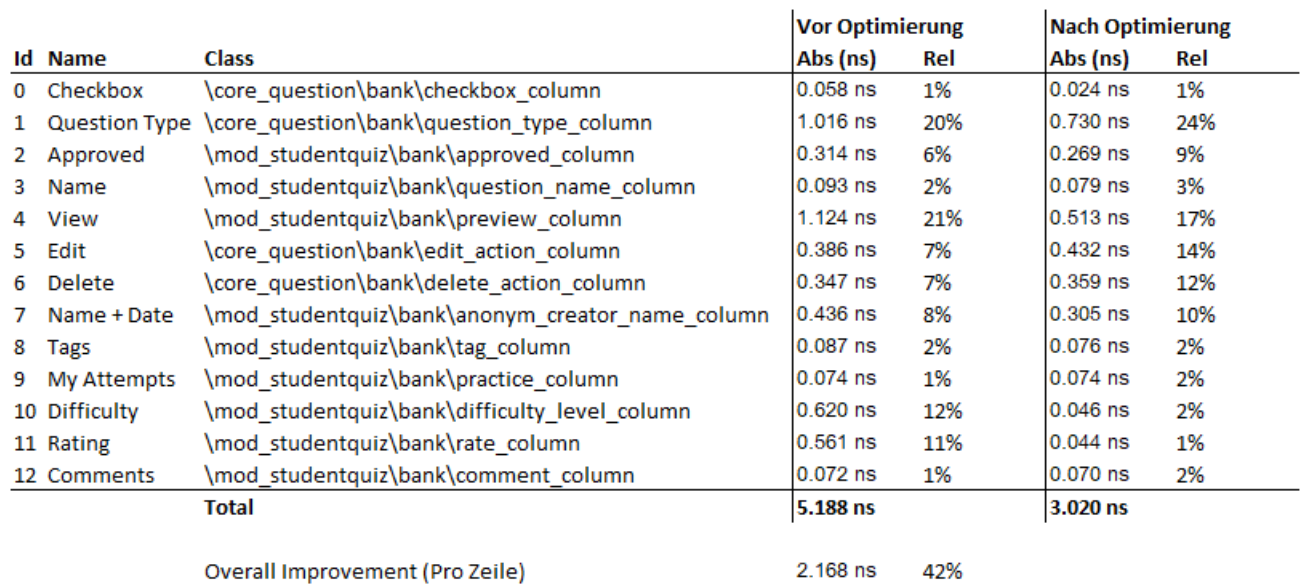

Tabelle 9: Zeitoptimierung des Tabellenrenderings der Ansicht view.php

<span id="page-51-1"></span>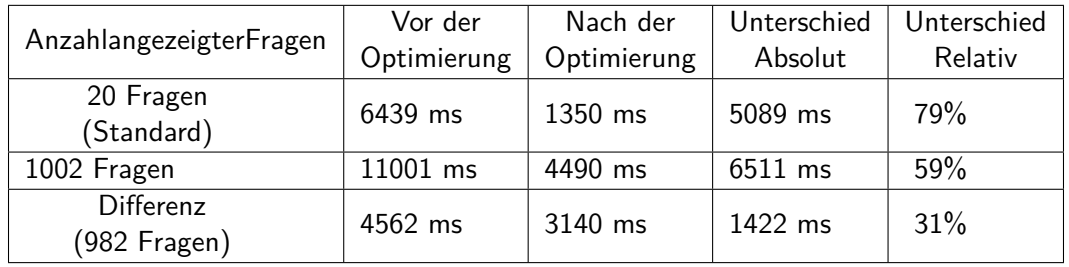

<span id="page-51-2"></span>Tabelle 10: JMeter Messung (10 Messpunkte) vor und nach der Optimierung mit drei Attempts

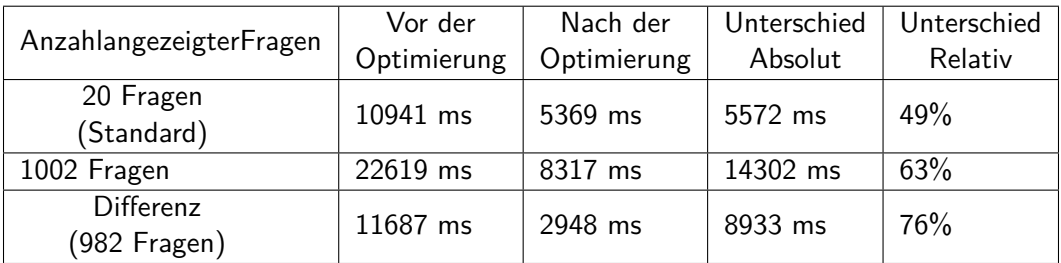

<span id="page-51-3"></span>Tabelle 11: JMeter Messung (10 Messpunkte) vor und nach der Optimierung mit 31 Attempts

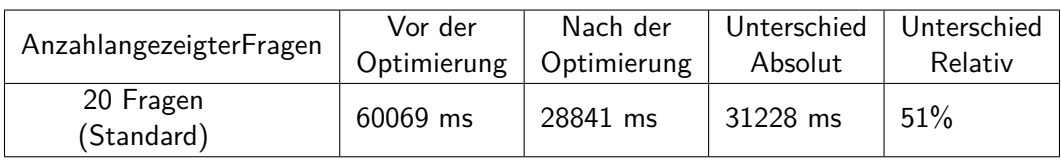

Tabelle 12: JMeter Messung (10 Messpunkte) vor und nach der Optimierung mit 31 Attempts und 10 Threads Parallel

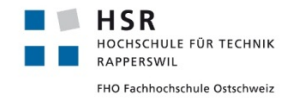

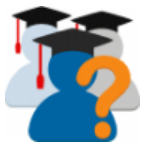

<span id="page-52-0"></span>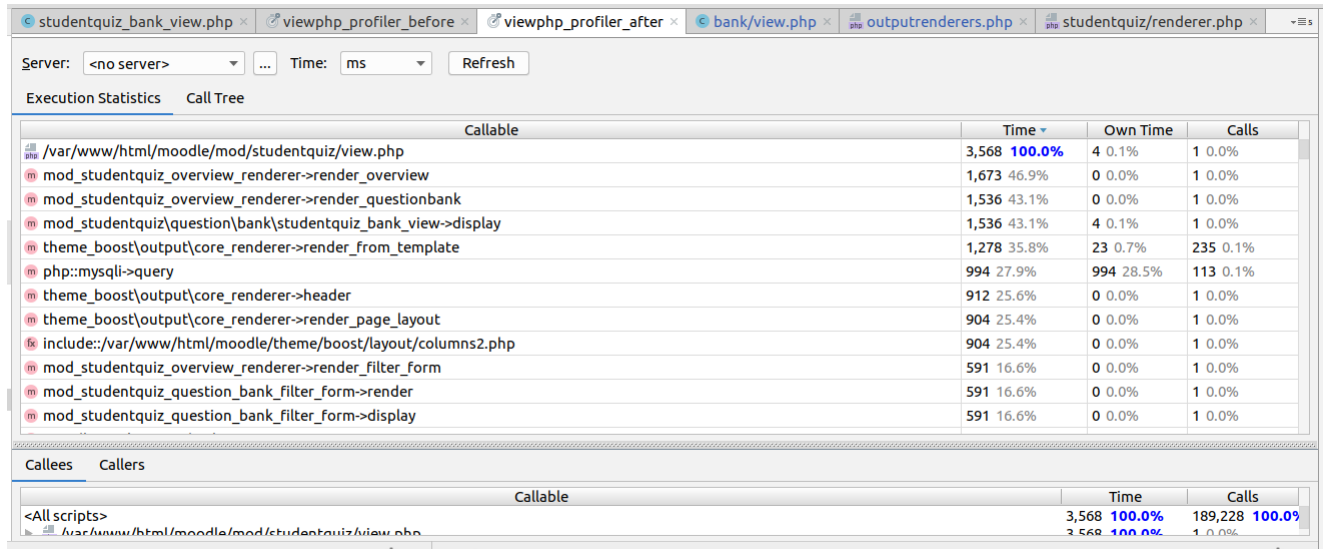

Abbildung 22: XDebug Profiling nach den Optimierungen

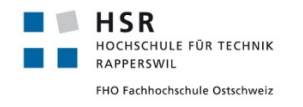

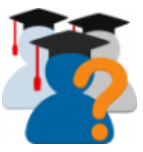

#### <span id="page-53-0"></span>**7.6 Einführung von Aggregatswerten**

#### <span id="page-53-1"></span>**7.6.1 Problemstellung**

<span id="page-53-2"></span>

| Ξ<br>English (en) $\sim$<br>moodphips                                                                             |                                                                                                    |                                       |                                                                                                    |                          |                  | Admin Nutzer                                                                                                    |
|----------------------------------------------------------------------------------------------------|----------------------------------------------------------------------------------------------------|---------------------------------------|----------------------------------------------------------------------------------------------------|--------------------------|------------------|----------------------------------------------------------------------------------------------------|
| Testkurs 2<br>Dashboard / My courses / Testkurs2 / Topic 1 / StudentQuiz 6                                        |                                                                                                    |                                       |                                                                                                    |                          |                  |                                                                                                    |
| StudentQuiz 6<br>Create new question<br>$\overline{\phantom{a}}$ Filter<br>Fast filter for questions<br>Show more | Unanswered Approved Good Mine Difficult for me Difficult for all<br>Reset<br>Filter                                                              |                                       |                                                                                                    |                          | Ö.               | My Progress<br>5<br>Latest attempt correct<br>Latest attempt wrong<br>-1<br>Questions never answered 994<br>1000<br><b>Questions available</b><br>Questions approved<br>$\mathbf 0$<br><b>Questions created</b><br>1000<br>Mo |
| <b>With selected:</b><br><b>Start Quiz</b><br>Un/Approve<br><b>Delete</b><br>3<br>Show all 1000                   | Move to $\gt$<br>50<br>10                                                                                                    | Default for StudentQuiz 6 (1000)      | ÷                                                                                                    |                          | Page size:<br>20 | Ranking (anonymised)<br>1. Admin Nutzer<br>93<br>2. Teacher Teacher<br>$\mathbf 0$<br>3. leiter leiter<br>0                                                                                                    |
| <b>Approved Question</b><br>TheQuestionN                                                                          | Created by<br>Tags<br>First name /<br>Surname / Date<br><b>Admin Nutzer</b>                                                                      | <b>My Attempts</b><br>Number / Latest | <b>Difficulty</b><br>Average / Mine                                                                       | Rating<br>Average / Mine | Comments         | 4. Test Test<br>$\mathbf 0$<br>More                                                                                                    |
| ∨ x<br>ame <sub>0</sub><br>TheQuestionN<br>⊡ x<br>ame1                                                            | <b>图卷面</b> 8 November 2018, n.a.<br>1:46 PM<br><b>Admin Nutzer</b><br><b>Q 拳 面</b> 8 November 2018, n.a.<br>1:46 PM                              | $6$   $X$<br>5 <sub>1</sub>           | $\begin{array}{c} \mathbf{A} \mathcal{S} \mathcal{S} \mathcal{S} \mathcal{S} \end{array}$                 | * * * * *<br>*****       | n.a.<br>n.a.     |                                                                                                    |
| TheQuestionN<br>$\mathbb{R}$ . $\chi$<br>ame2<br><b>TheQuestionN</b><br>$\overline{\vee}$<br>X<br>ame3            | <b>Admin Nutzer</b><br><b>Q 券 m</b> 8 November 2018, n.a.<br>1:46 PM<br><b>Admin Nutzer</b><br><b>Q ©</b> 10 8 November 2018, n.a.<br>$1.40$ DMA | $4 \sqrt{ }$<br>$3\sqrt{ }$           | $\begin{array}{c} \mathcal{A} \mathcal{A} \mathcal{J} \mathcal{J} \mathcal{J} \end{array}$<br>WAAAN BBBBB | *****                    | n.a.             |                                                                                                    |

Abbildung 23: Die Ansicht view.php mit den drei zentralen Elementen

In [Abbildung 23](#page-53-2) sind die drei wichtigsten Elemente der Hauptansicht view.php dargestellt: Die Fragetabelle, »My Progress« und »Ranking«. Hinter jedem dieser Elemente steckt eine komplexe SQL Query. Alle diese SQL Queries bedienen sich der Datenbanktabellen question\_attempts und question\_attempt\_steps. In [Abbildung 24](#page-53-3) ist eine beispielhafte Berechnung für die grosse Anzahl von generierten Datenbankeinträgen zu sehen.

#### <span id="page-53-3"></span>1∗*StudentQuizInstanz*∗100*F ragen*∗100*V ersuche*∗10*User*∗2*T abellen* = 200<sup>0</sup> 000*Datenbankeintr*ä*ge*

Abbildung 24: Berechnung der Anzahl Datenbankeinträge pro StudentQuiz Activity in den Tabellen question\_attempts und question\_attempt\_steps.

In question\_attempts und question\_attempt\_steps sind Informationen zu jeden einzelnen Versuchen, pro StudentQuiz Instanz, pro Frage und pro Benutzer abgespeichert. Dieser Detailgrad an Informationen wird von den Elementen in [Abbildung 23](#page-53-2) nicht benötigt. Gebraucht werden nur die folgenden Informationen pro Benutzer und StudentQuiz:

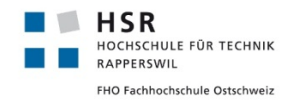

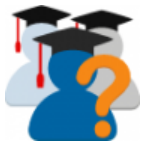

- Anzahl der Versuche
- Anzahl der erfolgreichen Versuche
- Anzahl der gescheiterten Versuche
- Information ob der letzte Versuch erfolgreich war

Die Bachelorarbeit »Moodle Plugin StudentQuiz« von Denis Manente und Simon Schaefer<sup>[1](#page-65-2)</sup> beschreibt im Abschnitt 4.9.2 eine neue Tabelle, die bereits in das Datenbankmodell von Studentquiz integriert wurde, aber bisher noch keinen Einsatz fand.

#### <span id="page-54-0"></span>**7.6.2 Analyse**

Die Analyse gestaltet sich insofern aufwendig, dass hinter den in [Abbildung 23](#page-53-2) aufgeführten Elementen komplexe SQL Abfragen stehen.

Um die Tabelle studentquiz\_progress abzufüllen, welche die aggregierten Werte halten soll, müssen während der Durchführung des Quizzes die Informationen laufend eingetragen werden. Die Gründe, weshalb dies genau zu diesem Zeitpunkt im Prozess geschehen muss, sind die Folgenden:

- Ein Quizdurchgang wird nur durch einen einzelnen Benutzer ausgeführt. Der Prozess der Frageprüfung mit dem Klick auf »Check« erfolgt nur ein einziges Mal. Zu diesem Zeitpunkt erfolgt keine gleichzeitige Aktualisierung der Werte an einer anderen Stelle.
- Die Erstellung der aggregierten Werte am Ende des Quizdurchganges ist ausgeschlossen, weil der Benutzer das Quiz nicht zwingend beendet.
- Die nachträgliche Berechnung der aggregierten Werte aus den Tabellen question\_attempts und question\_attempt\_steps gestaltet sich sehr aufwändig. Zudem müssten diese Tabellen dann weiterhin geladen werden.

#### **Datenmigration**

Es gilt zu beachten, dass die bestehenden Daten in question\_attempts und question\_attempt\_steps in die neue Tabelle migriert werden müssen.

#### **Risiko der Datenmigration**

Wie in der Berechnung in [Abbildung 24](#page-53-3) gezeigt, muss bei einer bestehenden StudentQuiz Installation, welche auf die neue Version mit den aggregierten Werten aktualisiert wird, beachtet werden, dass es sich um eine sehr grosse Datenmenge handelt. Wenn dieser Prozess schief läuft, kann es zu einem sehr grossen und schwierig zu behebenden Datenchaos kommen.

#### <span id="page-54-1"></span>**7.6.3 Lösungsvorschlag**

Mit der Berücksichtigung der oben aufgeführten Punkte wird der folgende Integrationsplan vorgeschlagen.

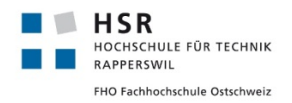

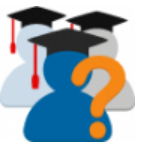

- 1. Die Aggregatswerte werden vorerst nur für neue StudentQuiz Instanzen implementiert. Dafür wird in der Tabelle mit den StudentQuiz Instanzen studentquiz eine zusätzliche Spalte namens aggregated eingefügt, die markiert, ob eine Instanz die Aggregierten Werte verwendet. Ist dies nicht der Fall, werden die bestehenden SQL Abfragen genutzt und die studentquiz\_progress Tabelle während des Durchlaufs nicht abgefüllt. Der default Value wird bei der Anpassung der Datenbank während dem Upgradevorgang auf die neue StudentQuiz Version auf false gesetzt. Neu erstellte StudentQuiz Instanzen verwenden hier jedoch den Wert true und nutzen die neuen aggregierten Werte.
- 2. Implementation der Migrationsfunktionen innerhalb einer StudentQuiz Instanz. Mit einer zusätzlichen Schaltfläche im Administrationsmenü können einzelne StudentQuiz Instanzen auf die aggregierte Variante migriert werden.
- 3. Automatische Migration innerhalb von upgrade.php oder mit einer Schaltfläche für moodle Administratoren (manuelle Ausführung der Migration).
- 4. Löschen von alten attempt und attempt\_steps Daten.

Da bei diesem Migrationsvorgang Programmierfehler zu erwarten sind und er deshalb sehr heikel ist, sollen diese Schritte nacheinander ausgeführt werden. Zwischen den einzelnen Releases soll eine Veröffentlichung stattfinden. Damit kann die Community testen, ob die neuen Aggregatswerte auch wirklich funktionieren. Der letzte Schritt im Integrationsplan darf erst nach genauer Prüfung durchgeführt werden, da er der einzige Schritt ist, der nicht mehr Rückgängig gemacht werden kann.

#### <span id="page-55-0"></span>**7.6.4 Umsetzung**

Die Schritte 1 und 2 sind innerhalb dieser Bachelorarbeit umgesetzt worden. Alle Commits sind mit Github Issue ([https://github.com/frankkoch/moodle-mod\\_studentquiz/issues/73](https://github.com/frankkoch/moodle-mod_studentquiz/issues/73)) verknüpft.

#### <span id="page-55-1"></span>**7.6.5 Ergebnis**

Um die Performanceverbesserung zu messen wurden zwei Performance-Tests durchgeführt. Der Erste wurde mit nur einem einzelnen gleichzeitigen Zugriff aufgeführt (siehe [Tabelle 13\)](#page-56-1). Der Zweite wurde mit vielen Parallelzugriffen ausgeführt (siehe [Tabelle 14\)](#page-56-2). Zudem wurde ein Testzyklus verwendet, der die Threads über einen definierten Zeitraum zuschaltet, die Last vorübergehend beibehält und danach kontinuierlich herunterfährt [\(Abbildung 25\)](#page-56-0).

<span id="page-56-1"></span>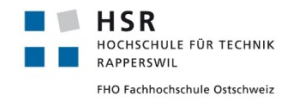

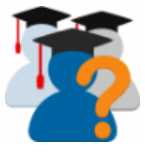

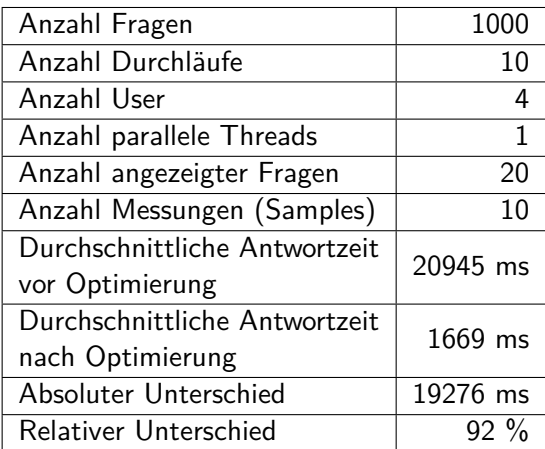

#### Tabelle 13: JMeter Messung mit aggregierten Daten

<span id="page-56-0"></span>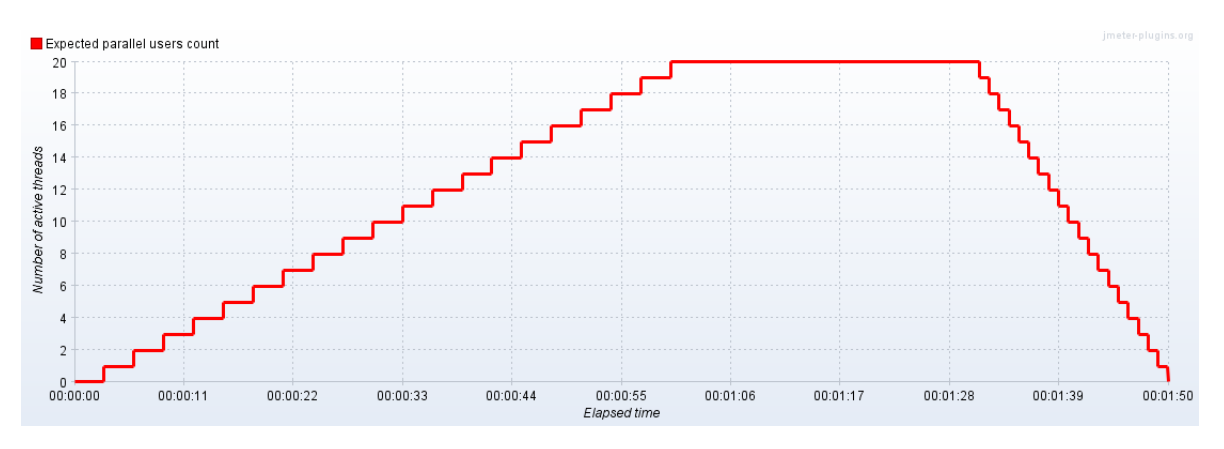

<span id="page-56-2"></span>Abbildung 25: JMeter Messung Testzyklus für die Parallelzugriffe

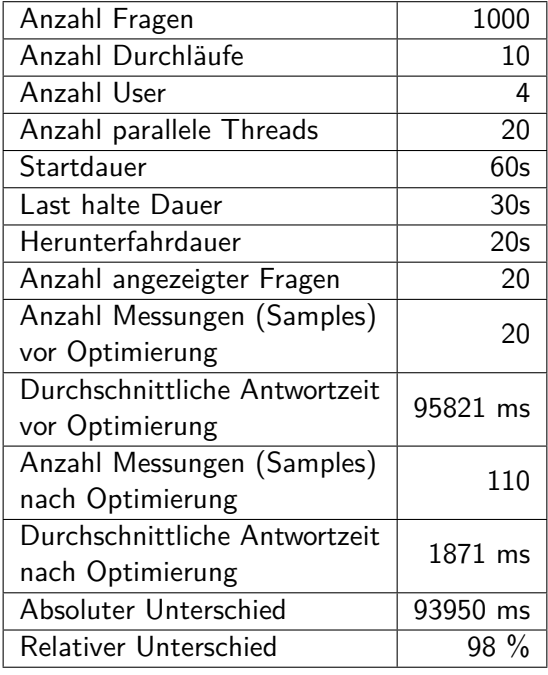

Tabelle 14: JMeter Messung mit aggregierten Daten mit Parallelzugriffen

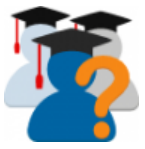

# <span id="page-57-0"></span>**8 Technischer Bericht - Ergebnisdiskussion**

Die Ergebnisse wurden bereits in den jeweiligen Kapiteln aufgeführt. Abschliessend lässt sich sagen, dass in verschiedenen Bereichen Beiträge zur Weiterentwicklung geleistet werden konnten. So konnte ein Anforderungskonzept zu Moodle Mobile erstellt werden, dass für die Implementierung genutzt werden kann. Weiterhin wurden viele Verbesserungen am Code vorgenommen, durch die die Aufnahme in den Moodle Core verbessert wurde.

Am meisten fallen die Verbesserungen der Performance ins Gewicht. Das zweite Konzept, dass die SQL Abfrage von view.php verbesserte, hat zwar die Antwortzeit verringert, jedoch nicht unter die anfangs geforderten 2 Sekunden gebracht. Erst die zusätzliche Einführung der Aggregatwerte brachte die geforderte Verbesserung mit sich.

Für den Benutzer ist somit die Wartezeit (entspricht einer Wartezeit von über 2 Sekunden) wesentlich verringert worden. Bei der Hauptansicht, sowie beim Starten seines Quizes erhält der Benutzer innerhalb von kürzester Zeit eine Serverantwort und wird in seinem Workflow bzw. »Lernflow« nicht unterbrochen.

Trotz dem Refactoring wurde die Grundstruktur der Applikation nicht wesentlich verändert. Das Tabellen Rendering verwendet weiterhin die Codebasis der Questions Library von Moodle Core.

#### <span id="page-57-1"></span>**8.1 Messresultate view.php insgesamt**

<span id="page-57-3"></span>Um die schrittweise Verbesserung der Performance der Ansicht view.php aufzuzeigen, wurde nochmals eine einfache Messung über alle zwei Optimierungsphasen hinweg durchgeführt. In [Tabelle 15](#page-57-3) sind alle Testdetails, sowie Resultate aufgeführt und in [Abbildung 26](#page-58-0) werden diese nochmals grafisch dargestellt.

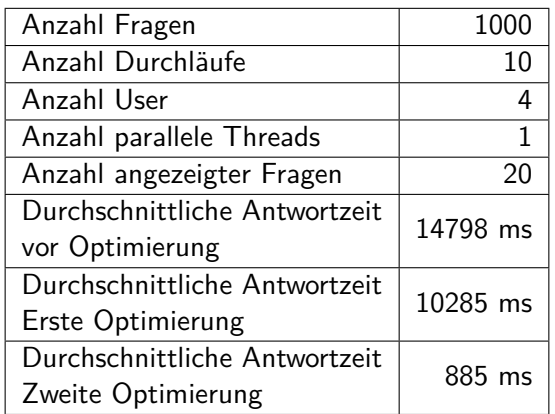

Tabelle 15: JMeter Messung von view.php über alle Optimierungen hinweg

#### <span id="page-57-2"></span>**8.2 Ausblick**

Die Umsetzung der neuen Question States, der Question Visibility und der Integration in Moodle Mobile ist ein wichtiger nächster Schritt. Die Gründe dafür wurden bereits in dieser Arbeit aufgeführt.

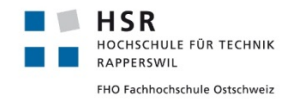

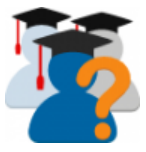

# Serverantwortzeit view.php (1000 Fragen, 4 x 10 Durchläufe)

<span id="page-58-0"></span>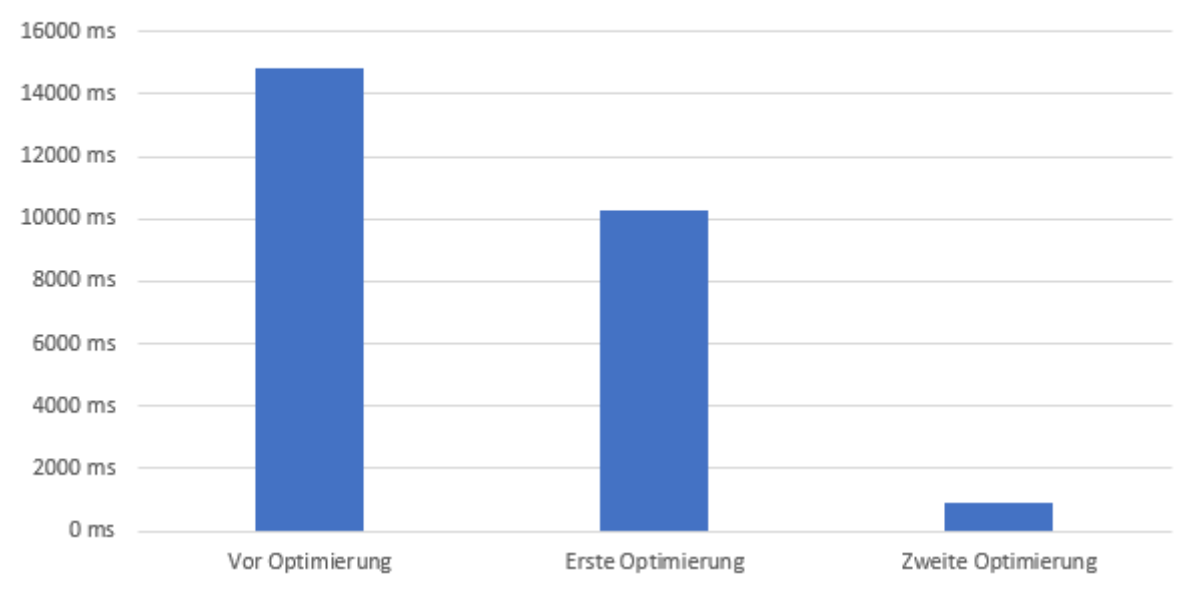

Abbildung 26: JMeter Messung von view.php über alle Optimierungen hinweg

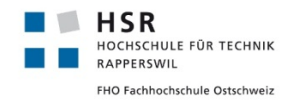

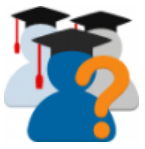

# <span id="page-59-0"></span>**9 Softwaredokumentation**

#### <span id="page-59-1"></span>**9.1 Installation von moodle**

Die Anleitung auf [https://docs.moodle.org/36/de/Installation\\_von\\_Moodle](https://docs.moodle.org/36/de/Installation_von_Moodle) erklärt die Installation von moodle sehr detailliert.

#### <span id="page-59-2"></span>**9.2 Plugin Installation**

Die Plugin-Installation setzt eine funktionierende moodle Instanz mit der Version 3.4, 3.5 oder 3.6 voraus (Siehe vorhergehenden Abschnitt).

#### <span id="page-59-3"></span>**9.2.1 Standardinstallation über moodle plugin directory**

Der offizielle Release von StudentQuiz kann auf [https://moodle.org/plugins/mod\\_studentquiz](https://moodle.org/plugins/mod_studentquiz) heruntergeladen und gemäss der offiziellen Anleitung von moodle [https://docs.moodle.org/36/de/Plugins](https://docs.moodle.org/36/de/Plugins_installieren)\_ [installieren](https://docs.moodle.org/36/de/Plugins_installieren) werden.

#### <span id="page-59-4"></span>**9.2.2 Manuelle Installation von develop4**

Um die Entwicklungsversion dieser Bachelorarbeit zu verwenden, muss StudentQuiz manuell installiert werden.

- Ins moodle Verzeichnis mod/ wechseln.
- git clone https://github.com/frankkoch/moodle-mod\_studentquiz.git -b develop4 -o studentquiz
- http://host/moodle/admin/index.php aufrufen und Plugin Installation starten.

#### <span id="page-59-5"></span>**9.3 Benutzeranleitung**

Eine ausführliche Benutzeranleitung kann auf [https://docs.moodle.org/36/en/StudentQuiz\\_module](https://docs.moodle.org/36/en/StudentQuiz_module) gefunden werden.

#### <span id="page-59-6"></span>**9.4 Datenbanktabellen**

Die [Abbildung 27](#page-60-0) zeigt das Datenmodell zum Zeitpunkt der StudentQuiz Version 3.2.1. Es sind alle relevanten Tabellen von StudentQuiz und moodle core aufgeführt. mdl\_ ist dabei ein von der moodle Instanz Abhängiger Table prefix.

Alle Analysemethoden basieren auf einem x64 basierten lubuntu mit der Version 18.04. Dabei sind folgende Packete in der neusten Version installiert:

<span id="page-60-0"></span>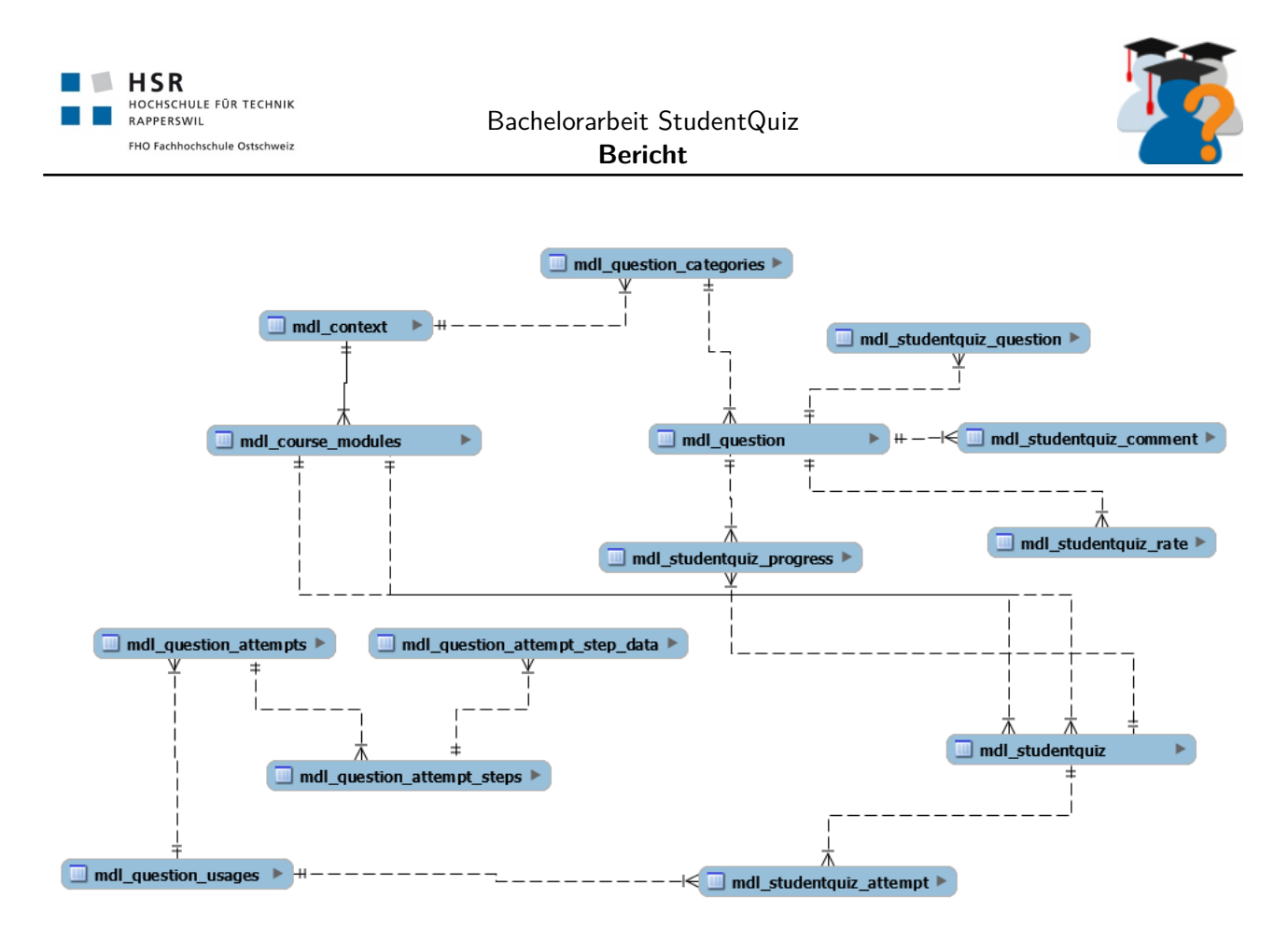

Abbildung 27: Das Datenmodell von StudentQuiz in der Version 3.2.1

- apache2
- code
- composer
- curl
- git
- google-chrome-stable
- libapache2-mod-php7.2
- libgnome-keyring-common
- libgnome-keyring-dev
- mysql-client
- mysql-server
- net-tools
- nodejs
- openssh-server
- oracle-java8-installer
- php7.2
- php7.2-curl
- php7.2-gd
- php7.2-intl

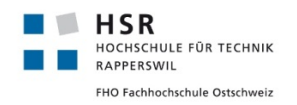

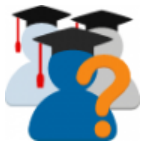

- php7.2-ldap
- php7.2-mbstring
- php7.2-mysql
- php7.2-pspell
- php7.2-soap
- php7.2-xml
- php7.2-xmlrpc
- php7.2-zip
- phpcpd
- phpunit
- php-xdebug
- vim

#### <span id="page-61-0"></span>**9.5 Anforderungen und Design im Detail**

- Es hat keine Änderungen der Funktionalität im Rahmen dieser Arbeit gegeben - Alle neue Funktionaliltäten sich nur Lösungsvorschläge. Anleitungen sind deshalb nicht vorhanden. -

#### <span id="page-61-1"></span>**9.6 SQL Query Log**

Um die SQL Queries, die an die MySQL Datenbank gesendet werden live mitzuverfolgen und zu protokollieren eignet sich die folgende Methode. Zuerst muss die Protokollierung aktiviert werden. Dies erfolgt direkt durch die Eingabe der SQL Befehle (Siehe: [Abbildung 28\)](#page-61-2).

```
1 SET global general_log = 1;
2 # Abfrage des Pfades der Logdatei
3 SHOW Variables like "%general_log%"
```
Abbildung 28: SQL Commands um die Protokollierung zu aktivieren

Es gilt jedoch zu beachten, dass sich diese Methode nur dann eignet, wenn gleichzeitig keine anderen Zugriffe auf die Datenbank erfolgen, denn es werden alle SQL Queries gelogget. Bei der MySQL Datenbank heisst diese Funktionalität Genera1 Query Log.<sup>[8](#page-65-10)</sup>

<span id="page-61-3"></span>Unter Linux kann eine Konsole geöffnet werden und die Befehle mitverfolgt werden (siehe [Abbildung 29\)](#page-61-3).

1 | tail -f /var/lib/mysql/philipp-VirtualBox.log

#### Abbildung 29: Echtzeitmitverfolgung der ausgeführten SQL queries

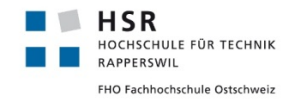

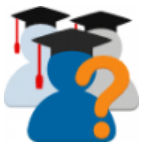

Wenn man die Queries in Echtzeit mitverfolgt fallen besonders langsame SQL Queries auf, da bei diesen eine längere Wartezeit erfolgt bis zur nächsten Query. So lassen sich manuell ohne grossen Aufwand langsame SQL Queries erkennen.

#### <span id="page-62-0"></span>**9.7 xDebug Profiler Snapshot**

Um die Performance des PHP Codes zu beurteilen eignet sich eine xDebug Profiler Snapshot.

Mit folgenden Schritten lässt sich ein solcher durchführen:

- Mithilfe von phpinfo() prüfen ob xdebug installiert ist und xdebug.profiler enable vorhanden ist.
- In der Datei /etc/php/7.2/apache2/conf.d/20-xdebug.ini werden verschiedene Zeilen eignefügt oder angepasst. (siehe [Abbildung 30\)](#page-62-3)
- Prüfen ob der Pfad profiler\_output\_dir vorhanden ist, bei Bedarf erstellen und die entsprechende Dateisystemrechte setzen.
- apache2 neustarten.
- Die gewünschte PHP Webseite im webbrowser aufrufen. **Wichtig:** Das Laden der Webseite dauert länger als üblich.
- Die entsprechende Datei aus dem in profiler\_output\_dir definierten Pfad entnehmen. **Es ist meistens die grösste Datei**.
- Die Datei mit phpstorm öffnen (Tools  $\rightarrow$  Analyze Xdebug Profiler Snapshot).

```
1 xdebug.profiler_enable = 1
2 \vert xdebug.profiler_output_dir = /var/lib/apache2/profiling/
3 xdebug.profiler_output_name = cachegrind.out.%p%r
```
Abbildung 30: Benötigte Zeilen in der Datei 20-xdebug.ini für das Profiling

#### <span id="page-62-1"></span>**9.8 xDebug mit phpStorm**

Die Anleitung von JetBrains<sup>[13](#page-65-11)</sup> erklärt detailiert, wie sich phpstorm mit xdebug nutzen lässt. Dazu relevant ist insbesondere die Konfiguration in 20-xdebug.ini (Siehe [Abbildung 31\)](#page-63-2). Danach muss apache2 neugestartet werden. Alle weiteren Schritte können von der Anleitung entnommen werden.

#### <span id="page-62-2"></span>**9.9 Generieren von Testdaten**

Zuerst wird mithilfe SQL Query Log Methode (siehe [Unterabschnitt 9.6\)](#page-61-1) alle INSERT INTO und UPDATE Befehle gesammelt. Dazu spielt man den Vorgang mit dem man die Testdaten sonst manuell Anlagen würde manuell direkt in der Applikation durch [Abbildung 32.](#page-63-3)

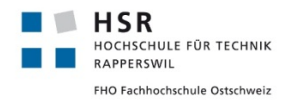

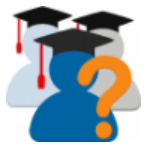

```
1 | xdebug.show_error_trace = 1
2 \mid xdebug.idekey = PHPSTORM
3 xdebug.show_error_trace = 1
4 xdebug.remote autostart = 1
5 xdebug.file_link_format = phpstorm://open?%f:%l
6 \vert xdebug.remote_enable = 1
7 xdebug.remote_port = 9000
  8 xdebug.remote_host = "localhost"
```
Abbildung 31: Benötigte Zeilen in der Datei 20-xdebug.ini für das Debugging mit PhpStorm

- Erstellen von Fragen (Typ True/False)
- Erstellen Bewertungen
- Erstellen von Question attempts und den zugehörigen Daten

```
1 | tail -f /var/lib/mysql/philipp-VirtualBox.log | grep "INSERT INTO"
2 tail -f /var/lib/mysql/philipp-VirtualBox.log | grep "UPDATE"
```
Abbildung 32: Benötigte Zeilen in der Datei 20-xdebug.ini für das Debugging mit PhpStorm

Im beilligenden PHP Projekt phpscripts ist ein Beispiel vorhanden, dass folgende Funktionen abdeckt:

- Hinzufügen von True/False Fragen zu einer bestehenden StudentQuiz Instanz.
- Hinzufügen von Quiz Durchgängen in einer bestehenden StudentQuiz Instanz für einen bestehenden User
- Hinzufügen von Bewertung zu Fragen zu einer bestehenden StudentQuiz Instanz für einen bestehenden User

#### <span id="page-63-0"></span>**9.10 JMeter**

Apache JMeter <https://jmeter.apache.org/> ist eine Open Source Applikation zur Durchführung von Belastungstests und zur Messung der Performance.

#### <span id="page-63-1"></span>**9.10.1 Installation**

JMeter kann von der oben aufgeführten Webseite heruntergeladen, entpackt und danach direkt gestartet werden. Um die beiliegenden Testpläne (Dateien mit der Endung .jmx) zu öffnen, werden zusätzliche Plugins benötigt. Installieren Sie dazu den Plugin Manager gemäss [https://jmeter-plugins.org/wiki/](https://jmeter-plugins.org/wiki/PluginsManager/) [PluginsManager/](https://jmeter-plugins.org/wiki/PluginsManager/). Danach können Sie mithilfe des Plugin Managers das Plugin mit dem Namen Custom Thread Groups installieren (Siehe <https://jmeter-plugins.org/wiki/UltimateThreadGroup/>).

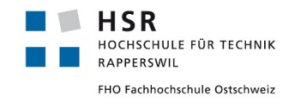

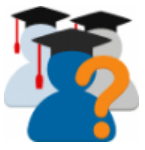

#### <span id="page-64-0"></span>**9.10.2 Ausführung**

Die beiliegenden .jmx Dateien können mit JMeter geöffnet und den Bedürfnissen nach konfiguriert werden.

Details zu der Konfiguration wurden aus der Bachelorarbeit »Moodle Plugin StudentQuiz« von Denis Manente und Simon Schaefer<sup>[1](#page-65-2)</sup> entnommen.

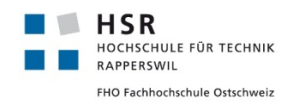

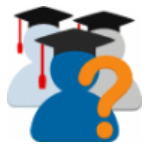

# <span id="page-65-0"></span>**Literatur**

- <span id="page-65-2"></span>[1] Manente, Denis and Schaefer, Simon (2017) Moodle Plugin StudentQuiz. Bachelor thesis, HSR Hochschule für Technik Rapperswil. Vorhergehende Bachelorarbeit von Denis Manente und Simon Schaefer über das Moodle Plugin StudentQuiz. url: <https://eprints.hsr.ch/620/> (besucht am 01.11.2018).
- <span id="page-65-6"></span>[2] Moodle Mobile release notes url: [https://docs.moodle.org/dev/Moodle\\_Mobile\\_release\\_notes](https://docs.moodle.org/dev/Moodle_Mobile_release_notes) (besucht am 16.11.2018)
- <span id="page-65-7"></span>[3] Bundesamt für Statistik - Mobile Internetnutzung URL: [https://www.bfs.admin.ch/bfs/de/home/statistiken/kultur-medien-informationsge](https://www.bfs.admin.ch/bfs/de/home/statistiken/kultur-medien-informationsgesellschaft-sport/informationsgesellschaft/gesamtindikatoren/haushalte-bevoelkerung/mobile-internetnutzung.assetdetail.5306975.html)sellschaf [informationsgesellschaft/gesamtindikatoren/haushalte-bevoelkerung/](https://www.bfs.admin.ch/bfs/de/home/statistiken/kultur-medien-informationsgesellschaft-sport/informationsgesellschaft/gesamtindikatoren/haushalte-bevoelkerung/mobile-internetnutzung.assetdetail.5306975.html) [mobile-internetnutzung.assetdetail.5306975.html](https://www.bfs.admin.ch/bfs/de/home/statistiken/kultur-medien-informationsgesellschaft-sport/informationsgesellschaft/gesamtindikatoren/haushalte-bevoelkerung/mobile-internetnutzung.assetdetail.5306975.html) (besucht am 16.11.2018)
- <span id="page-65-8"></span>[4] Moodle Mobile url: [https://docs.moodle.org/dev/Moodle\\_Mobile](https://docs.moodle.org/dev/Moodle_Mobile) (besucht am 22.11.2018)
- <span id="page-65-1"></span>[5] Mobile support for plugins URL: [https://docs.moodle.org/dev/Mobile\\_support\\_for\\_plugins](https://docs.moodle.org/dev/Mobile_support_for_plugins) (besucht am 22.11.2018)
- <span id="page-65-4"></span>[6] GDPR - General Data Protection Regulation URL: <https://eugdpr.org/> (besucht am 10.12.2018)
- <span id="page-65-5"></span>[7] Moodle Coding Style URL: [https://docs.moodle.org/dev/Coding\\_style](https://docs.moodle.org/dev/Coding_style) (besucht am 10.12.2018)
- <span id="page-65-10"></span>[8] MySQL General Query Log url: <https://dev.mysql.com/doc/refman/8.0/en/query-log.html> (besucht am 10.12.2018)
- [9] moodle plugins Activities: StudentQuiz url: [https://moodle.org/plugins/mod\\_studentquiz](https://moodle.org/plugins/mod_studentquiz) (besucht am 10.12.2018)
- <span id="page-65-3"></span>[10] Moodle Sourcecode auf github.com url: <https://github.com/moodle/moodle> (besucht am 10.12.2018)
- [11] Moodle Mobile URL: <https://github.com/moodlehq/moodlemobile2> (besucht am 10.12.2018)
- <span id="page-65-9"></span>[12] Ionic Framework URL: <https://ionicframework.com/> (besucht am 11.12.2018)
- <span id="page-65-11"></span>[13] PhpStorm - Configuring Xdebug url: [https://www.jetbrains.com/help/phpstorm/](https://www.jetbrains.com/help/phpstorm/configuring-xdebug.html) [configuring-xdebug.html](https://www.jetbrains.com/help/phpstorm/configuring-xdebug.html) (besucht am 11.12.2018)

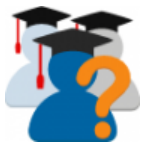

- [14] MySQLTutoral MySQL INSERT Statement url: [http://www.mysqltutorial.org/](http://www.mysqltutorial.org/mysql-insert-statement.aspx) [mysql-insert-statement.aspx](http://www.mysqltutorial.org/mysql-insert-statement.aspx) (besucht am 12.12.2018)
- <span id="page-66-0"></span>[15] Travis CI - Continuous Integration Software URL: <https://travis-ci.org/> (besucht am 13.12.2018)
- <span id="page-66-1"></span>[16] Moodle Privacy Api Development Guide URL: [https://docs.moodle.org/dev/Privacy\\_API](https://docs.moodle.org/dev/Privacy_API) (besucht am 18.12.2018)
- <span id="page-66-2"></span>[17] Typescript URL: <https://www.typescriptlang.org/> (besucht am 18.12.2018)